# KAUNO TECHNOLOGIJOS UNIVERSITETAS INFORMATIKOS FAKULTETAS INFORMACIJOS SISTEMŲ KATEDRA

Raimondas Savulis

# **Projektų dokumentavimo sistema "MagicDraw" CASE įrankio pagrindu**

Magistro darbas

 Darbo vadovė prof. dr. L. Nemuraitė

Kaunas, 2011

# KAUNO TECHNOLOGIJOS UNIVERSITETAS INFORMATIKOS FAKULTETAS INFORMACIJOS SISTEMŲ KATEDRA

Raimondas Savulis

# **Projektų dokumentavimo sistema "MagicDraw" CASE įrankio pagrindu**

Magistro darbas

Recenzentė

doc. dr. R. Misevičienė

2011-05-26

Vadovė

 prof. dr. L. Nemuraitė 2011-05-25

Atliko

 IFM-9/4 gr. stud. Raimondas Savulis

2011-05-25

# **Turinys**

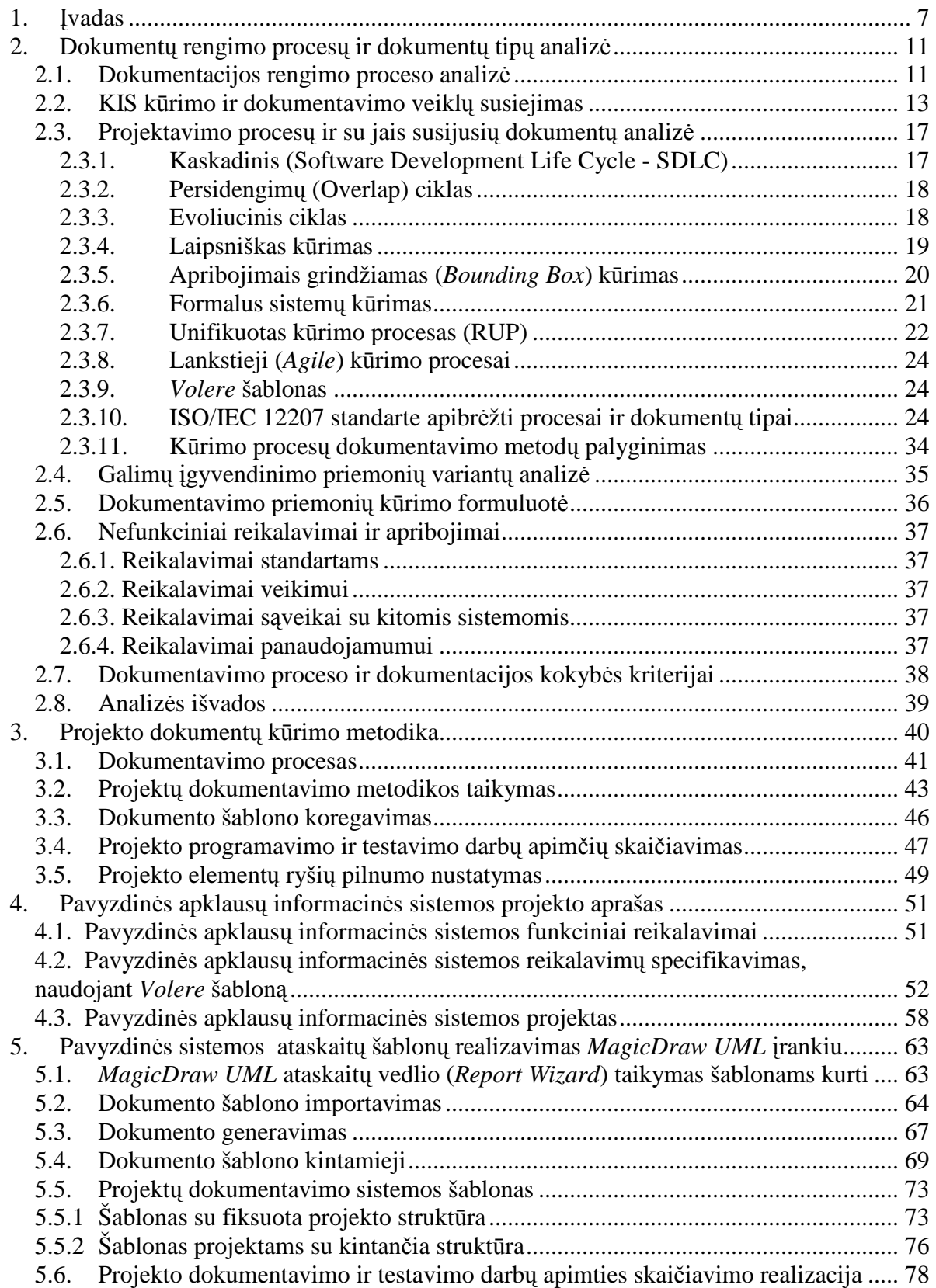

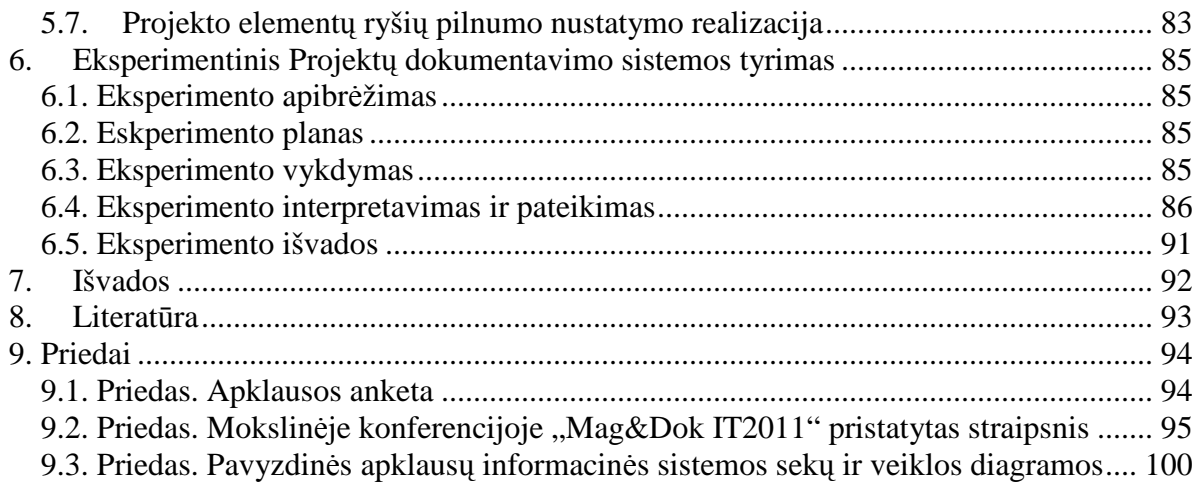

# **Summary**

#### **Project Documentation System Based On MagicDaw UML CASE Tool**

Creation of documentation usually is inefficient - documents are being created slowly, the methodology of documentation is usually redundant, there is no common strategy for this. The paper proposes a way to boost the process of creating documentation by using documentation templates that give an opportunity to generate documentation directly from a CASE tool. The created template implements additional functionality - the estimation of a size of programming and testing tasks of a project and tracing the dependencies between project's elements. The implemented template of a document may be applied in more than one project.

Key words: projects documentation, document template, project estimation, Report Wizard, artifact traceability

# **Terminų ir santrumpų žodynėlis**

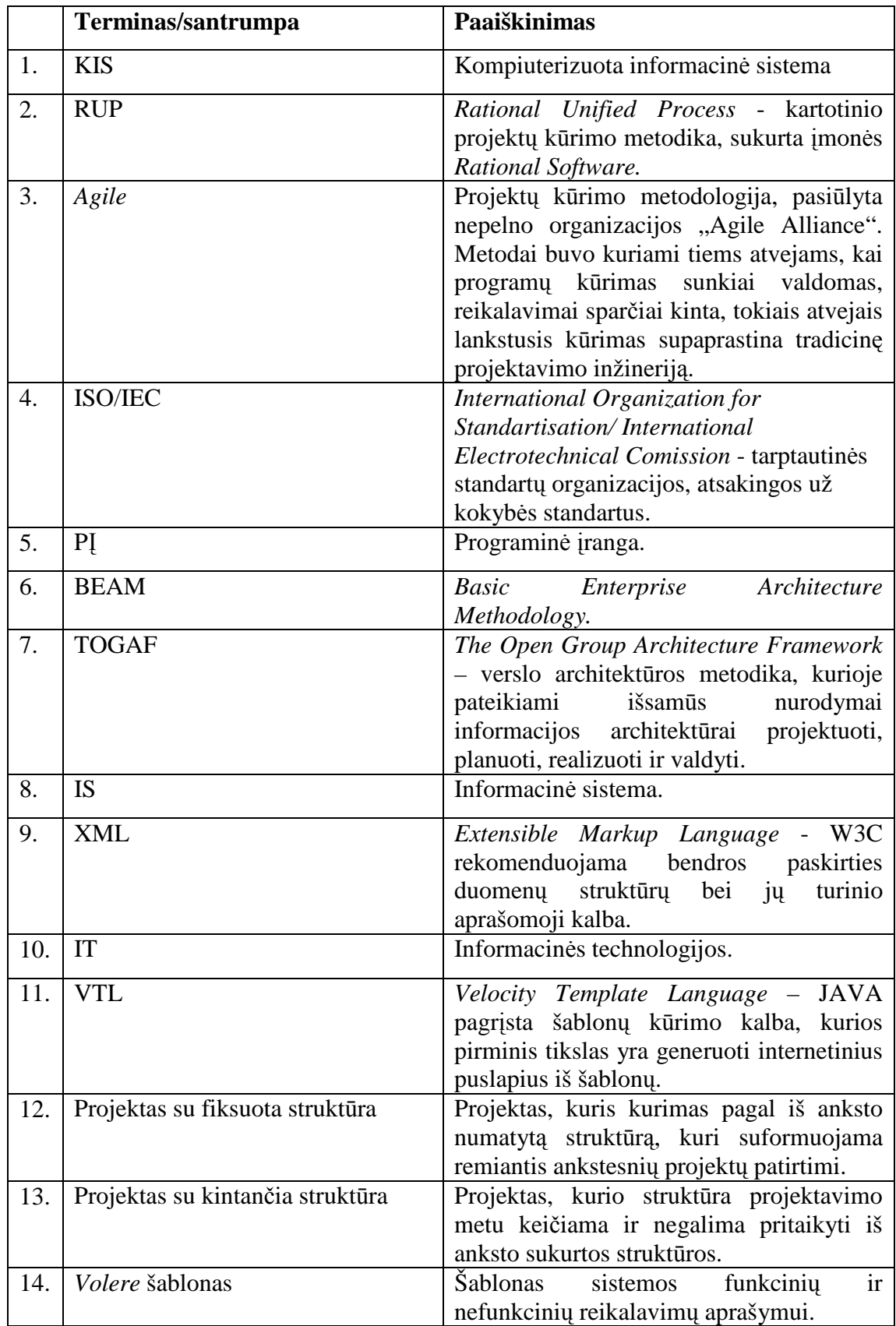

# **1. Įvadas**

Galutinio vartotojo informacija, arba dokumentacija, pateikiama kartu su KIS (kompiuterizuota informacine sistema) kaip neatsiejama jos dalis. Iš tikrųjų KIS negalima pristatyti, kol neišbaigta jos dokumentacija. Tačiau dauguma KIS kūrimo procesų nelaiko rimtomis veiklų, kurios sudaro vartotojo informacijos kūrimo procesą. Dėl to vartotojo informacija labai dažnai sukuriama paskubomis projekto pabaigoje, dėl ko kyla reali grėsme, kad dokumentacija bus neišbaigta, netiksli, todėl paprasčiausiai nenaudinga.

**Tyrimo problema –** kad dokumentacijos kūrimas vykdomas neefektyviai – dokumentai kuriami rankiniu būdu, nėra vieningos strategijos dokumentacijos kūrimui, dėl ko dokumentacija kartais laikoma viena iš projekto rizikų – sunku rasti optimalų sprendimą, kaip paskirstyti laiką taip, kad dokumentacija būtų paruošta kuo greičiau ir kuo geresnės kokybės. Kadangi praktikoje didesnė projektų dalis nesutelpa į laiko rėmus, todėl ieškoma būdų, kaip paspartinti projekto darbų apimtis, o vienas iš būdų - aukojant dokumentacijos kokybę. Ironiška, tačiau dokumentacija, kartu su vartotojo sąsaja, yra labiausiai prieinama ir matoma viso projekto dalis, todėl prastesnės kokybės dokumentacija tikrai ne išeitis – radus būdą, kaip efektyviau išnaudoti laiką, skirtą dokumentacijai paruošti, būdų galima išsaugoti dokumentacijos kokybę. Šiam būdui surasti, darbo **tyrimo sritis** pasirinkta informacinių sistemų projektavimo ir dokumentavimo metodai, o **tyrimo objektas** – dokumentacijos rengimo procesas. Atlikus tyrimą, bus galima pasiekti darbe iškeltą **tikslą** - patobulinti ataskaitų kūrimo procesą, sudarant IS projektų dokumentavimo CASE įrankiu metodiką ir pritaikant ją UML CASE įrankiui "MagicDraw UML".

Darbe buvo iškelti šie **uždaviniai**:

- Suformuluoti ataskaitų kūrimo procesą.
- Suprojektuoti pavyzdinę sistemą.
- Sukurti pavyzdinės sistemos ataskaitų šablonus ir pagal juos sugeneruoti dokumentaciją.
- Atlikti eksperimentą sukurtai Projektų dokumentavimo sistemai įvertinti.

Tam, kad būtų susieti dokumentavimo ir projektavimo procesai, galima arba išplėsti projektavimo etapus, t.y. į tuos etapus įtraukti už dokumentaciją atsakingus projekto narius ir dokumentacijos ruošimo veiklas, arba sukurti naujas atskiras dokumentavimo veiklas, kurios būtų glaudžiai susiję su kūrimo veiklomis. Šis susiejimo procesas buvo detalizuotas nurodant atskirų projekto kūrimo etapų dalyvius bei jų kuriamus artefaktus ir lygiagrečiai pateikiant galimus atitinkamo etapo dokumentavimo proceso dalyvius bei jų kuriamus artefaktus, aktualius dokumentui.

Išanalizavus kūrimo procesų metodus, įsitikinta, kad dokumentavimo procesas nėra pakankamai reglamentuotas. Tradicinės projektų kūrimo strategijos, tokios kaip kaskadinis modelis[9], persidengimų [11], evoliucinis[12], laipsniškas ir kt. net neįtraukia dokumentacijos kūrimo proceso į bendrą projekto kūrimo ciklą, todėl gali būti naudingi tik kaip strategijos pačiai dokumentacijai ruošti, neįtraukiant dokumentacijos proceso į bendrą projekto gyvavimo ciklą. Kiti metodai, tokie kaip RUP [2][6] ar lankstieji (*Agile*)[1], nors ir pateikia gaires dokumentacijos kūrimui, tačiau, RUP atveju, dokumentacijos kūrimui pateikiami šablonai yra pertekliniai ir sunkiai pritaikomi konkrečiam projektui, tuo tarpu *Agile* dokumentacija yra nepakankama, nes, nors dokumentacija ir yra svarbi *Agile* projektų kūrimo strategijos dalis, tačiau, priešingai nei tradicinių projektų kūrimo strategijų šalininkai, kurie dokumentaciją supranta kaip rizikos mažinimo priemonę, *Agile* strategijoje dokumentacija paprastai yra veiksnys, padidinantis viso projekto riziką, ir todėl dokumentaciją stengiamasi paruošti kaip įmanoma greičiau, dėl ko dokumentacija nebūna pilna ir išsami. Egzistuojantys standartai, pavyzdžiui ISO/IEC 12207 [4], pateikia tik bendrus nurodymus, kokius procesus, jų aspektus, dokumentuoti, tačiau išsamesnių nurodymų dokumento sudėčiai, jau nekalbant apie kokius nors dokumentų šablonus, nėra pateikta.

Vienas iš būdų dokumentacijos procesui paspartinti yra dokumentacijos generavimas iš projektavimo įrankio, panaudojant dokumentų šablonus. Nors ir egzistuoja nemažai projektavimo įrankių, pavyzdžiui MICROSOFT OFFICE VISIO, VISUAL PARADIGM, ALTOVA UMODEL MAGICDRAW UML, suteikiančių galimybę generuoti dokumentaciją, tačiau, nepaisant to, kad pateikiamos naudotojo instrukcijos, trūksta teorinio pagrindo dokumentacijos generavimo ir šablonų naudojimo integravimo į bendrą projekto kūrimo procesą.

Atliekant galimų įgyvendinimo priemonių variantų analizę, buvo ištirtos keturių įrankių galimybės generuoti dokumentus tiesiai iš projektavimo įrankio. MICROSOFT OFFICE VISIO FOR ENTERPRISE ARCHITECTS įrankyje realizuotos dokumentų generavimo priemonės yra žemo lygio, yra tik minimali galimybė modifikuoti gamintojo sukurtus šablonus, todėl buvo nuspręsta, kad šio įrankio teikiamų galimybių tikrai nepakaks sistemai įgyvendinti. VISUAL PARADIGM FOR UML 8.1 ir ALTOVA UMODEL 2011 įrankiuose dėl itin patogios vartotojo sąsajos galima nesunkiai sumodeliuoti norimą generuoti dokumentą. Tačiau, nors vartotojo sąsaja ir supaprastina dokumentų sudarymą, tačiau vartotojo veiksmai, susiję su dokumentų personalizavimu, lieka apriboti įrankio kūrėjo, todėl sistemos praktiniam panaudojimui iliustruoti buvo pasirinktas *MagicDraw UML* įrankis, kuriame dokumentų šablonams sukurti naudojama VTL kalba, kuria galima sudaryti individualesnius šablonus, nes VISUAL PARADIGMA ar ALTOVA UMODEL vartotojo sąsajos teikiamų galimybių gali nepakakti, norint sumodeliuoti specifinius dokumentus.

Atlikus kūrimo procesų metodų analizę, buvo suformuluoti nurodymai dokumentacijos kūrimui, įtraukiant dokumentų generavimą bei dokumentų šablonų panaudojimą. Praktinį metodikos panaudojimą buvo nuspręsta realizuoti sukūrus pavyzdinę sistemą, kuriai buvo sukurtas dokumento šablonas bei sugeneruotas pilnas sistemos dokumentas. Be įprastinių dokumento sudedamųjų dalių, taip pat buvo realizuotas automatinis projekto kūrimo [13] ir testavimo [14] darbų apimčių skaičiavimas bei projekto elementų ryšių pilnumo analizė. Dėl to, kad projekto kūrimo ir testavimo darbai automatiškai apskaičiuojami generuojant dokumentą, išvengiama būtinumo įsigyti arba kurti papildomus programinius produktus šiems darbas atlikti. Elementų ryšių pilnumo analizė padeda išvengti klaidų arba neatitikimų pereinant nuo vieno projektavimo etapo prie kito – taip užtikrinama, kad visi elementai, esantys viename projektavimo etape, bus įtraukti į kita etapą bei neliks nereikalingų elementų.

Tam, kad galimam Projektų dokumentavimo sistemos vartotojui būtų paprasčiau adaptuoti sistemą savo darbinėje aplinkoje, pateikti nurodymai, kaip importuoti šabloną, koreguoti šablono kintamuosius, generuoti dokumentą, viską iliustruojant *MagicDraw* įrankio vartotojo sąsajos vaizdais.

**Darbas suskirstytas į 9 skyrius**. Pirmasis skyrius – įvadas. Antrame skyriuje buvo išanalizuoti projektavimo procesai, atliktas jų palyginimas, tyrinėjami dokumentų tipai, apžvelgiamos priemonės, kurių pagalba būtų galima realizuoti sistemos praktinį panaudojimą, taip pat suformuluotas siekiamos sistemos apibrėžimas, nustatyti nefunkciniai reikalavimai bei apribojimai bei suformuluoti dokumentavimo proceso ir dokumentacijos kokybės reikalavimai. Trečiajame skyriuje pateikiama reikalavimų specifikacija, apibrėžta pavyzdinė sistema, panaudojant *Volere* šabloną [5], suformuluoti reikalavimai pavyzdinei sistemai bei sukurtas pavyzdinės sistemos projektas. Ketvirtame skyriuje, aprašius sprendimą, buvo iliustruota, kaip turėtų vykti pradinis bei pakartotinis sistemos panaudojimas. Penktame skyriuje, aprašant sprendimo realizaciją, detalizuojamas *MagicDraw*  įrankio ataskaitų generavimo procesas bei pateikiamos iliustracijos su *MagicDraw*  įrankio vartotojo sąsajos vaizdais, paaiškinančiais, kaip panaudoti pagrindinį Projektų dokumentavimo sistemos artefaktą – šabloną. Be to, paaiškinta logika, kuria remiantis buvo realizuotas sistemos kūrimo bei testavimo darbų apimčių skaičiavimas bei projekto elementų ryšių pilnumo nustatymas. Šeštame skyriuje pateiktas eksperimentinis tyrimas. Septintame skyriuje suformuluotos darbo išvados, apibendrinančios tyrimo dokumentacijos rengimo procesų ir dokumentų tipų analizės, sprendimų reikalavimų specifikacijos, sprendimo aprašo ir sprendimo realizacijos rezultatus. Aštuntame skyriuje – darbe naudotos literatūros sąrašas, o devintame – priedai.

Darbo tema atspausdintas straipsnis ir perskaitytas pranešimas konferencijoje "Mag&Dok IT2011" [15].

# **2. Dokumentų rengimo procesų ir dokumentų tipų analizė**

### **2.1. Dokumentacijos rengimo proceso analizė**

Analizės tikslas – išsiaiškinti ir išanalizuoti sistemų projektavimo ir dokumentavimo procesus, kad būtų galima geriau įvertinti jų trūkumus bei rasti būdus tiems trūkumams pašalinti, siekiant paspartinti informacinių sistemų projektų dokumentavimo procesą bei jo realizavimą.

Šio darbo **tyrimo sritis** – informacinių sistemų projektavimo ir dokumentavimo metodai, tyrimo objektas – dokumentacijos rengimo procesas.

Kaip matyti 2.1 paveiksle, dokumentavimo procesą galima išskaidyti į smulkesnes veiklas, kurios atspindi skirtingų dokumentų rengimą sistemos gyvavimo ciklo metu.

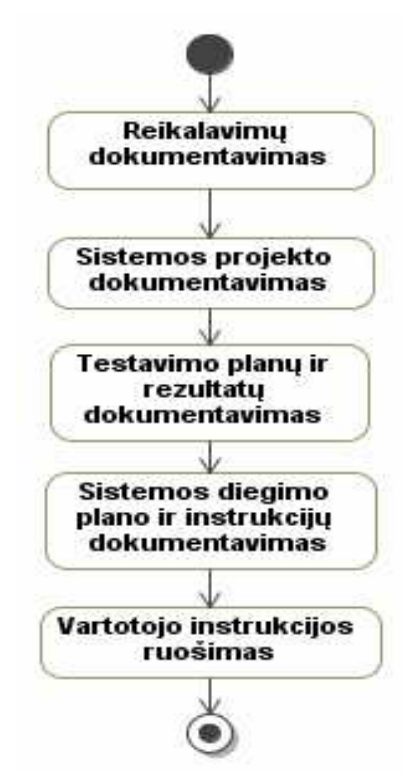

**2.1 pav.** Dokumentacijos ruošimo proceso analizė

Kiekviena iš šių veiklų dokumentuoja tam tikrą sistemos gyvavimo ciklo etapą. Nors visos veiklos orientuotos į dokumentų ruošimą, tačiau priemonės, kurios naudojamos skirtingų dokumentų ruošimui, gali skirtis, nes dokumentai skiriasi savo formalumo lygiu – jei vieniems yra aktualiau informacija, pateikiama tekstine forma (reikalavimų dokumentavimas), kitiems aktualiau formalios (sistemos projekto dokumentavimas) arba vaizdinės (vartotojo instrukcija) informacijos formos.

Dokumentavimo procesai aktualūs vartotojams, kurių aibę galima suskaidyti į dvi dalis pagal tai, kurią dokumentacijos dalį išskirtoji vartotojų grupė naudos. Akivaizdu, kad viena dokumentacijos dalis – vartotojo vadovas – labiau orientuota į galutinį sistemos vartotoją, kuris gali būti tiek dalykinės srities specialistas, tiek eilinis vartotojas, priklausomai nuo to, kokia kuriamos sistemos paskirtis. Kitai vartotojų daliai – sistemos užsakovams – orientuota visa likusi dokumentacijos dalis, kuri paprastam vartotojui gali būti per daug sudėtinga dėl specifinių terminų ar dalykinės srities žinių stokos. Tačiau sistemos užsakovai suinteresuoti kuo geresne vartotojo vadovo kokybe, nes nuo to priklauso sistemos naudojamumas bei visos sistemos komercinė sėkmė (jei sistema kuriama ne savo reikmėms).

Taigi, jei iš dokumentacijos D išskirtume jos poaibį VV (vartotojos vadovas), t.y. VV ⊂ D bei išskirtume dvi vartotojų grupes GV (galutinei vartotojai) bei SU (sistemos užsakovai), tuomet turime, kad D  $\rightarrow$  SU, o VV  $\rightarrow$  GV, kur  $\rightarrow$  reiškia skirta.

Dokumentavimo procesų vartotojų problemos pateikiamos lentelėje, kurios dešinėje pusėje pateikiama problema, o kairėje – dabartinė situacija.

| Problema                                                                                                    | Kaip viskas vyksta dabar                                                                                                    |
|----------------------------------------------------------------------------------------------------|----------------------------------------------------------------------------------------------------|
| Dokumentavimas vykdomas lėtai ir<br>neefektyviai.                                                                    | Dokumentavimo procese<br>naudojamos neefektyvios priemonės,<br>dokumentus tenka sudarinėti<br>rankiniu būdu.                                                           |
| Esama dokumentavimo metodika<br>dažniausiai yra perteklinė,<br>nepritaikyta konkrečiam<br>dokumentavimo metodui.     | Siūlomi dokumentavimo būdai, tokie<br>kaip RUP, Volere šablonas, Agile<br>procesų dokumentacija yra<br>pertekliniai, nepritaikyti konkrečiam<br>dokumentavimo metodui. |
| Dėl to, kad dokumentavimas<br>vykdomas lėtai ir neefektyviai,<br>pačios dokumentacijos kokybė<br>dažniausiai prasta. | Dėl laiko stokos dokumentacija<br>dažniausiai vykdoma projekto<br>pabaigoje ir paskubomis.                                                                             |

 **2.1 lentelė.** Problema ir dabartinė situacija

Viena iš problemų, kuri kyla modeliuojant projektų dokumentavimo sistemą, yra identifikavimas dokumentų, kurie aktualūs konkrečiam projektui, ir paties dokumentacijos rengimo proceso bei jo etapų identifikavimas.

Dokumentacijos ir pačios KIS kūrimo procesai naudoja nemažai tų pačių artefaktų. Dažniausiai išskiriamos tokios pagrindinės veiklos, kurios charakterizuoja pagrindinį darbą, kurį reikia atlikti kuriant KIS:

- Projekto apibrėžimas;
- Reikalavimų specifikavimas;
- Analizė ir projektavimas;
- Realizavimas;
- Testavimas;
- Diegimas;

Nepaisant to, kad šios veiklos kartojasi skirtingose KIS kūrimo metodikose, tačiau trūksta vieningos dokumentavimo sistemos, kaip dokumentuoti KIS kūrimą – tos metodikos apibrėžia, kaip kurti, bet ne kaip dokumentuoti KIS galutiniams vartotojams.

Dokumentavimas turėtų būti vykdomas lygiagrečiai su KIS kūrimu. Iš esmės, dokumentacijos kūrimo procesas turi tokias pačias pagrindines veiklas, kaip ir pats kūrimas – projektavimas, rašymas, testavimas, pristatymas ir valdymas.

Susiejant dokumentavimą su tokiu pat tiksliu procesu, kaip ir paties kūrimo, neabejotinai atsiranda valdymo poreikis bei poreikis pakartoti kai kuriuos proceso žingsnius. Tačiau vien to neužtenka – dokumentavimas nėra atskiras procesas – jis labai priklauso nuo kūrimo proceso. Susietas dokumentavimo ir projekto kūrimo procesas turi ne tik identifikuoti paralelias dokumentavimo veiklas, bet ir nustatyti, kaip dokumentavimas ir kūrimas yra susijęs. Dėl to atsiranda nauji tikslai, tokie kaip:

- Dokumentacija turi kuo tiksliau apibūdinti KIS;
- KIS turi vykdyti tai, kas aprašyta dokumentacijoje.

Galima išskirti tokius dokumentacijos tikslus:

- Dokumentaciją sukurti kaip išbaigtą, nuoseklų ir svarbiausia tikslų informacijos rinkinį;
- Užtikrinti, kad informacija atitiks vartotojo poreikius naudojantis KIS;
- Pateikti kokybišką informaciją, sunaudojant kuo mažiau finansinių ir laiko išteklių.

#### **2.2. KIS kūrimo ir dokumentavimo veiklų susiejimas**

Kadangi dokumentavimo ir kūrimo veiklos sutampa, todėl yra glaudus ryšys tarp egzistuojančių kūrimo veiklų ir veiklų, kurios reikalingos dokumentavimui.

Dokumentavimo ir kūrimo veiklų susiejimas gali būti įgyvendintas arba išplečiant kūrimo veiklas, t.y. į tas veiklas įtraukiant dokumentavimo aktorius ir veiklas, arba sukuriant naujas atskiras dokumentavimo veiklas, kurios būtų glaudžiai susiję su keliomis kūrimo veiklomis.

Tam, kad butų lengviau suprasti KIS kūrimo ir dokumentavimo veiklų galimą susiejimą, pateikiamas kiekvienos kūrimo veiklos aktorius ir jo artefaktai, kurie bus susieti su dokumentavimo

veiklomis [2].

| Projekto                                                                     | <b>RELEASE THIS IMMOVE CONTINUOUS TERMS</b><br><b>Aktoriaus</b>            | Projekto            | <b>Aktoriaus kuriamas</b> |  |  |
|------------------------------------------------------------------------------|----------------------------------------------------------------------------|---------------------|---------------------------|--|--|
| kūrimo                                                                       | kuriamas                                                                   | dokumentavimo       | artefaktas                |  |  |
| aktorius                                                                     | artefaktas                                                                 | aktorius            |                           |  |  |
| Projekto apibrėžimas                                                         |                                                                            |                     |                           |  |  |
| Projekto                                                                     | Žodynas, nurodantis                                                        | <b>Informacijos</b> | Analizės artefaktai:      |  |  |
| analitikas                                                                   | projekto krypties                                                          | <i>architektas</i>  | Žodynas,                  |  |  |
|                                                                              | terminologiją.                                                             |                     | apibūdinantis             |  |  |
|                                                                              | Projekto                                                                   |                     | dokumentacijoje           |  |  |
|                                                                              | panaudojimo atvejų                                                         |                     | naudojamus terminus.      |  |  |
|                                                                              | modelis,                                                                   |                     | Tam tikrų veiklų sekų     |  |  |
|                                                                              | apibūdinantis                                                              |                     | analizė, apibūdinanti     |  |  |
|                                                                              | pagrindines                                                                |                     | veiklas, kurias turi      |  |  |
|                                                                              | kuriamos KIS                                                               |                     | atlikti KIS vartotojai,   |  |  |
|                                                                              | veiklas.                                                                   |                     | bei ryšį tarp tų veiklų.  |  |  |
| Projektuotojas                                                               | KIS aktoriai,                                                              |                     |                           |  |  |
|                                                                              | projekto esybės ir                                                         |                     | Projektavimo              |  |  |
|                                                                              | organizaciniai                                                             |                     | artefaktai:               |  |  |
|                                                                              | vienetai,                                                                  |                     | Vartotojų analizė,        |  |  |
|                                                                              | apibūdinantys KIS                                                          |                     | apibrėžianti vartotojus,  |  |  |
|                                                                              | vartotojus ir jų                                                           |                     | kuriems skirtas           |  |  |
|                                                                              | organizacijas.                                                             |                     | produktas, bei tų         |  |  |
|                                                                              | Projekto                                                                   |                     | vartotojų grupes.         |  |  |
|                                                                              | panaudojimo atvejai,                                                       |                     | Preliminarūs veiklų       |  |  |
|                                                                              | apibrėžiantys, kokie                                                       |                     | modeliai (dažniausiai     |  |  |
|                                                                              | vartotojai ir esybės                                                       |                     | tekstinis panaudojimo     |  |  |
|                                                                              | susiję su atskirais                                                        |                     | atvejo apibūdinimas).     |  |  |
|                                                                              | panaudojimo                                                                |                     | Preliminarios             |  |  |
|                                                                              | atvejais.                                                                  |                     | instrukcijos, kaip        |  |  |
|                                                                              | Projekto                                                                   |                     | elgtis tam tikrais        |  |  |
|                                                                              | panaudojimo atvejų                                                         |                     | produkto naudojimo        |  |  |
|                                                                              | realizacijos,                                                              |                     | atvejais.                 |  |  |
|                                                                              | pritaikytos tam                                                            |                     |                           |  |  |
|                                                                              | tikroms vartotojų ir                                                       |                     |                           |  |  |
|                                                                              | esybių grupėms.                                                            |                     |                           |  |  |
| Vienas iš svarbiausių susiejimų yra tarp panaudojimo atvejų ir jų atitikmens |                                                                            |                     |                           |  |  |
|                                                                              | dokumentavime - veiklų sekų. Panaudojimo atvejai apibūdina galimas veiksmų |                     |                           |  |  |

**2.2 lentelė** KIS kūrimo ir dokumentavimo veiklų susiejimas

sekas atliekant konkrečią veiklą. Kai visų panaudojimo atvejų informacija

sujungiama, gaunama viso produkto veiklų seka (bei ryšiai tarp šių veiklų), tiksliau veiklų dokumentacija (žingsniai, kuriuos reikia atlikti, norint įvykdyti konkrečią užduotį).

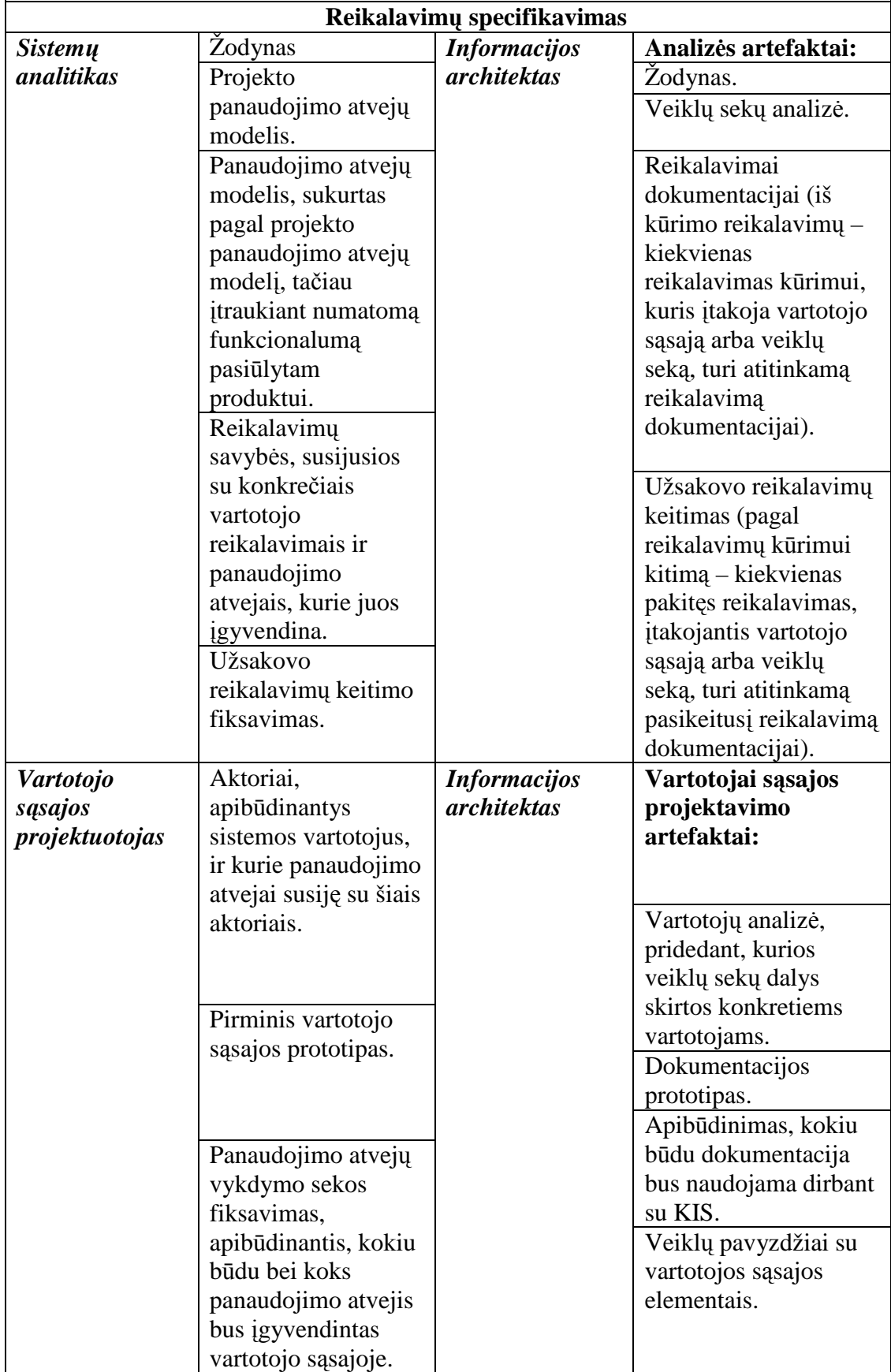

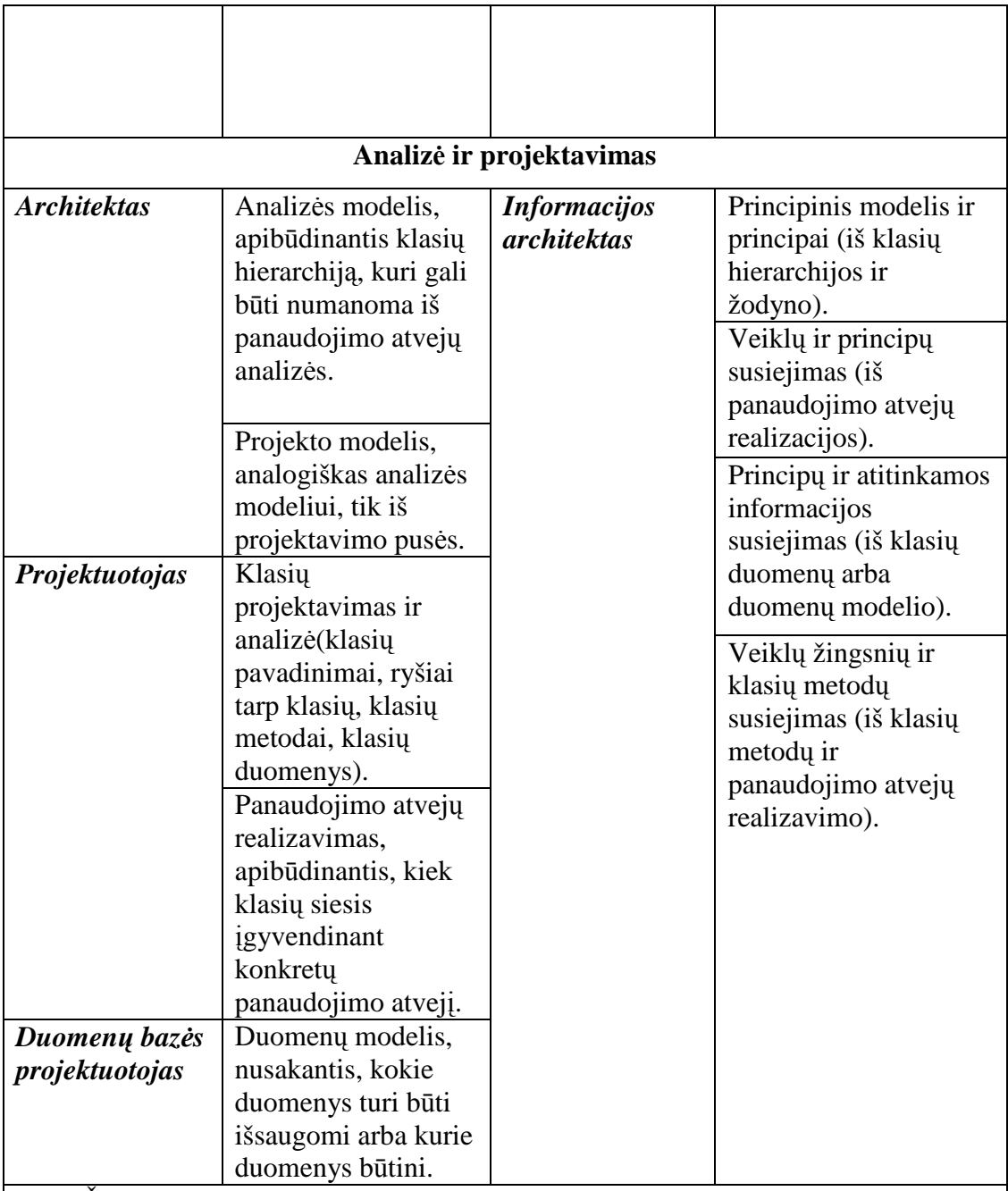

Šiame žingsnyje architektas ir projektuotojai kuria klasių ir duomenų modelius, kuriuos dauguma kūrimo metodikų siūlo nedokumentuoti, nes projektavimo elementai, tokie kaip klasių hierarchija, nėra svarbūs vartotojo sąsajai. Tačiau procesas, pagal kurį analizuojama ir projektuojama klasių hierarchija bei duomenų modelis, yra gana panašus į procesą, pagal kurį informacijos architektas nustato pagrindinius principus, pagal kuriuos atrenkama, ką reikia dokumentuoti, ir reikalavimus atitinkamai informacijai. Nors ne visos klasės atitinka dokumentavimo principus, didelė jų dalis kyla iš panaudojimo atvejo ir žodyno susiejimo. Tai tie patys informacijos šaltiniai (veiklų sekų analizė ir žodynas), kuriuos informacijos architektas galėtų panaudoti identifikuodamas minėtus principus.

# **Realizavimas, testavimas ir diegimas**

Likusios trys veiklos, kurios taip pat yra labai svarbios, neturi tokio griežto susiejimo tarp dokumentavimo ir kūrimo procesų.

Dokumentavimo procesui reikalingi trys papildomi aktoriai:

# **Realizavimas**

- Rašytojas, kuris įgyvendina informacijos architektūrą.
- Dizaineris, kuris ieško arba kuria iliustracijas.
- Redaktorius, kuris prižiūri kokybę.

# **Testavimas**

• Dokumentacijos testuotojas, kuris tikrina informacijos funkcionalumą ir integralumą.

## **Diegimas**

• Produkcijos specialistas, kuris prižiūri įdiegtus automatizuotus dokumentavimo procesus.

# **2.3. Projektavimo procesų ir su jais susijusių dokumentų analizė**

Kaip buvo minėta, dokumentavimo ir paties KIS kūrimo procesai naudoja nemažai tų pačių artefaktų, todėl esamų sprendimų analizė atliekama KIS kūrimo tipų ir metodų pagrindu.

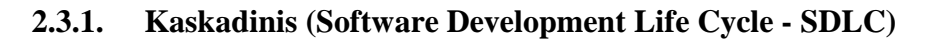

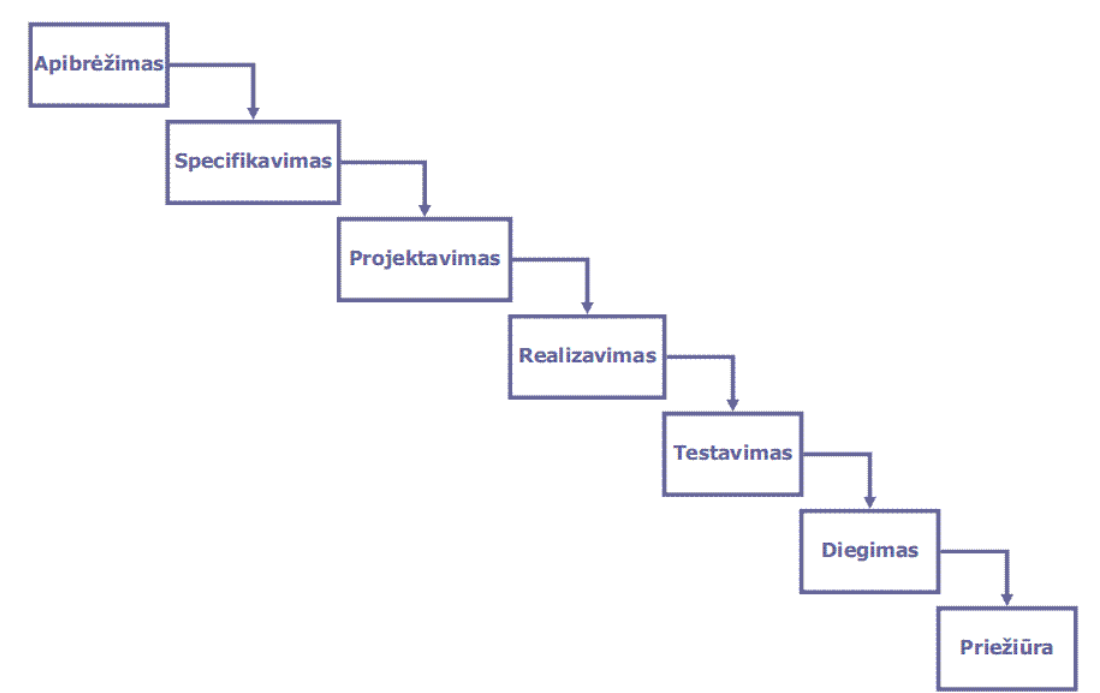

**2.2 pav. Kaskadinis modelis** 

Naudojant kaskadinį modeli, kyla sunkumų skaidant projektą į skirtingas stadijas. Tai kelia sunkumų norint reaguoti į vartotojų reikalavimų pasikeitimus. Šis modelis taikomas tik tada, kai reikalavimai yra aiškiai suprantami.

Kaskadinis modelis gali būti praplėstas, papildant jį architektūra pagrįstomis veiklomis [9].

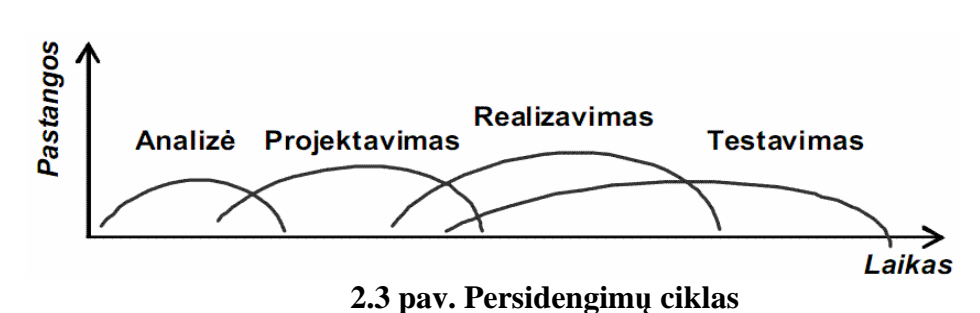

**2.3.2. Persidengimų (Overlap) ciklas** 

Persidengiantis metodas leidžia fazių persidengimą – bet kuri fazė gali trukti tol, kol nepasibaigė nuo jos priklausančios fazės. Tuo pačiu tai reiškia, kad galime pradėti vykdyti kitų fazių veiklas nepabaigę ankstesnės fazės, jei tik tai veiklų priklausomybės. Tačiau sudėtingi komponentu ir veiklų ryšiai padidina galimybę, kad atsiras nenumatytos iteracijos, dėl ko gali vėluoti projekto pristatymas [11].

#### **2.3.3. Evoliucinis ciklas**

Tai tiriamasis kūrimas. Tikslas - dirbti su užsakovu nuo pradinių specifikacijų iki galutinės sistemos. Turi būti pradedama nuo aiškių reikalavimų, kurių pagrindu sukuriama pradinė sistemos versija (dažniausiai tik prototipas). Analizė, projektavimas, realizavimas ir testavimas pagal *Overlap* metodo principus ir be jokios formalios dokumentų peržiūros. Pirmoji versija pateikiama vartotojui, kuris įvertina produktą ir apibrėžia tolesnius reikalavimus; tada kuriama antroji versija ir vėl pateikiama vartotojui. Taip kartojama tol, kol gaunamas vartotoją tenkinantis produktas.

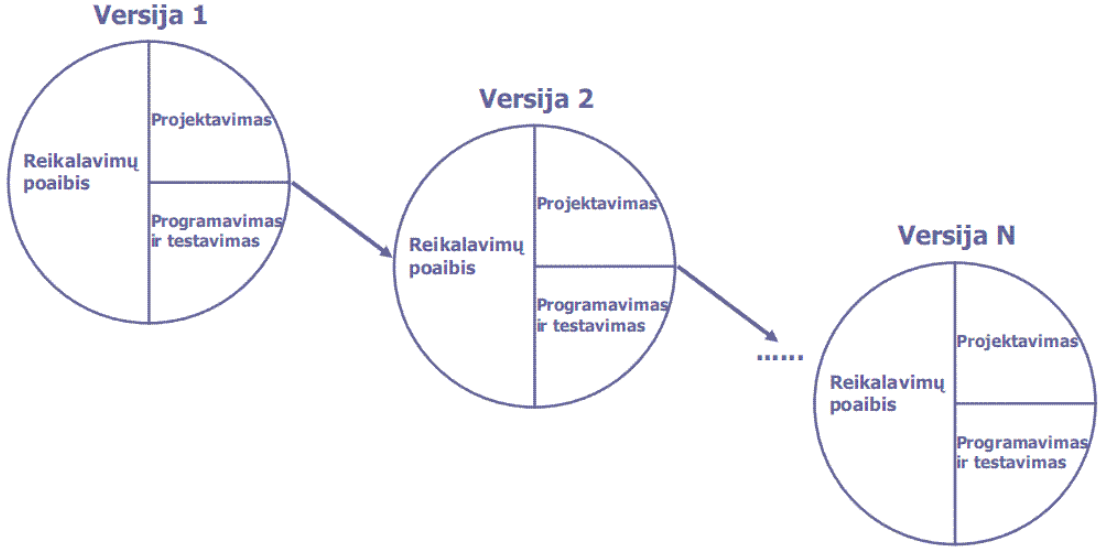

**2.4 pav.** Evoliucinis ciklas

Dokumentavimas, produkto įvertinimas, mokymai atliekami tik tada, kai didžioji užsakovo reikalavimų patenkinta. Šis ciklas žymiai greitesnis už kaskadinį ir truputį greitesnis už *Overlap*. Tačiau egzistuoja šie trūkumai:

- Trūksta informacijos tarpiniam valdymui.
- Negalima pradžioje numatyti fiksuotos kainos, kadangi neaiški apimtis.
- Sudėtingas palaikymas ir tobulinimas, nes specifikacija ir projektas gali būti prastai dokumentuoti.
- Neskaidrus procesas.
- Dažnai sistemos mažai struktūrizuotos.
- Gali būti reikalingi specialūs įgūdžiai ir žinios ( specialios maketavimo kalbos).

Evoliucinis kūrimas labiausiai tinka mažoms ar vidutinėms sistemoms, didelių sistemų dalims arba trumpaamžėms sistemoms.

Evoliucinis metodas taip pat gali būti labai veiksmingas vykdant testavimo procesą.[12].

## **2.3.4. Laipsniškas kūrimas**

Jis pradedamas žinant visus reikalavimus, tačiau jų apibrėžimas nėra detalus. Reikalavimams prioritetizuojami pagal jų svarbą. Kiekvienas reikalavimų rinkinys sudaro išbaigtą sistemos dalį, kurią galima naudoti.

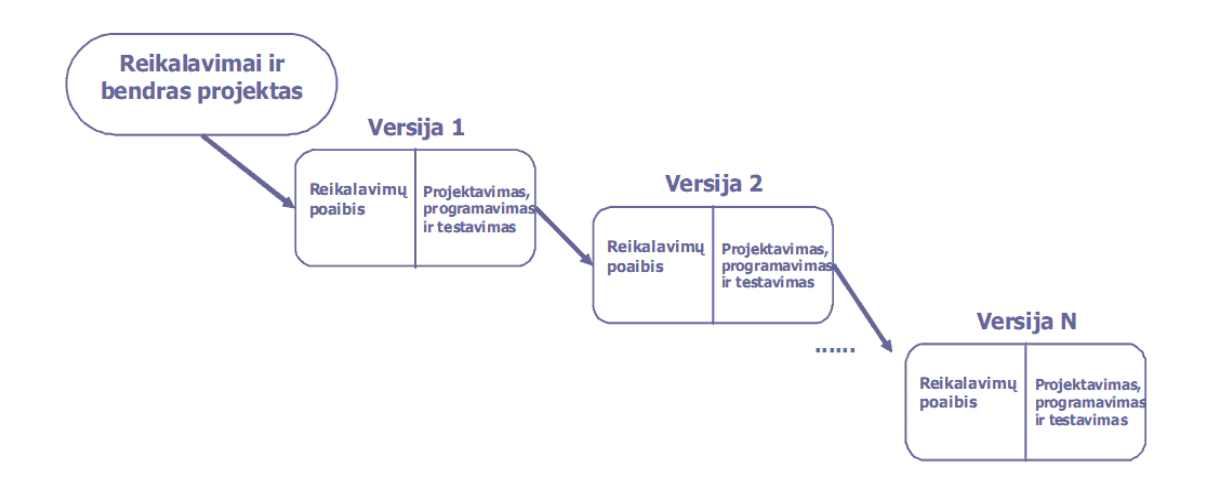

**2.5 pav.** Laipsniškas kūrimas

Laipsniškas kūrimas yra lėtesnis negu evoliucinis. Jis išvengia blogos projekto kokybės, tačiau išlieka kontraktais susiję problemos dėl neaiškių kainų ir projekto apimties bei prioritetai laikui bėgant keičiasi.

### **2.3.5. Apribojimais grindžiamas (***Bounding Box***) kūrimas**

Ciklas panašus į iteracinį, tačiau kiekvienoje iteracijos apribojama ne reikalavimų aibė, bet pastangos arba laikas. Labai dažnai sudaromas kontraktas tam tikram biudžetui.

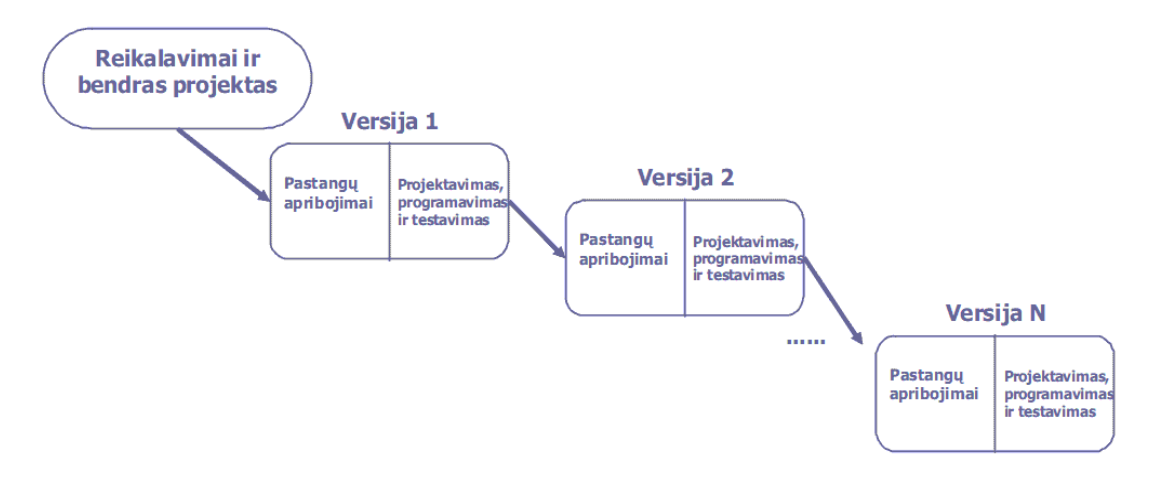

#### **2.6 pav.** Apribojimais grindžiamas kūrimas

Apribojimais grindžiamas kūrimas neturi problemų dėl kontraktų – klientai dažnai yra linkę sudaryti fiksuotus kontraktus. Tačiau įgyvendinamų reikalavimų aibės gali būti neišbaigtos iki naudojimui tinkamų sistemos dalių.

#### **2.3.6. Formalus sistemų kūrimas**

Aprašoma matematiškai ir transformuojama į realizuojamą programą. Transformacija išsaugo teisingumą, svarbu yra parodyti, kad programa atitinka specifikaciją. Šis kūrimas įgyvendintas "Cleanroom" programinės įrangos kūrimo modelyje [10].

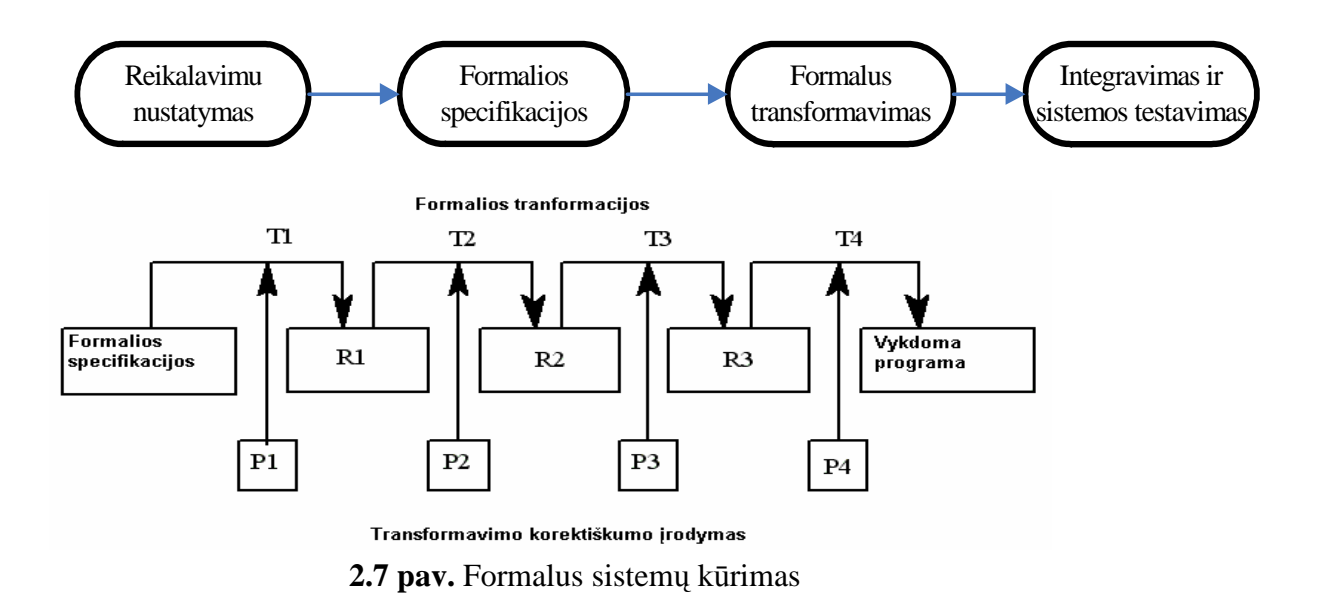

Naudojant formalų sistemų kūrimą, kyla tokios problemos:

- Reikalingos specialios žinios ir pasirengimas.
- Sudėtinga formaliai aprašyti kai kuriuos sistemos aspektus, tokius kaip vartotojo sąsaja.

Formalus sistemų kūrimas labiausiai tinka kritinėms sistemoms, reikalaujančioms saugumo ar apsaugos užtikrinimo.

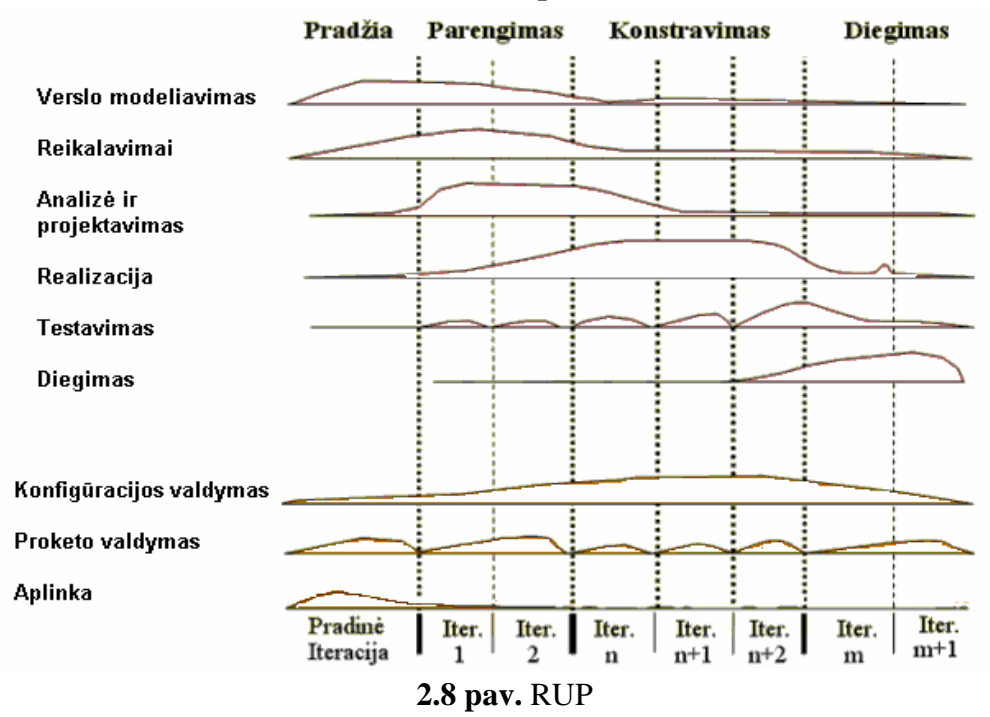

**2.3.7. Unifikuotas kūrimo procesas (RUP)** 

RUP remiasi persidengimų ir laipsniškuoju kūrimo būdais. Dešimt pagrindinių RUP principų [6]:

- 1. Sukurti viziją.
- 2. Valdyti projekto planą.
- 3. Identifikuoti ir mažinti riziką.
- 4. Paskirstyti darbus ir sekti rezultatus.
- 5. Atlikti ekonominę analizę.
- 6. Projektuoti komponentinę architektūrą.
- 7. Palaipsniui konstruoti ir testuoti produktą.
- 8. Testuoti ir įvertinti rezultatus.
- 9. Kontroliuoti ir valdyti pakeitimus.
- 10. Teikti vartotojui paramą.

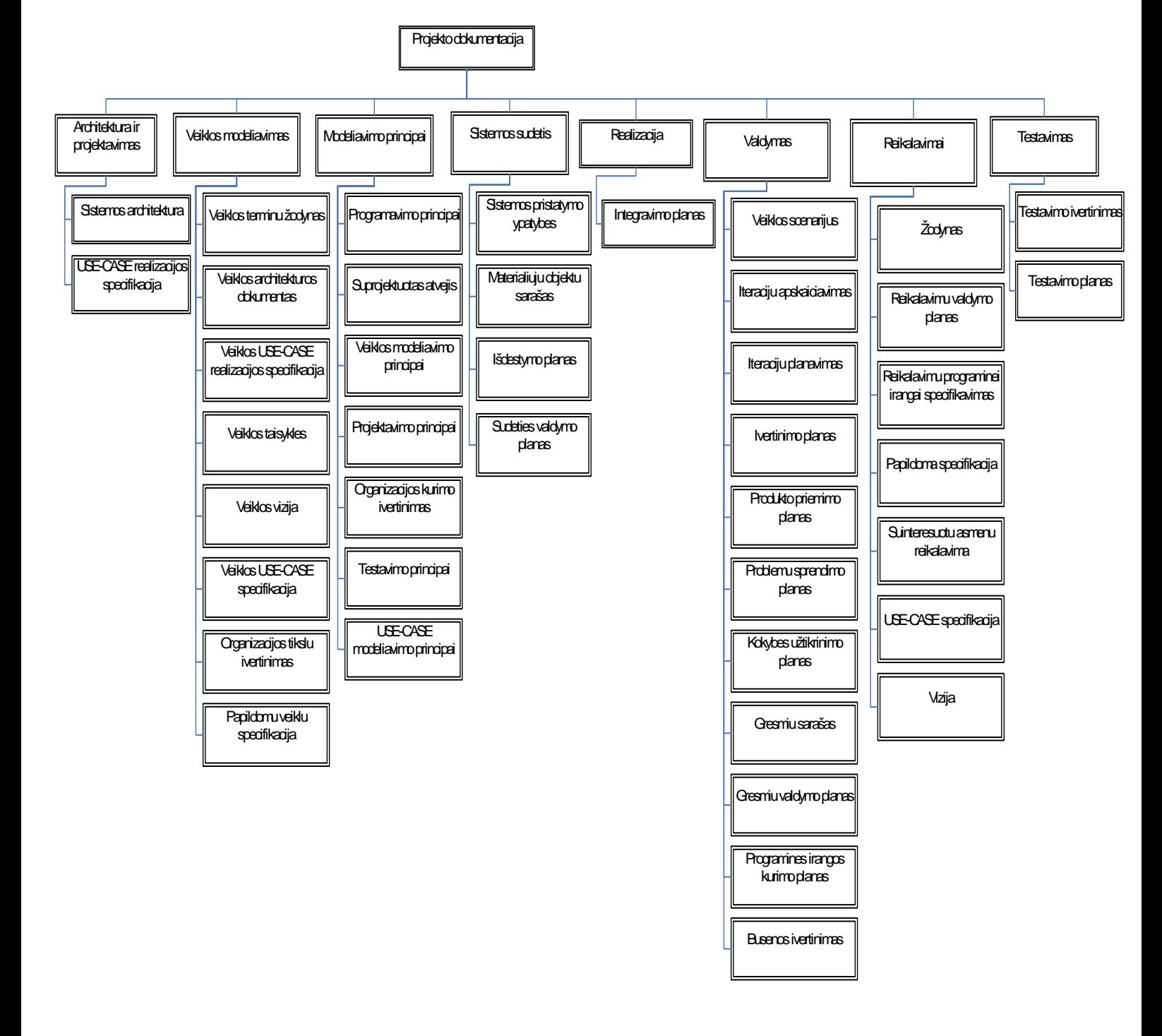

**2.9 pav.** RUP šablonų klasifikacija

2.9 paveiksle pavaizduota RUP šablonų klasifikacija, kur žemiausias lygmuo atitinka tam tikrą dokumentą. Nepaisant to, kad šie dokumentai apima visus projekto dokumentavimo aspektus, tačiau ne visiems projektams visi šie aspektai reikalingi. Be to, sukurti šablonai yra per daug detalūs, dėl ko dokumentavimo procesas tampa sunkiai valdomas.

EUP (*The Enterprise Unified Process*) yra RUP tęsinys. Procesas kuriamas pradedant nuo įrankio ir įtraukia veiklos architektūros kūrimą į UML pagrįstą PĮ procesą [7].

Dar verta paminėti BEAM (*Basic Enterprise Architecture Methodology*) metodologiją, kurioje modeliavimo procesas panašus į TOGAF 7 ir ADM 8. BEAM yra rinkinys įvairių veiklos architektūrų būdų [8].

#### **2.3.8. Lankstieji (***Agile***) kūrimo procesai**

*Agile* kūrimo esmė – paprastumas. Akcentuojamas testavimas (automatiniai testai, testai kuriami prieš programavimą, jo metu ir po jo, radus naujų klaidų, kuriami nauji testai), palaikomi pokyčiai (grįžtamasis ryšys, kintami reikalavimai), nuolatinis integravimas bei komandinis darbas.

*Agile* kūrimo procese individai ir sąveikos svarbiau už įrankius ir procesus. Šiame kūrimo procese dokumentacijos kokybė dažniausiai būna prasta, nes veikianti programa yra daug svarbiau nei išsami dokumentacija. Bendravimas su klientu svarbiau už kontrakto derinimą, o reakcija į pokyčius svarbiau už plano sekimą [1].

#### **2.3.9.** *Volere* **šablonas**

*Volere* šablonas yra reikalavimų konteineris. Analizuojant reikalavimų aprašus ir suskirstant juos pagal tipus, reikalavimų atpažinimas (užfiksavimas) ir įgijimas tampa daug paprastesnis. Šabloną sudaro keturios dalys [5]:

- apribojimai sistemai tai nėra tiesioginiai reikalavimai, tačiau turi didelę įtaką kuriamai sistemai bei jos teikiamiems veikimo rezultatams;
- funkciniai reikalavimai;
- nefunkciniai reikalavimai;
- projekto išeiga (rezultatai, įvertinimas, problemos) .

#### **2.3.10. ISO/IEC 12207 standarte apibrėžti procesai ir dokumentų tipai**

ISO (*the International Organization for Standardization*) ir IEC (*the International Electrotechnical Commission*) sudaro specializuotą sistemą, skirtą pasaulinio masto standartizacijai. Šalių organizacijos, kurios yra ISO arba IEC narės, priklauso techniniams komitetams, kurie kuria ir tobulina tarptautinius standartus. ISO ir IEC techniniai komitetai bendradarbiauja įvairiose srityse [4]. Yra atitinkamas standartas, kaip dokumentuoti testavimo dokumentus [3], tačiau dominanti sritis yra ne vien testavimo dokumentavimas, o viso kūrimo proceso, todėl šiam dokumentui nebuvo skirta itin didelis dėmesys.

Pagrindinė jungtinio techninio komiteto užduotis – paruošti tarptautinius standartus. Šie tarptautiniai standartai gali būti naudojami:

- Organizacijoje padėti sudaryti norimų procesų aplinką. Šie procesai gali būti palaikomi infrastruktūros metodais, procedūromis, metodikomis, įrankiais ar padedant kvalifikuotam personalui. Organizacija gali panaudoti šia aplinką tam, kad atliktų ir valdytų projektų ir progreso sistemas per jų gyvavimo ciklo etapus. Šiuo atveju tarptautiniai standartais naudojami tam, kad įvertintų atitikimą deklaruotų, nustatytų gyvavimo ciklo procesų rinkinį su jų nuostatomis.
- Projekte padėti parinkti, struktūrizuoti ir panaudoti nustatyto gyvavimo ciklo procesų elementus tam, kad suteikti produktus ir paslaugas. Šiuo atveju tarptautiniai standartai naudojami įvertinti projekto atitikimą deklaruotai ir sukurtai aplinkai.
- Kaip pagalba tiekėjui ir gavėjui tobulinti susitarimą, susijusį su procesais ir veiklomis. Susitarimo metu, tarptautiniame standarte parenkamos, suderinamos ir atliekamos veiklos bei procesai. Šiuo atveju tarptautinis standartas naudojamas plėtojant susitarimą.
- Kaip priemonės, naudojamos organizacijų ir vertintojų atliekant vertinimus, kurie gali būti panaudoti palaikant organizacinių procesų tobulinimą.

Tarptautiniai standartai nurodo reikalavimus daugeliui procesų, tinkamų naudoti PĮ produkto ar paslaugos gyvavimo ciklo metu. Tačiau paprasti projektai ar organizacijos nebūtinai turi naudoti visus procesus, pateikiamus tarptautiniuose standartuose. Todėl tarptautinių standartų panaudojimas apima procesų, tinkamų organizacijai ar projektui, atranką.

Tarptautinis standartas sugrupuoja veiklas, kurios gali būti atliekamos PĮ sistemos gyvavimo ciklo metu, į 7 procesų grupes [4]:

- 1) Susitarimo procesai 2 procesai.
- 2) Organizacinio projekto įgalinimo procesai 5 procesai.
- 3) Projekto procesai 7 procesai.
- 4) Techniniai procesai 11 procesų.
- 5) PĮ kūrimo procesai 7 procesai.
- 6) PĮ palaikymo procesai 8 procesai.
- 7) PĮ pakartotinio panaudojimo procesai 3 procesai.

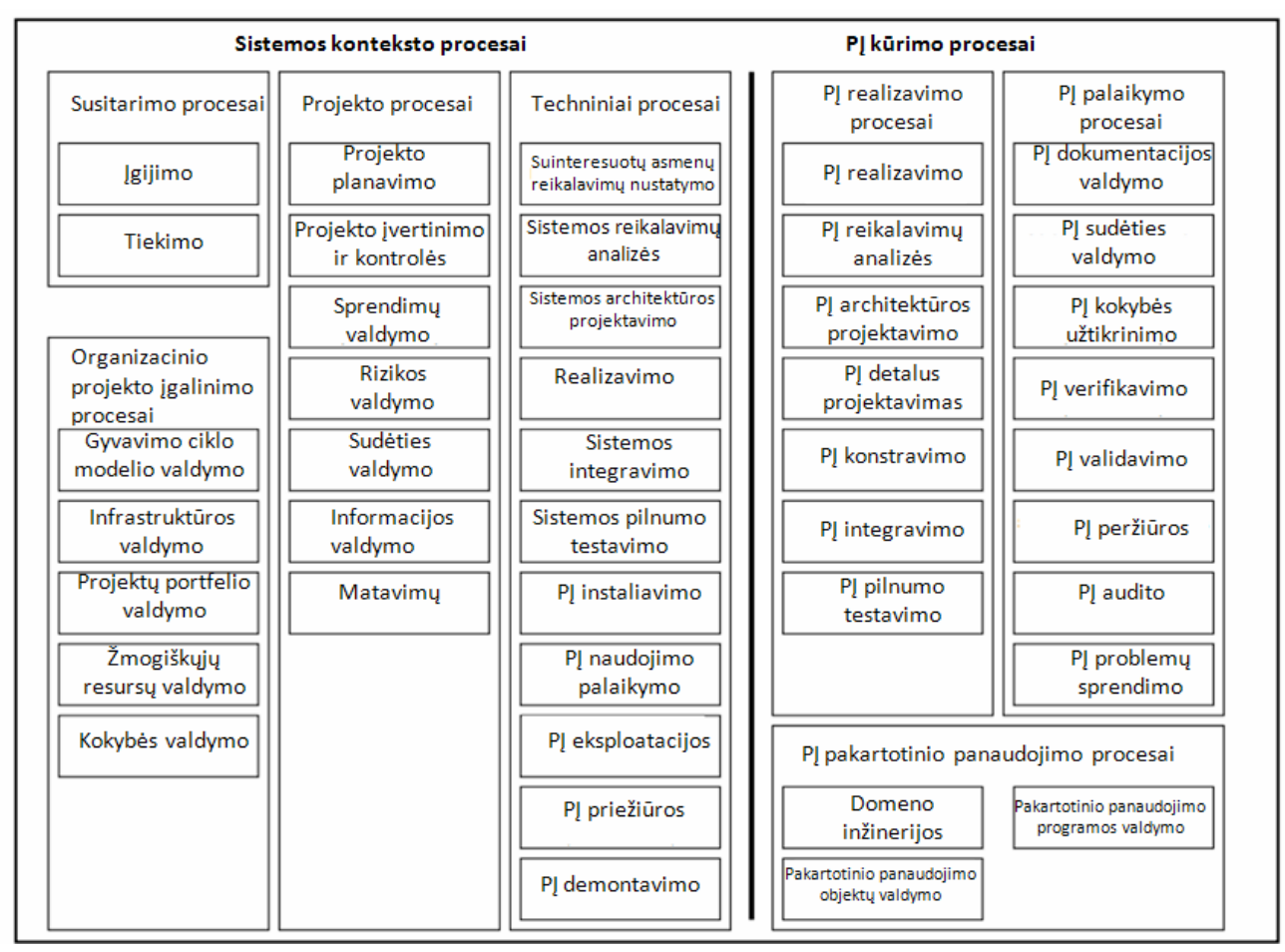

Bus pateikiama kiekvieno proceso numatoma išeiga.

**2.10 pav.** ISO/IEC 12207 standarte pateikiami procesai ir jų klasifikacija

| <b>Procesas</b> | Numatoma išeiga                                         | Dokumentuotini aspektai        |
|-----------------|---------------------------------------------------------|--------------------------------|
| <b>Igijimo</b>  | Nurodoma įgijimo poreikiai, tikslai, produktas          | Konceptas arba poreikiai       |
|                 | ir/arba paslaugų priėmimo kriterijai ir įgijimo         | sukurti naują arba patobulinti |
|                 | strategija;                                             | egzistuojančią sistemą, PI     |
|                 | Tobulinamas susitarimas, kuris aiškiai nurodo           | arba paslauga;                 |
|                 | lūkesčius, įsipareigojimus ir atsakomybes tiek tiekėjo, | Sistemos reikalavimų           |
|                 | tiek užsakovo;                                          | specifikavimas ir analizė;     |
|                 | Parenkamas vienas ar keli tiekėjai;                     | Informacijos apie tiekėją      |
|                 | Užsakoma produktas ir/arba paslauga, kuri               | specifikavimas.                |
|                 | patenkina užsakovo norus;                               |                                |
|                 | Stebimas užsakymo vykdymas, kad būtų                    |                                |
|                 | patenkinti kainos, tvarkaraščio ir kokybės apribojimai; |                                |
|                 | Užsakymo priėmimas.                                     |                                |
| Tiekimo         | Identifikuojamas produkto arba paslaugos                | Informacijos apie              |
|                 | užsakovas;                                              | užsakovą specifikavimas;       |
|                 | Atliekamas atsakas į užsakymą;                          | Produkto gyvavimo              |
|                 | Užsakovas ir tiekėjas susitaria dėl produkto arba       | ciklo modelis;                 |

**2.3 lentelė.** ISO/IEC 12207 standarte analizuojami procesai ir jų išeigos

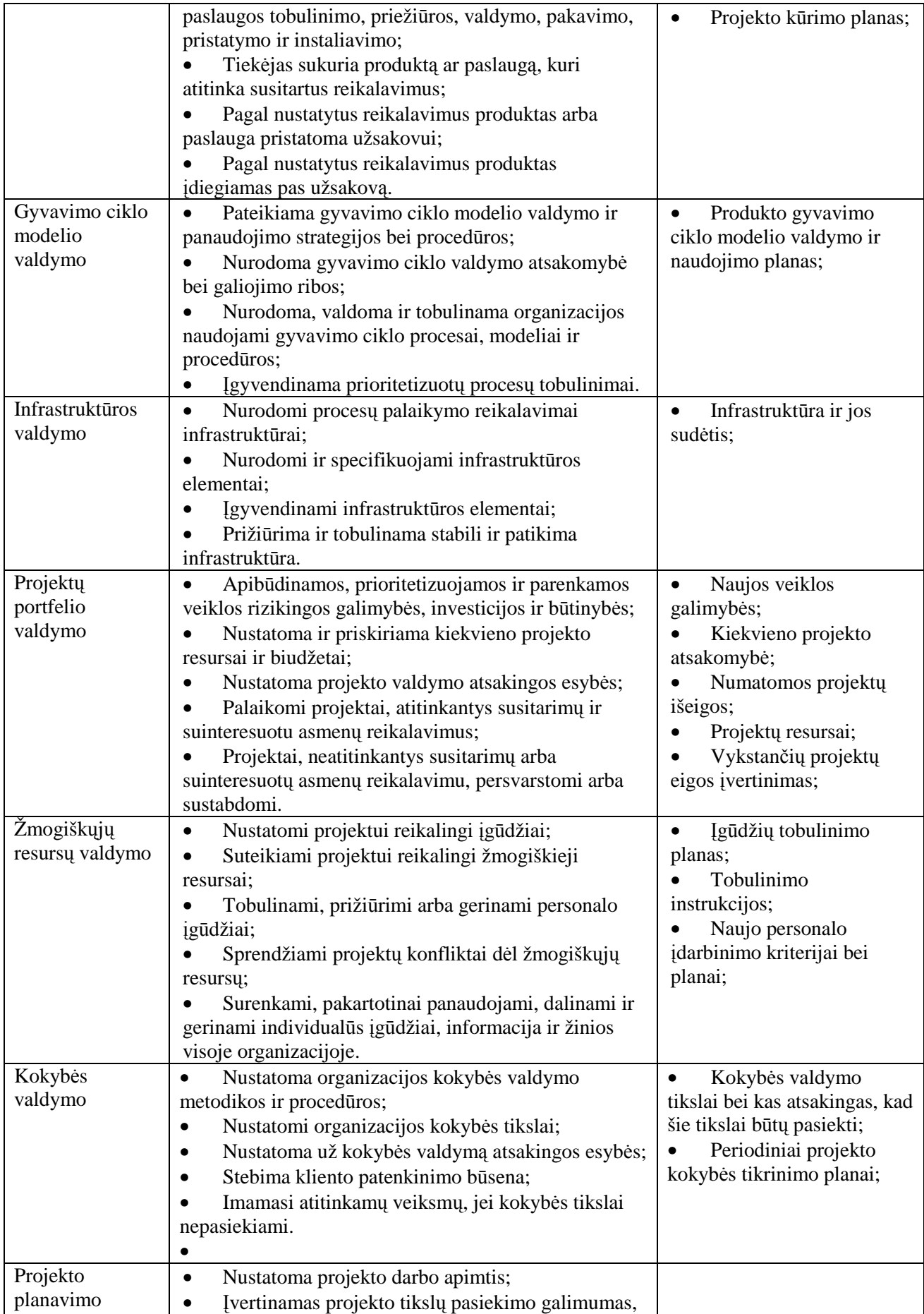

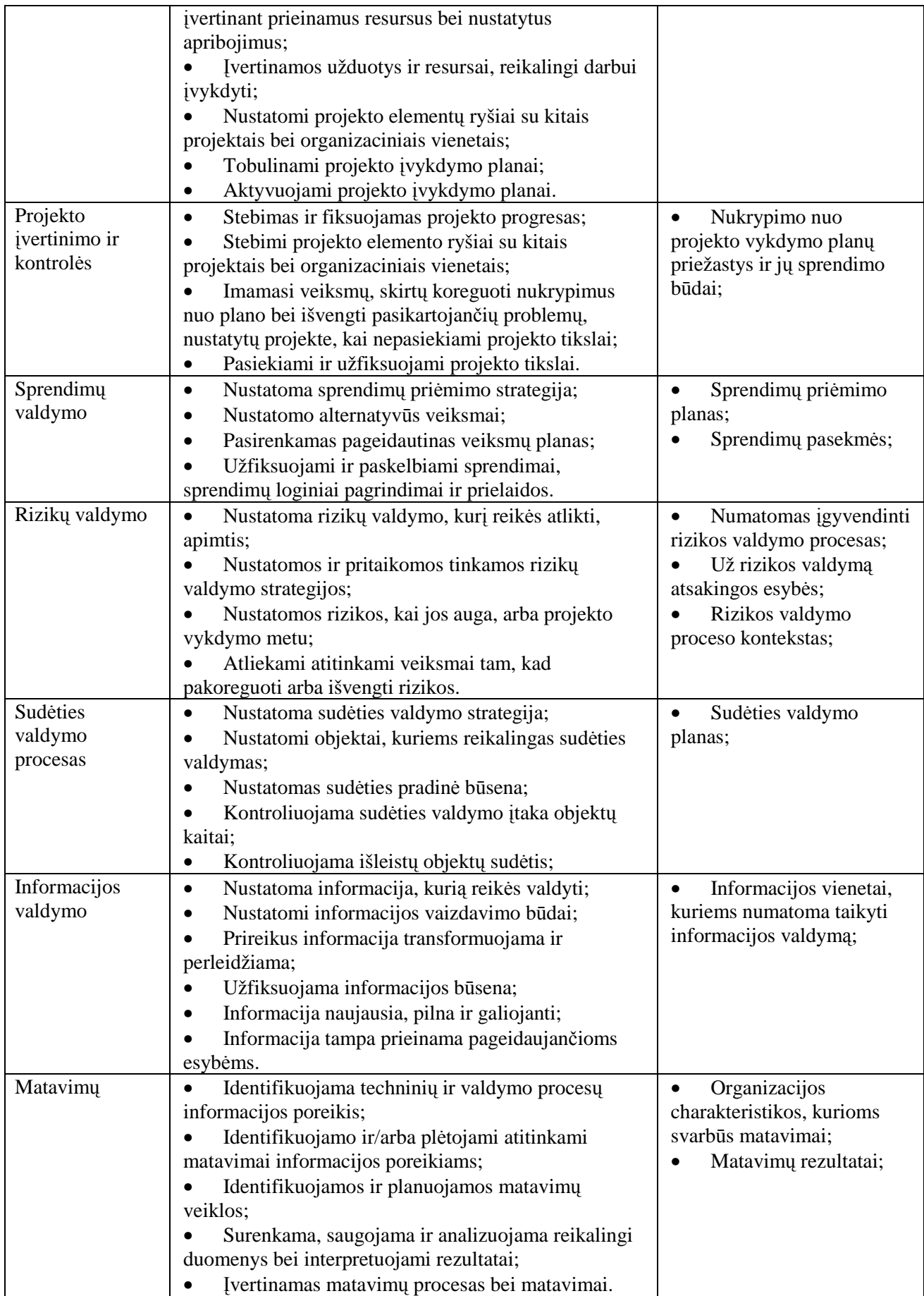

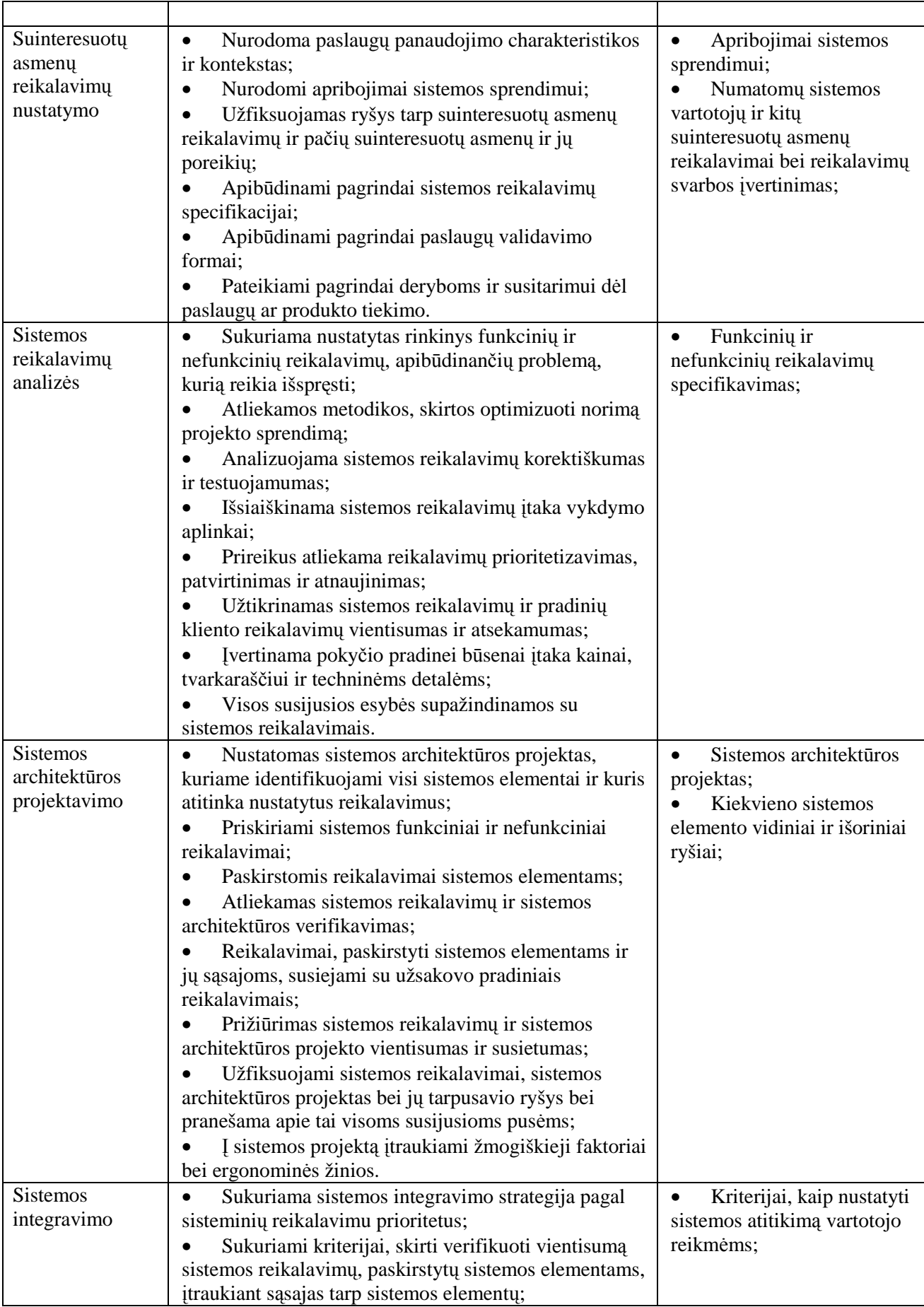

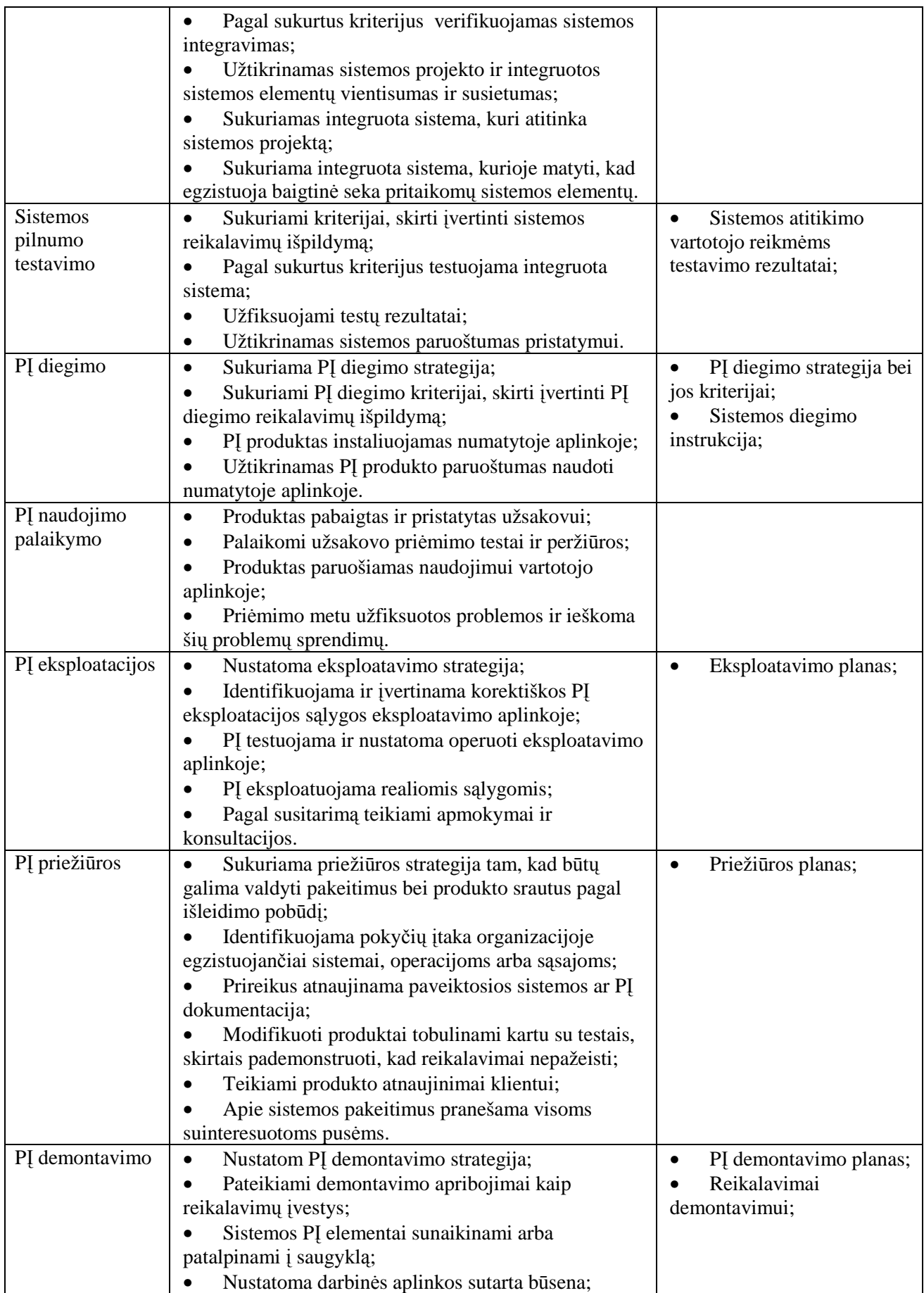

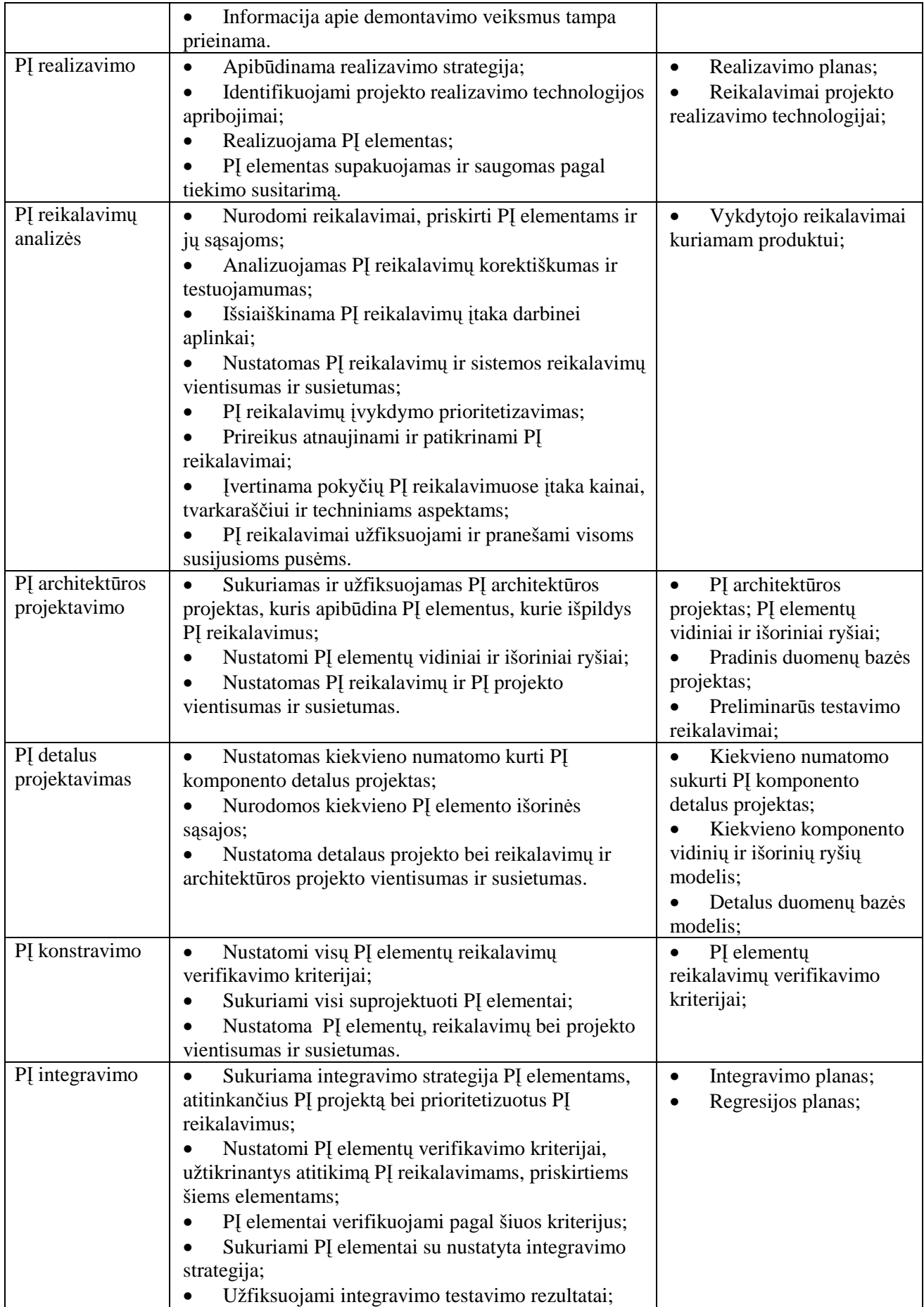

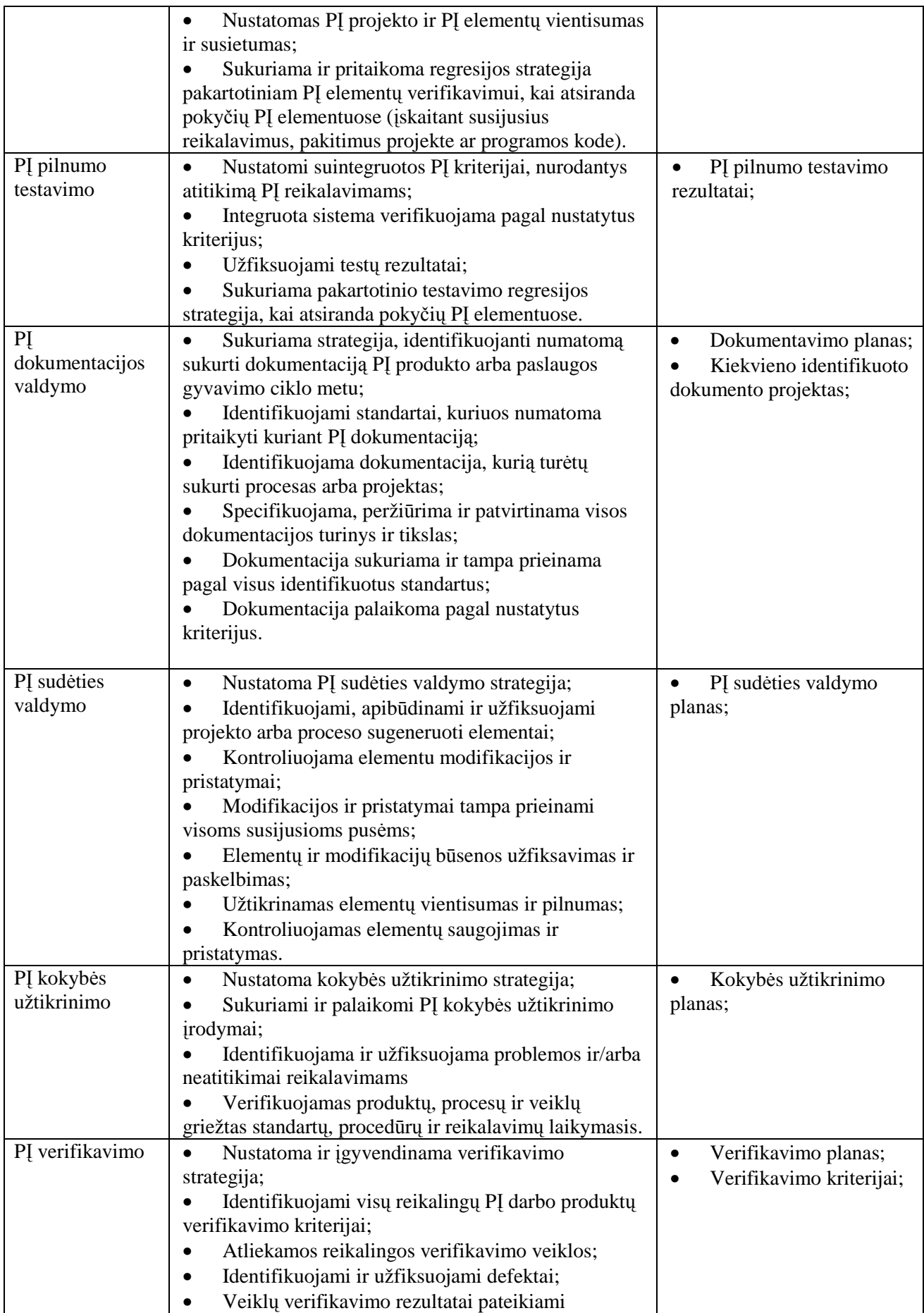

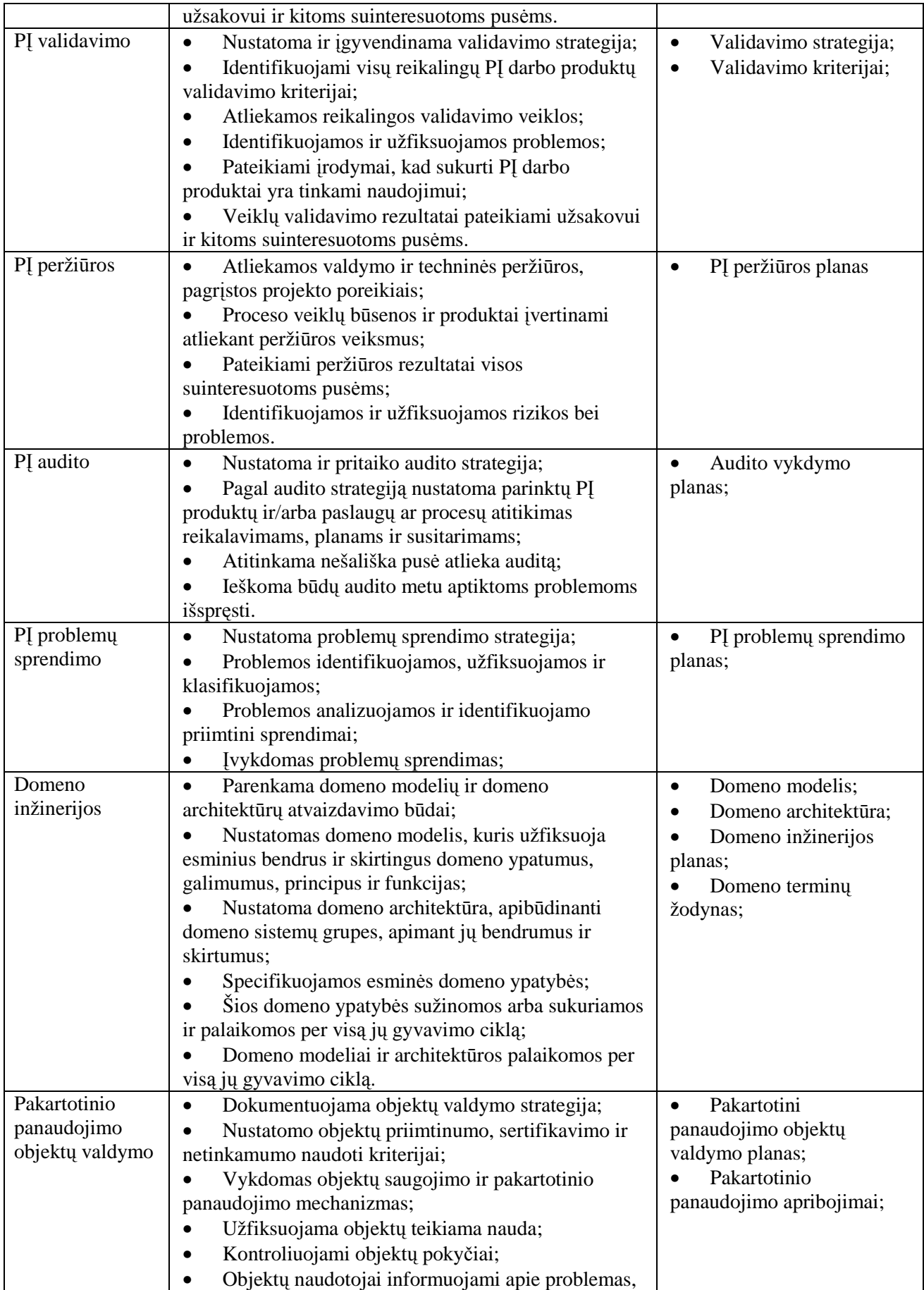

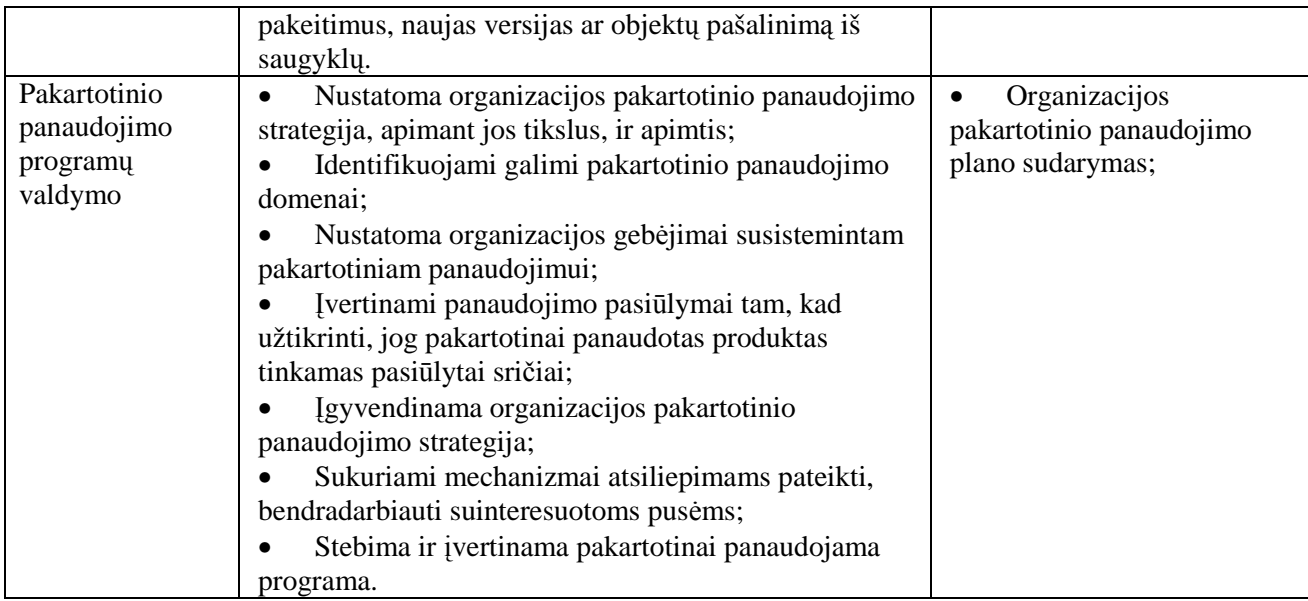

#### **2.3.11. Kūrimo procesų dokumentavimo metodų palyginimas**

*RUP* – nepaisant to, kad, naudojant *RUP* projektų kūrimui, galima panaudoti sukurtus šablonus projektų dokumentavimui, tačiau, nors šie šablonai ir apima visą projekto kūrimo ciklą, tačiau jie orientuoti ne į visą projektą, o į atskiras jo dalis, todėl, norint sėkmingai panaudoti šiuos šablonus ruošiant dokumentaciją, tektų atlikti nemažai patobulinimų, modifikacijų, apibendrinimų tam, kad būtų gautos naudotinos priemonės dokumentacijos ruošimui.

*Agile* dokumentacija yra nepakankama. Dokumentacija yra svarbi *Agile* projektų kūrimo strategijos dalis, tačiau, priešingai nei tradicinių projektų kūrimo strategijų šalininkai, kurie dokumentaciją supranta kaip rizikos mažinimo priemonę, *Agile* strategijoje dokumentacija paprastai yra veiksnys, padidinantis viso projekto riziką, ir todėl dokumentaciją stengiamasi paruošti kaip įmanoma greičiau, dėl to dokumentacija nebūna pilna ir išsami.

ISO/IEC 12207 standarte pateikiami bendri nurodymai, kokius procesus, jų aspektus, dokumentuoti, taip pat galimus kiekvieno proceso dokumentavimo artefaktus, tačiau išsamesni nurodymai kiekvieno artefakto sudėčiai, nekalbant apie kokius nors dokumentų šablonus, nepateikiami.

Tradicinėse projektų kūrimo strategijose, tokiose kaip kaskadinis, persidengimų, evoliucinis, laipsniškas ir kt., dokumentavimas laikomas viena iš projektų kūrimo proceso sudėtinių dalių. Nors pačias strategijas galima pritaikyti dokumentacijos ruošimui, tačiau tai tebus gairės arba idėjos apie patį dokumentacijos ruošimo procesą, ne apie jos sudėtines dalis ar reikalavimus galutiniam produktui – dokumentui.

#### **2.4. Galimų įgyvendinimo priemonių variantų analizė**

Tam, kad būtų pilnai išnaudota dokumentavimo sistemos teikiama nauda, dokumentacijos ruošimui numatyta panaudoti priemones, teikiančias galimybę generuoti dokumentus.

MICROSOFT OFFICE VISIO FOR ENTERPRISE ARCHITECTS - nors įrankyje yra realizuotos dokumentacijos generavimo priemonės, tačiau pati dokumentacija yra žemo lygio su minimaliomis galimybėmis modifikuoti realizuotus dokumentų šablonus. Be to, įrankyje nėra galimybės saugoti visos projekto struktūros vienoje byloje – skirtingos projekto diagramos turėtų būti saugomos atskirose bylose, todėl ir dokumentacija būtų generuojama kiekvienai diagramai atskirai, todėl galiausiai dokumentacija būtų apjungiama iš atskirų dalių, dėl ko dokumentacijos ruošimas nebūtų našus.

VISUAL PARADIGM FOR UML 8.1– dokumentaciją galima kurti dviem būdais – arba redaguojant šablono bylą XML formatu, arba Visual paradigm įrankio "*drag and drop*" priemones, kai tiesiai iš projektavimo įrankio norimi dokumentuoti elementai įdedami į dokumento šabloną. Visual paradigm yra galingas įrankis projektuoti ir generuoti dokumentacijai su itin patogia vartotojo sąsaja, kurios pagalba galima sudaryti įvairius dokumentus, tačiau, norint sudaryti įvairiapusiškesnes ataskaitas, reikia turėti patirties dirbant su XML dokumentais.

ALTOVA UMODEL 2011 įrankyje, kaip ir Visual Paradigma, vartotojo sąsajos pagalba galima sudaryti norimą dokumento struktūrą. Nors abiejų šių įrankių dokumentų sudarymo idėja panaši, tačiau Visual Paradigma vartotojo sąsaja žymiai funkcionalesnė, turinti daugiau funkcijų, be to, savo dizainu žymiai patrauklesnė nei Altova UModel įrankyje.

MAGICDRAW UML 16.8 įrankyje ataskaitų generavimą atliekamas ataskaitų vedlio (*Report Wizard*) pagalba. Nors *MagicDraw UML* įrankyje nėra realizuota vartotojo sąsaja dokumentams sudaryti, tačiau dokumentų šablonams sukurti naudojama VTL kalba galima sudaryti individualesnius šablonus, nes, nors vartotojo sąsaja ir supaprastina dokumentų sudarymą, tačiau vartotojo veiksmai, susiję su dokumentų personalizavimu, lieka apriboti įrankio kūrėjo. Dėl to, kad, kuriant Projektų dokumentavimo sistemą, reikės kurti specifinius dokumentus, kuriems sudaryti gali nepakakti išnagrinėtų įrankių, tokių kaip Visual Paradigma ar Altova UModel, vartotojo sąsajos teikiamų galimybių, todėl Projektų dokumentavimo sistemą nutarta realizuoti būtent *MagicDraw* įrankiu.

# **2.5. Dokumentavimo priemonių kūrimo formuluotė**

Siekiamos sistemos apibrėžimas iliustruojamas 2.11 paveiksle.

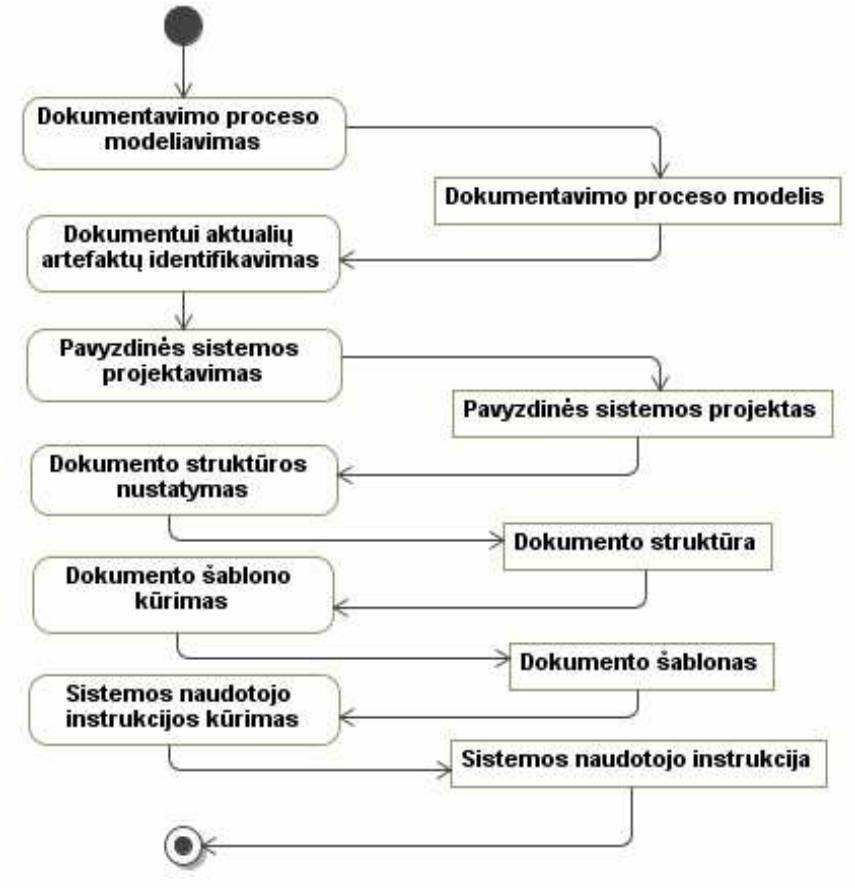

**2.11 pav.** Siekiamos sistemos apibrėžimas

2.11 paveiksle matomos sistemos kūrimo pagrindinės veiklos ir objektai, kurie gaunami kaip atitinkamų veiklų išeigos. Todėl, sukūrus sistemą, vartotojui bus pateikiama dokumentavimo proceso modelis, pavyzdinės sistemos projektas, pavyzdinės sistemos dokumentacijos struktūra bei dokumento šablonas ir sistemos naudotojo instrukcija.

Tolesnio tyrimo tikslas – sudaryti IS projektų dokumentavimo ir jos realizavimo CASE įrankiu metodiką ir pritaikyti ją UML CASE įrankiui "Magic Draw".

Sukūrus tinkamą KIS projektų dokumentavimo ir realizavimo metodiką, pats dokumentavimo procesas vyktų sparčiau ir efektyviau, kas įtakotų kuriamos dokumentacijos kokybės augimą. Be to, pasinaudodami sukurtąja metodika, projektuotojai sugebėtų pasiruošti sau patogias dokumentavimo priemones CASE įrankiu.
#### **2.6. Nefunkciniai reikalavimai ir apribojimai**

#### **2.6.1. Reikalavimai standartams**

Esamu momentu galima surasti ne vieną dokumentacijos ruošimo ir projektavimo standartą, pvz.: RUP, ISO/IEC 12207, *Agile* procesų standartai, todėl nebus stengiamasi sukurti visiškai naują standartą, o, išanalizavus esamus standartus, suformuoti bendrus nurodymus dokumentacijos kūrimui.

Sistemos pritaikymo standartai priklausys nuo naudojamo įrankio – vienuose įrankiuose dokumentacijos generavimui panaudotas XML, kituose pseudo programavimo kalbos. Kaip ir nurodymų dokumentacijai kūrimui, taip ir praktiniam sistemos pritaikymui standartai nebus kuriami, o panaudojami priklausomai nuo pasirinkto projektavimo įrankio.

#### **2.6.2. Reikalavimai veikimui**

Viena iš Projektų dokumentavimo sistemos kūrimo priežasčių – nepakankamai efektyvus dokumentavimo proceso vykdymas. Tam, kad padidėtų našumas, pageidautina, kad, sukūrus sistemos projektą, būtų sugeneruota pilna projekto dokumentacija.

Tam, kad būtų galima pakartotinai panaudoti dokumento ruošimo priemones, pageidautina, kad būtų sukurti projekto dokumentacijos parametrai, kurių reikšmes būtų galima koreguoti tiesiai iš projektavimo įrankio.

#### **2.6.3. Reikalavimai sąveikai su kitomis sistemomis**

Pageidautina, kad dokumentacija, paruošta pagal Projektų dokumentavimo sistemos nurodymus, būtų pateikiama tokiu formatu, kuris suprantamas pagrindinio teksto redaktoriaus – MS Office Word.

### **2.6.4. Reikalavimai panaudojamumui**

Kadangi asmenys, atsakingi už dokumentacijos ruošimą, nebūtinai turi būti patyrę IT specialistai, todėl pageidautina, kad Projektų dokumentacijos sistema būtų pritaikoma kuo paprasčiau ir nurodymai, kaip naudotis sistema, turi būti suformuluoti kuo išsamiau ir aiškiau.

Projektų dokumentavimo sistemos praktinį pritaikymą nuspręsta realizuoti *MagicDrawUML* įrankio 16.8 versija. Pastebėta, jog įrankio versijos išleidžiamos labai dažnai. Kyla rizika, jog, praktinį Projektų dokumentavimo sistemos realizavus su 16.8 versija, kils sunkumų, kai sistemos funkcionalumą reikės pritaikyti naujesnei *MagicDraw UML* versijai. Tačiau mažai tikėtina, kad *MagicDraw UML* tiekėjai taip pakeistų įrankio architektūrą, kad nebūtų įmanoma dirbti su projektais, sukurtais senesnėmis įrankio versijomis, todėl šio rizikos faktoriaus įtaka taip pat neturi žymios įtakos viso Projektų dokumentavimo sistemos kūrimo sėkmei.

## **2.7. Dokumentavimo proceso ir dokumentacijos kokybės kriterijai**

Dokumentavimo procesui ir dokumentams iškelti kokybės reikalavimai matomi 2.4 lentelėje.

| Kokybės reikalavimas      | Paaiškinimas                                                                                                    |
|---------------------------|----------------------------------------------------------------------------------------------------|
| <b>Išsamumas</b>          | Dokumentacija turi išsamiai atspindėti<br>atitinkamo etapo rezultatus.                                                                                                    |
| Nepertekliškumas          | Dokumentacija turi atspindėti tik tuos<br>rezultatus, kurie reikalingi atitinkam<br>etape.                                                                                           |
| Funkcionalumas            | Dokumentacija turi ne tik aprašyti<br>projekto artefaktus, bet ir padėti juos<br>įvertinti ir priimti sprendimus, pateikti<br>projekto patikrinimo, apimties<br>įvertinimo duomenis. |
| Savalaikiškumas           | Dokumentacija turi būti pateikiama<br>pagal pareikalavimą.                                                                                                    |
| Patogumas vartotojui      | Dokumentacija pateikianti priemonė turi<br>būti tokia, kokios tikisi vartotojas.                                                                                                    |
| Lankstumas, pritaikomumas | Priemonės, pateikiančios dokumentaciją,<br>turi būti nesunkiai pritaikomos<br>pakitusiems vartotojo poreikiams.                                                                      |
| Išmokstamumas             | Vartotojas turi sugebėti ne tik naudotis,<br>bet ir, prireikus, modifikuoti<br>dokumentaciją pateikiančias priemones.                                                                |

**2.4 lentelė.** Dokumentavimo proceso ir dokumentacijos kokybės reikalavimai

### **2.8. Analizės išvados**

1. Atlikta projektavimo procesų ir įrankių analizė parodė, kad dokumentavimo procesas nėra pakankamai reglamentuotas, nėra vieningos strategijos dokumentams rengti, todėl dokumentacija dažnai ruošiama neefektyviai, paskubomis, dėl ko nukenčia jos kokybė.

2. Nors esami dokumentacijos generavimo įrankiai suteikia galimybę generuoti dokumentaciją, pateikiamos naudotojo instrukcijos, tačiau trūksta metodikos dokumentacijos generavimo ir šablonų taikymo integravimui į bendrą projekto kūrimo procesą; neišnaudojamos įrankių galimybės, kurias būtų galima įtraukti į ataskaitų rengimą.

3. Suformulavus nurodymus dokumentacijos rengimo procesui, integravus dokumentacijos generavimą bei realizavus papildomą funkcionalumą, dokumentaciją būtų galima ruošti efektyviau.

4. Ataskaitų kūrimo įrankius būtų galima pagerinti sukuriant papildomas funkcijas:

- Projektavimo ir testavimo darbų apimties skaičiavimą;
- Skirtingų stadijų projekto elementų ryšių pilnumo nustatymą.

## **3. Projekto dokumentų kūrimo metodika**

Nepaisant to, kad dauguma sistemų projektavimo metodų dokumentavimą laiko pagalbine veikla ir rekomenduoja skirti kuo mažiau projektui skirto laiko dokumentacijos ruošimui, tačiau kokybiškos dokumentacijos teikiamą naudą sunku paneigti.

Mažai tikėtina, kad iškart pavyks sukurti sistemą be trūkumų, tačiau tie trūkumai gali išryškėti po savaitės, mėnesio ar dar vėliau. Kuo vėliau išryškėja trūkumas, tuo sudėtingiau rasti būdą, kodėl tas trūkumas galėjo atsirasti bei kaip jį panaikinti. Kokybiška dokumentacija gali būti išsigelbėjimas.

Kuriamo sprendimo – projektų dokumentavimo sistemos – dalykinė sritis priklauso nuo dokumentuojamo projekto – tai gali būti nuo studento magistrinio darbo iki įmonės vykdomo projekto.

Ištyrus pagrindines esamas projektų kūrimo metodikas, galima išskirti tokius pagrindinius projektų kūrimo etapus:

- 1. Projekto apibrėžimas labai priklauso nuo dalykinės srities, todėl sudėtinga nustatyti kokius nors vieningus reikalavimus ar taisykles šio etapo dokumentavimui.
- 2. Reikalavimų specifikavimas patys reikalavimai užrašomi arba laisva forma, arba panaudojant egzistuojančius šablonus, tokius kaip *Volere*. Šiame etape braižomos panaudojimo atvejų diagrama su detalia panaudojimo atvejų specifikacija, sekų, veiklos diagramos svarbios kuriamai sistemai – šias diagramas numatoma įtraukti į kuriamą sistemą, sukuriant joms šablonus.
- 3. Analizė ir projektavimas vienas iš svarbiausių etapų kuriamai projektų dokumentavimo sistemai, nes būtent čia kyla didžiausias poreikis ataskaitų šablonams. Reikalingi elementai:
	- Duomenų bazės modelis su duomenų bazės lentelių bei jų atributų aprašais. Čia taip pat galima įtraukti esybių bei klasių diagramas.
	- Klasių diagrama.
	- Dokumentuojamos sistemos loginis modelis.
- 4. Realizavimas maža tikimybė, kad realizavimo metu atsiras poreikis naujoms ataskaitoms. Šio etapo vykdymo metu vyksta egzistuojančių ataskaitų naudojimas, ir, prireikus, modifikavimas, pritaikant jas prie konkrečių realizavimo atvejų.
- 5. Testavimas kaip ir realizavimo etapas, yra technologinio pobūdžio. Testavimo vykdymo metu kuriamam dokumentui – testavimo planui – taip pat sudėtinga nustatyti konkrečius apibendrintus reikalavimus, nes jie labai priklauso nuo konkrečios sistemos funkcionalumo.
- 6. Diegimas iki diegimo etapo pradžios turi būti paruošta sistemos naudotojo instrukcija, sistemos administravimo instrukcija bei diegimo planas. Šie dokumentai naudojami diegimo etape. Tačiau šiems dokumentams ruošti ataskaitų šablonus, paremtus *MagicDraw UML*, taip pat nėra prasminga, nes nėra poreikio į šiuos dokumentus įtraukti kokias nors UML diagramas.

Po kiekvieno iš šių etapų galima užfiksuoti kontrolės tašką, kuriame turi būti suformuotas realus rezultatas. Kadangi kuriama dokumentavimo metodika, todėl aktualiausias rezultatas – dokumentas. Tačiau ne visiems kūrimo etapams dokumentacija yra svarbi – kai kurie iš jų yra grynai technologiniai, tokie kaip realizavimas, kurie dokumentuojami arba labai mažai, arba iš vis nedokumentuojami, todėl kuriamai dokumentavimo sistemai šie etapai nėra aktualūs.

### **3.1. Dokumentavimo procesas**

3.1 paveiksle vaizduojamą bendrą dokumentų kūrimo schemą galima suprasti kaip grandinėlę procesų, kuriuos reikia atlikti, norint sukurti sistemos dokumentaciją.

Visų pirma, reikia išsiaiškinti patį projektavimo procesą bei jo etapus (dėl šios priežasties analizės dalyje buvo tiriami standartiniai projektavimo procesai), kad būtų galima suprasti, kokios srities dokumentų reikia, norint dokumentuoti kuriamą sistemą. Išskirti kontroliniai taškai galėtų būti tie taškai, kuriuose atsiranda poreikis dokumentavimui.

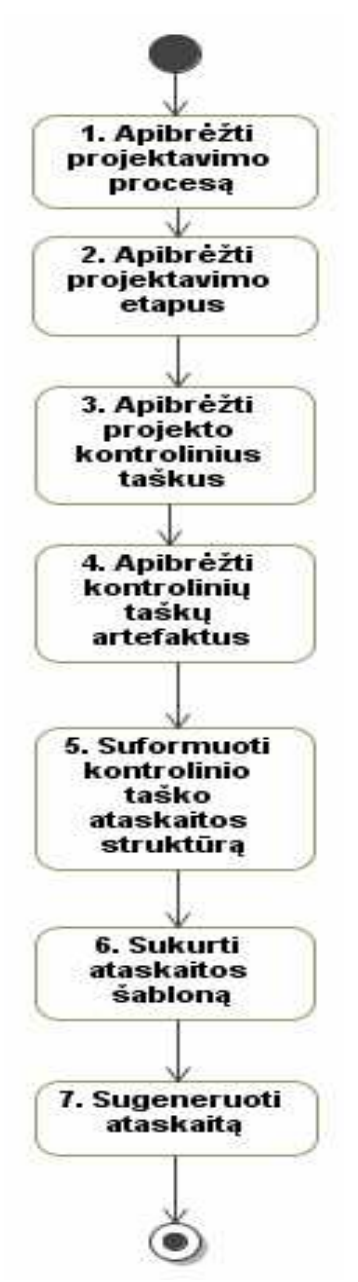

**3.1 pav.** Bendra metodikos kūrimo schema

Apibrėžiant kontrolinių taškų artefaktus, išskiriami galimi ataskaitų tipai bei jų prioritetai, nustatant svarbiausius artefaktus (nes nebūtinai visos ataskaitos yra vienodai reikalingos). Galimi ataskaitų tipai: "Veiklos analizės stadijos ataskaita", "Reikalavimų specifikavimo ataskaita", "Architektūros projekto atskaita", "Detalaus komponento projekto ataskaita", "DB schemos projekto ataskaita". Atskiru atveju "Magistro darbo projekto ataskaita".

Vėliau suformuojama kontrolinio taško ataskaitos eskizas bei struktūra. Turint šią informaciją, galima formuoti ataskaitos šabloną, naudojant VTL (*Velocity Template Language*) kalbą – kalbą, kuria kuriama ataskaitų šablonai generavimui *MagicDraw UML* įrankiu. Sukūrus ataskaitos šabloną, atliekamas ataskaitos generavimas *MagicDraw UML* įrankiu.

## **3.2. Projektų dokumentavimo metodikos taikymas**

3.2 paveiksle pateikiama metodikos panaudojimo schema – t.y. ką turi atlikti vartotojas, norėdamas pasinaudoti metodikos teikiama nauda.

Visų pirma reikia, kad vartotojas gerai suprastų projektą, prie kurio dirbama – t.y. sugebėtų suprasti projekto reikmes dokumentacijai. Tik taip bus įmanoma išskirti projektui reikalingas ataskaitas. Išskyrus projektui reikalingas ataskaitas, galima analizuoti metodikoje pateiktas ataskaitas ir mėginti jas pritaikyti konkrečiam projektui. Kadangi mažai tikėtina, kad metodikoje bus pateikti visi galimi ataskaitų pavyzdžiai ir šablonai, todėl gali tekti pagal metodikoje pateiktus nurodymus susikurti naujas ataskaitas bei jų šablonus. Paskutiniame etape atliekamas ataskaitų generavimas.

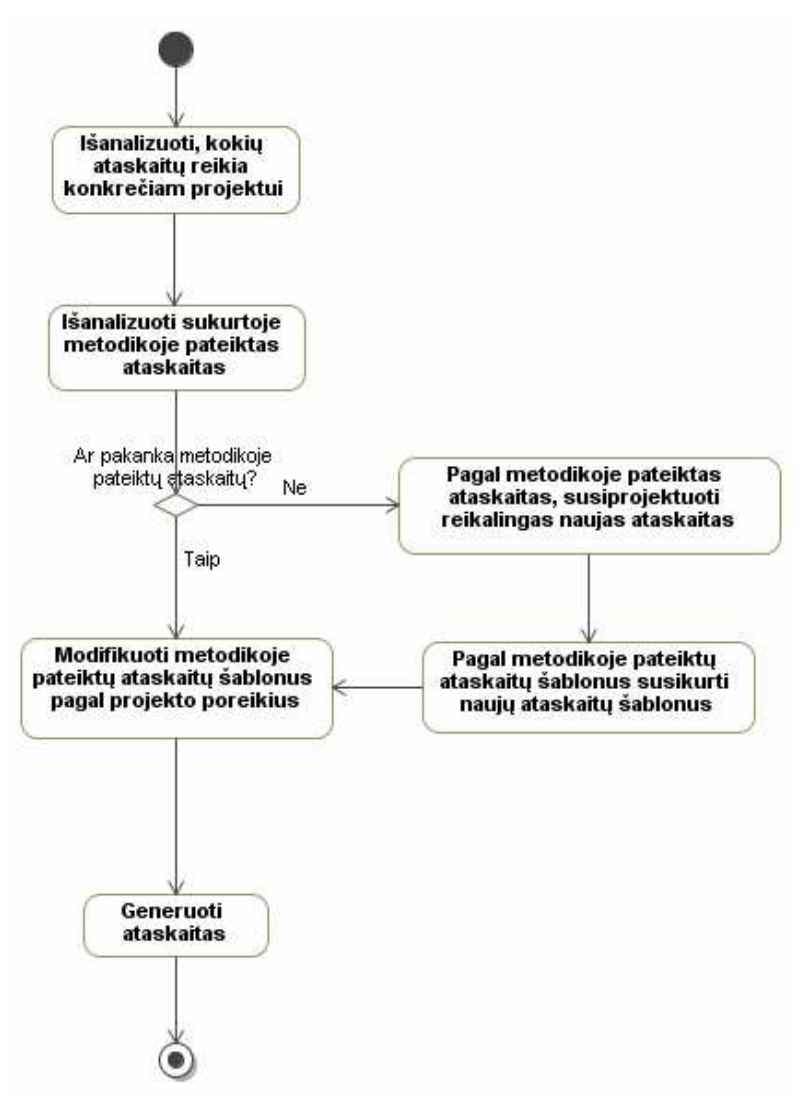

**3.2 pav.** Metodikos taikymo schema

Kaip jau buvo minėta analizės dalyje, dauguma projektų kūrimo metodikų dokumentavimo procesą laiko antraeiliu dalyku projekto kūrime, todėl pačiam dokumentavimo proceso aprašymui arba skiriama labai mažai laiko, arba iš vis neskiriama. Kuriama projektų dokumentavimo sistema turėtų padėti asmenims, kuriantiems dokumentus projektams, atlikti šį darbą sparčiau ir paprasčiau.

Panaši dokumentų generavimo strategija, jei naudojama, tai naudojama įmonių vidinėms reikmėms, neviešinant dokumentų šablonų ar metodikos, kaip jais naudotis. Sukurtuoju projektų dokumentavimo šablonu bei nurodymais, kaip juo naudotis, galėtų naudotis visos suinteresuotos organizacijos ar įmonės, nes šablonas kuriamas nekomerciniais tikslais.

Nepaisant to, kad *MagicDraw UML* įrankyje yra nemažai sukurtų ataskaitų šablonų, tačiau tos ataskaitos yra gremėzdiškos, jose gausu mažai naudojamų elementų, todėl tokias ataskaitas neracionalu naudoti konkrečiam projektui. Be to, nėra šablono, kuris būtų skirtas visam projektui, o ne atskiroms jo dalims. Projektų dokumentavimo sistemos dokumento šablonas skirtas konkrečiam projektui ir apima visą projekto kūrimo procesą – nuo reikalavimų identifikavimo iki realizavimo. Nepaisant to, kad pradžioje gali užtrukti, kol vartotojas pritaikys sistemų projektavimo ir dokumentavimo metodiką, tačiau, kuriant dokumentus kitam projektui, dokumentavimo procesas turėtų paspartėti.

Pradinis projektų dokumentavimo sistemos panaudojimas pateiktas 3.3 paveiksle.

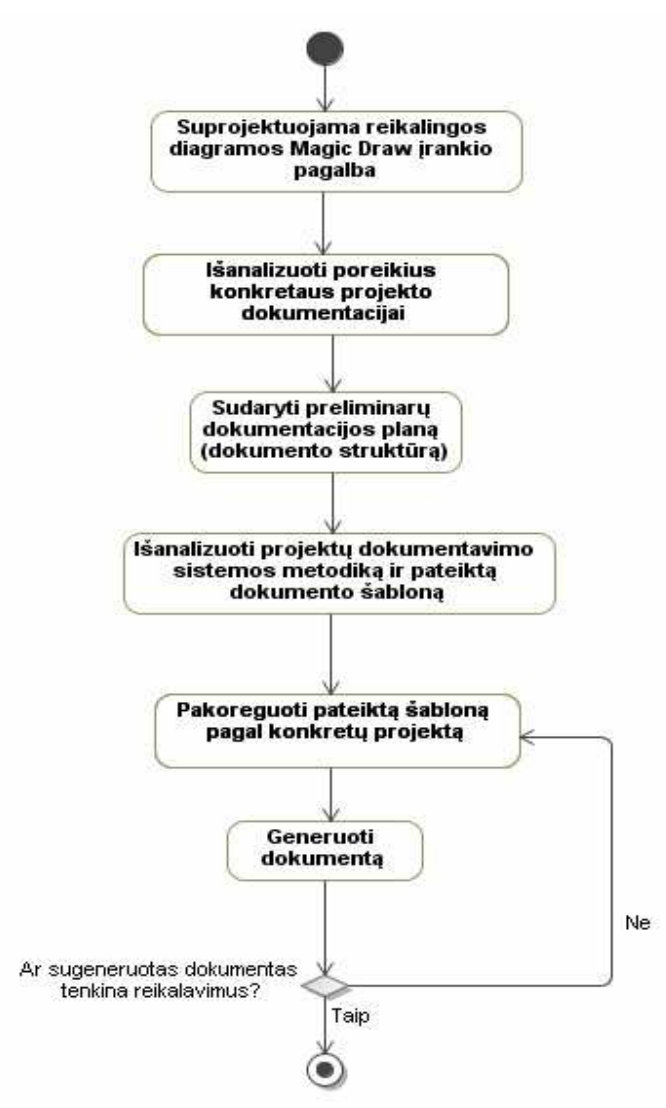

**3.3 pav.** Pradinis projektų dokumentavimo sistemos panaudojimas

Kadangi, dokumentuojant projektus, dokumento struktūra išlieka panaši ar net tokia pati, todėl, kaip matoma 3.4 paveiksle, dokumentuojant kitą projektą, projektų dokumentavimo sistemos panaudojimo žingsnių gali sumažėti. Jei naujojo projekto dokumento struktūra labai skiriasi nuo buvusiojo, tuomet gali prireikti pritaikyti turimą šabloną naujam projektui. Bet kuriuo atveju, kuo daugiau šablonų turės dokumentavimą atliekantys asmenys, tuo didesnė tikimybė, jog tarp tų šablonų bus toks, kuris bus tinkamas naujam projektui ir, jei prireiks atlikti kokius nors pakeitimus šablone, tie pakeitimai bus minimalūs.

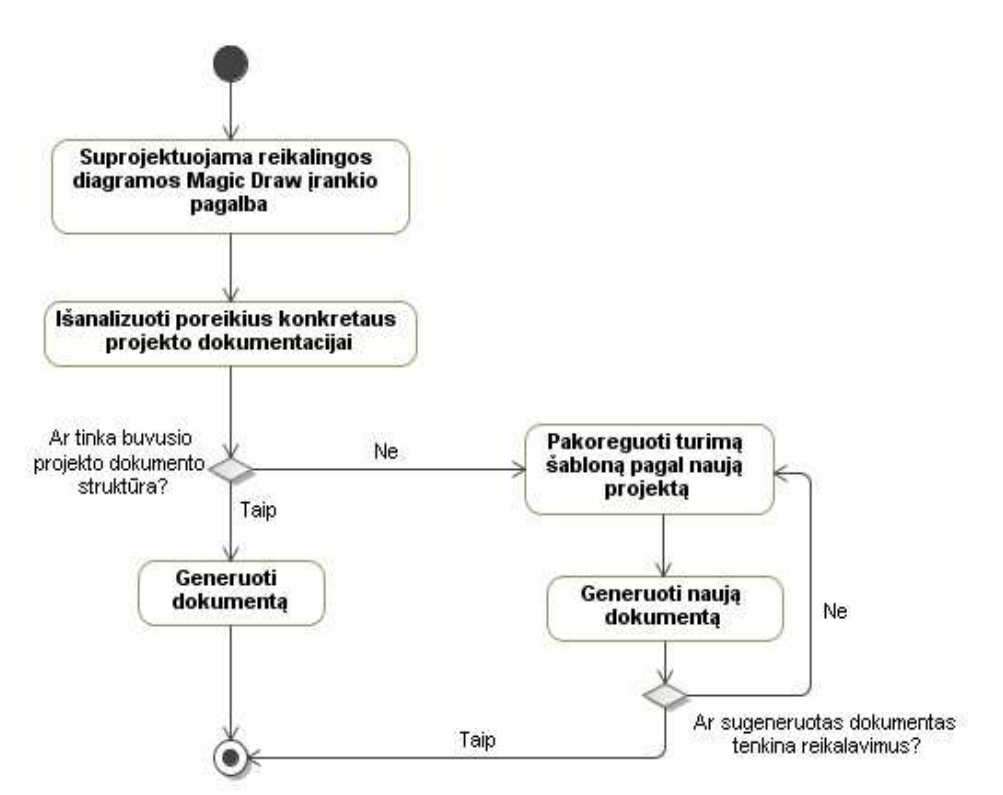

**3.4 pav.** Pakartotinis projektų dokumentavimo sistemos naudojimas

## **3.3. Dokumento šablono koregavimas**

Projektų dokumentavimo sistemos panaudojimo atžvilgiu bene svarbiausias žingsnis yra šablono koregavimas, nes būtent šiame žingsnyje naudojamas sistemos svarbiausias artefaktas – šablonas. Šablono koregavimo procesas smulkiau detalizuotas 3.5 paveiksle.

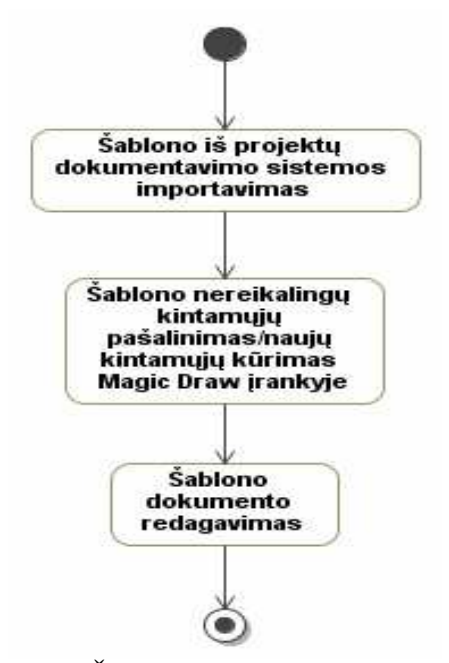

**3.5 pav.** Šablono koregavimo procesas

Projektų dokumentavimo sistemos ataskaitos šablonas bus eksportuotas \*.mrzip formatu. Norint naudoti šabloną, jį reikės importuoti į konkretaus vartotojo aplinką *MagicDraw UML* įrankyje.

Šablone bus sukurti kintamieji, kurių reikšmės atsispindės sugeneruotoje ataskaitoje. Labai maža tikimybė, kad vartotojui reikės visų kintamųjų, todėl nereikalingi kintamieji turėtų būti pašalinti tam, kad būtų lengviau naudoti šabloną bei nebūtų kintamųjų dubliavimosi.

Sukūrus naujus kintamuosius bei pašalinus nereikalingus, galima redaguoti patį šablono dokumentą, saugomą \*.rtf formatu, kurį supranta dauguma tekstinių redaktorių, įskaitant MS WORD. Norint, kad kintamųjų reikšmės būtų sugeneruotos ataskaitoje, reikės pagal projektų dokumentavimo sistemoje esančius nurodymus įterpti kintamuosius į ataskaitą.

Visa tai atlikus, galima generuoti dokumentą, ir, prireikus, atlikti korekcijas.

# **3.4. Projekto programavimo ir testavimo darbų apimčių skaičiavimas**

Skaičiuojant programavimo darbų apimtį, vertinami tokie techniniai faktoriai:

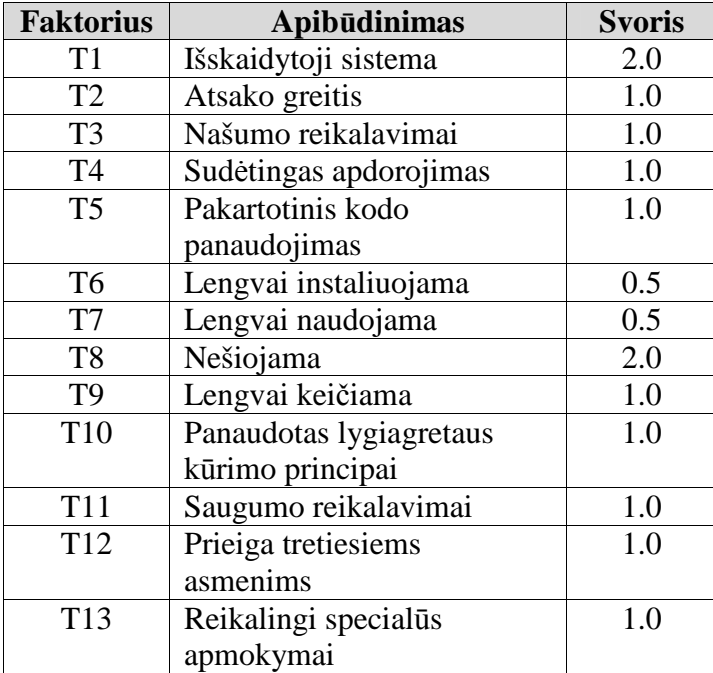

Skaičiuojant testavimo darbų apimtį, vertinami tokie techniniai faktoriai:

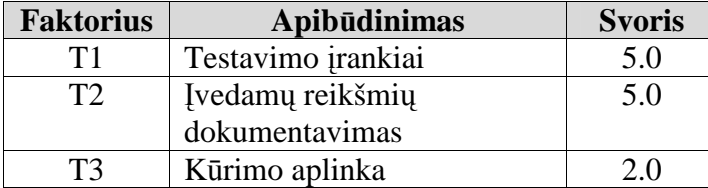

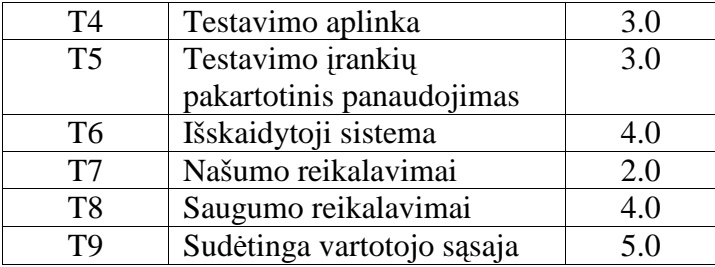

Vertinami aplinkos faktoriai:

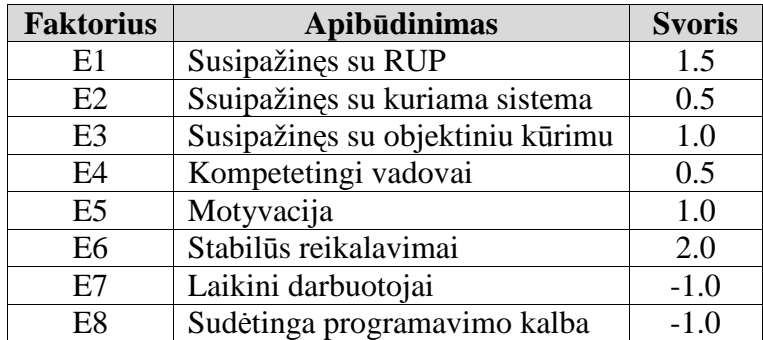

Svoris žymi kiekvieno faktoriaus svarbą. Pažymėkime Ti – i-tajam techniniam faktoriui projektuotojo priskirta svorinė reikšmė, Ei – i-tajam aplinkos faktoriui priskirta reikšmė, o Wi – atitinkamo faktoriaus svoris. Pažymėkime TFactor – bendra techninių faktorių vertė, EFactor – bendra aplinkos faktorių reikšmė.

TFactor=  $\sum$  ( $T_i * W_i$ ), kur i=1..13 (programavimo darbų apimties skaičiavimo atveju)

arba i=1..9 (testavimo darbų apimties skaičiavimo

atveju)

EFactor= $\sum (E_i * W_i)$ , kur i=1..8

Techninio sudėtingumo vertė TCF gaunama pagal formulę:

TCF = 0,6 + (0,01 *∗TFactor*) - programavimo darbų skaičiavimo atveju TCF = 0,65 + (0,01 \* *TFactor*) - testavimo darbų skaičiavimo atveju

Aplinkos faktoriaus vertė ECF gaunama pagal formulę:

 $ECF = 1,4 + (-0,03 * EFactor).$ 

Tarkime, kad Ui yra vieno panaudojimo atvejo sudėtingumo svorinė vertė, o Aj – vieno aktoriaus sudėtingumo svorinė reikšmė. Tuomet UUCP apskaičiuojama taip:

UUCP = 
$$
\sum U_i + \sum A_j
$$
, kur i = 1..n, j = 1..m.

Suradus UUCP, TCF ir ECF, galima nustatyti apskaičiuojamų panaudojimo atvejų taškų reikšmę UCP (*adjustec Use Case Points*):

UCP=*UUCP*∗*TCF* ∗ *ECF*

Tarkime, kad H yra pagal ankstesnių projektų patirtį nustatytas valandų skaičius, kuris sugaištamas vienam panaudojimo atvejui sukurti/ištestuoti. Tuomet viso projekto kūrimo/testavimo darbų apimtis žmogaus darbo valandomis apskaičiuojama UCP reikšmę padauginus iš H, t.y. UCP\*H.

Tarkime, projekto kūrime dalyvaujam **d** programuotojų/testuotojų ir jie dirba **dh** darbo valandų per dieną, o mėnesyje yra 20 darbo dienų. Tuomet, pagal projekto komandos sudėtį, projekto kūrimas/testavimas užtruks:

*UCP*∗ *H* ÷ *d* ÷ *dh* dienų arba *UCP*∗ *H* ÷ *d* ÷ *dh* ÷ 20 mėnesių.

### **3.5. Projekto elementų ryšių pilnumo nustatymas**

Projekto elementų ryšių pilnumo nustatymas turėtų įvertinti, ar, pereinant nuo skirtingų projekto kūrimo etapų, t.y. nuo reikalavimų prie analizės, nuo analizės prie realizavimo, visi projekto elementai perkeliami į kitą etapą ir ar pilnai realizuoti. Turėtų būti tikrinami tokie ryšiai:

- ar panaudojimo atvejai realizuoti projekto klasėmis;
- ar panaudojimo atvejai iš reikalavimų identifikavimo realizuoti *Collaboration* elementais;
- ar *Collaboration* elementai susieti *Dependency* ryšiu su klasėmis iš reikalavimų analizės;
- ar *Collaboration* elementai realizuoti klasėmis;
- ar komponentai realizuoti artefaktais;
- ar komponentai realizuoti klasėmis.

Tarkime, reikalavimų identifikavimo metu buvo sudarytas toks veiklos modelis:

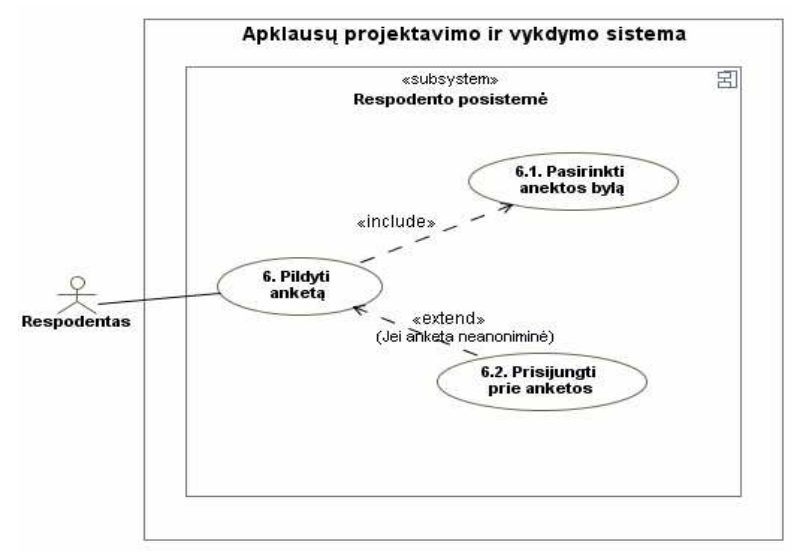

**3.6 pav.** Reikalavimų identifikavimo metu sudaryto veiklos modelio pavyzdys

Pereinant nuo reikalavimų identifikavimo prie analizės, sudarytas veiklos modelis turi būti perkeltas į analizės dalį, t.y. panaudojimo atvejai turi būti realizuoti *Collaboration* tipo elementais. Tarkime, jei per klaidą projektuotojas neperkėlė panaudojimo atvejo "6.2. Prisijungti prie sistemos" iš reikalavimų identifikavimo į analizę ir turime tokią situaciją, kad tik du panaudojimo atvejai iš trijų buvo realizuoti *Collaboration* tipo elementais:

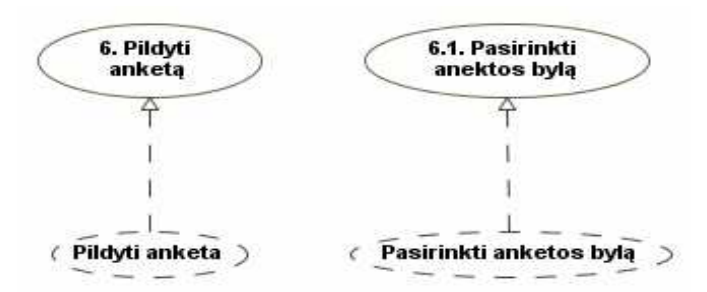

**3.7 pav.** Perėjimas nuo reikalavimų identifikavimo prie analizės

Tuomet būtų naudinga, kad, sugeneravus dokumentą, būtų suformuojama dokumento dalis, kurioje būtų matyti, kuriems elementams trūksta tam atitinkamo tipo ryšių.

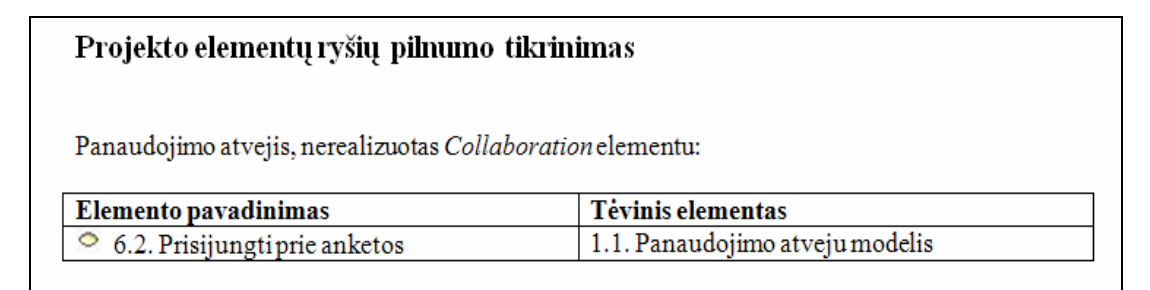

**3.8 pav.** Dokumento fragmentas, kuris galėtų būti sugeneruojamas, aptikus trūkstamą ryšį tarp elementų

## **4. Pavyzdinės apklausų informacinės sistemos projekto aprašas**

Tam, kad būtų ištirtas dokumentacijos pobūdis, išskirti reikalingi dokumentacijos atributai bei diagramos bei išbandyta ir patikrinta sukurtoji metodika, projektuojama pavyzdinė sistema, kuriai, realizavus projektų dokumentavimo sistemą, bus sugeneruota dokumentacija.

Tarkime, kad kuriama Apklausų projektavimo ir vykdymo sistema, skirta palengvinti ir paspartinti apklausų kūrimą bei vykdymą. Šią sistemą planuojama panaudoti visose srityse, kur kuriamos ar vykdomos apklausos, pavyzdžiui, mokyklose, universitetuose ir pan. Sistemos pagalba vartotojas gali pilnai valdyti apklausas – sukurti anketas, jas redaguoti bei šalinti, teikti respondentams pildyti anketas, surinkti užpildytas respondentų anketas, peržiūrėti užpildytų anketų duomenis matricos bei grafiko pavidalu. Sistemos panaudojimas įmonės, teikiančios viešosios nuomonės ir rinkos tyrimų paslaugas, leidžia sumažinti apklausų vykdymo kaštus, visiškai atsisakant "popierinių apklausų".

# **4.1. Pavyzdinės apklausų informacinės sistemos funkciniai reikalavimai**

- Sistemoje turi būti trys vartotojų grupės administratoriai, vartotojai ir respondentai.
- Asmuo, turintis prisijungimo vardą ir slaptažodį, vadinamas vartotoju. Jis gali:
	- o Kurti anketas;
	- o Redaguoti anketas;
	- o Peržiūrėti anketas;
	- o Šalinti anketas;
	- o Eksportuoti anketos duomenis internetiniam anketavimui.
	- o Peržiūrėti apklausos rezultatus matricos arba grafiniu pavidalu.
- Administratoriai tai privilegijuotas vartotojas, kuris, be paprasto vartotojų galimybių, taip pat:
	- o Suteikia vartotojams prisijungimo vardus ir slaptažodžius, kad šie galėtų projektuoti ir vykdyti apklausas;
	- o Keičia vartotojų duomenis;
	- o Šalina vartotojų duomenis iš sistemos.

• Respondentas – asmuo, pildantis anketą. Priklausomai nuo anketos pobūdžio, anketa gali būti anoniminė (respondentu gali būti bet kuris asmuo) arba skirta konkrečiam ratui respondentų (kuriems anketų kūrimo metu sukuriami prisijungimo vardai ir slaptažodžiai).

Be to, sistemoje turi būti realizuota vartotojų prisijungimo prie sistemos funkcija bei naujų vartotojų registravimo funkcija. Vartotojų prisijungimo funkcija tikrina, ar vartotojas turi prisijungimo teises ir pagal jo tipą nukreipia arba į vartotojų administravimo, arba anketų kūrimo dalį. Prisijungęs administratorius turi matyti savo sukurtas anketas, turėti galimybę jas kurti, redaguoti, šalinti arba eksportuoti respondentų atsakinėjimui, peržiūrėti apklausų rezultatus matricos pavidalu ir/arba grafiškai.

Jei norima, kad anketas pildytų konkretūs asmenys, turi būti galimybė suteikti šiems respondentams unikalius prisijungimo vardus bei slaptažodžius. Slaptažodžiai įrašomi ranka arba sugeneruojami automatiškai. Respondentų sąrašas gali būti eksportuojamas į failą. Jei suformuojamas konkretus respondentų sąrašas, tuomet, prieš pildant anketą, reikia įvesti suteiktą respondento prisijungimo vardą ir slaptažodį.

# **4.2. Pavyzdinės apklausų informacinės sistemos reikalavimų specifikavimas, naudojant** *Volere* **šabloną**

Apklausų informacinės sistemos reikalavimus galima suklasifikuoti panaudojant *Volere* šabloną, kur "F" žymi funkcinius, "NF" – nefunkcinius reikalavimus:

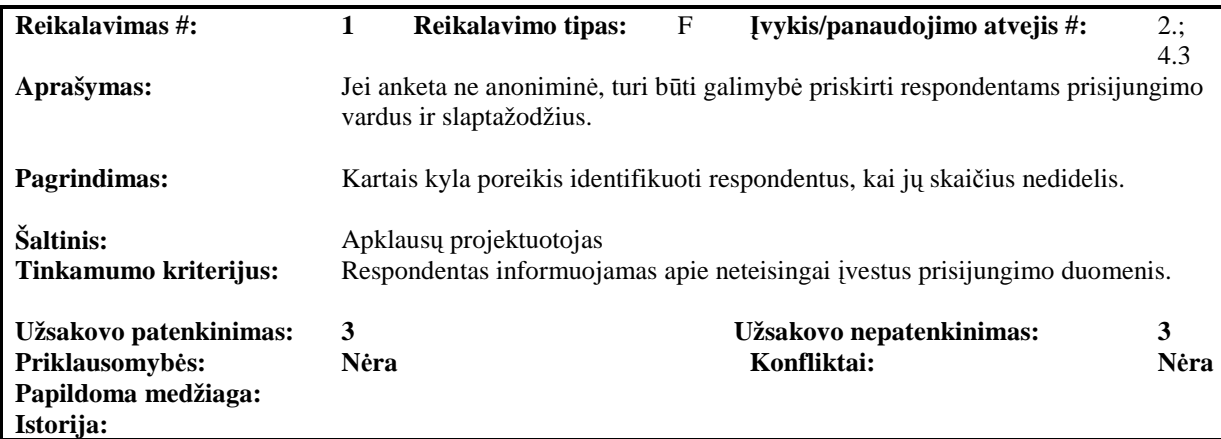

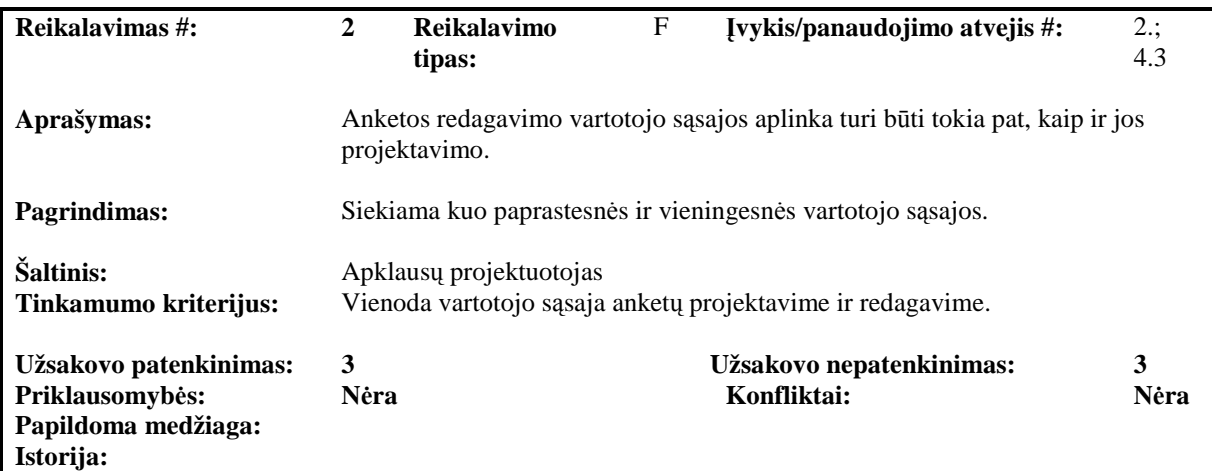

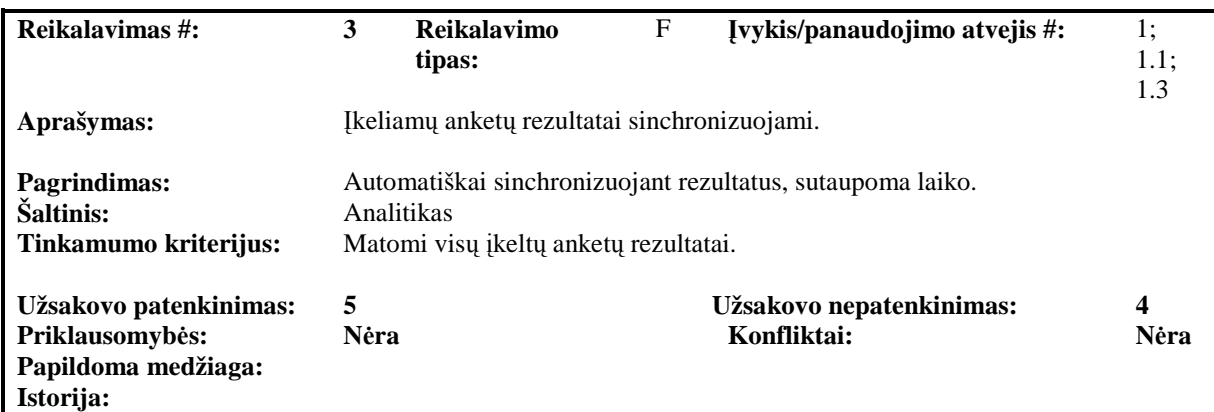

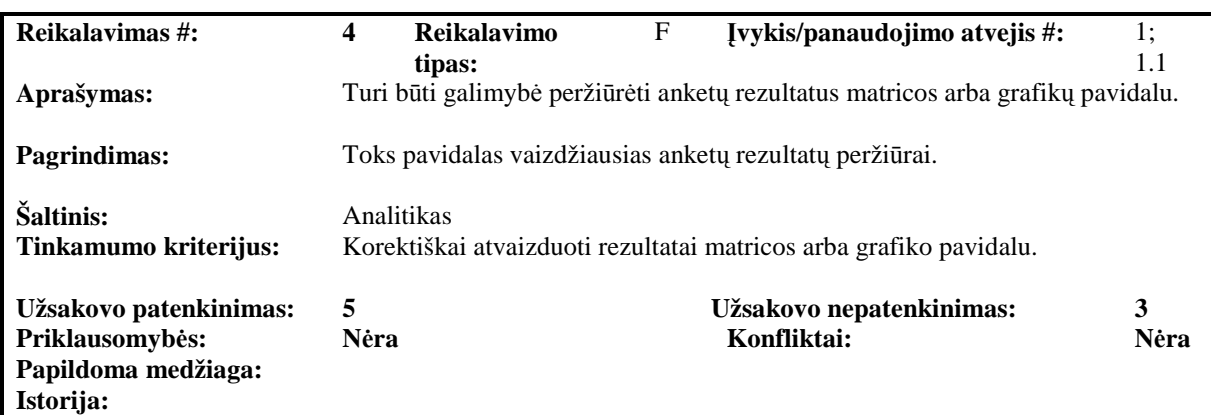

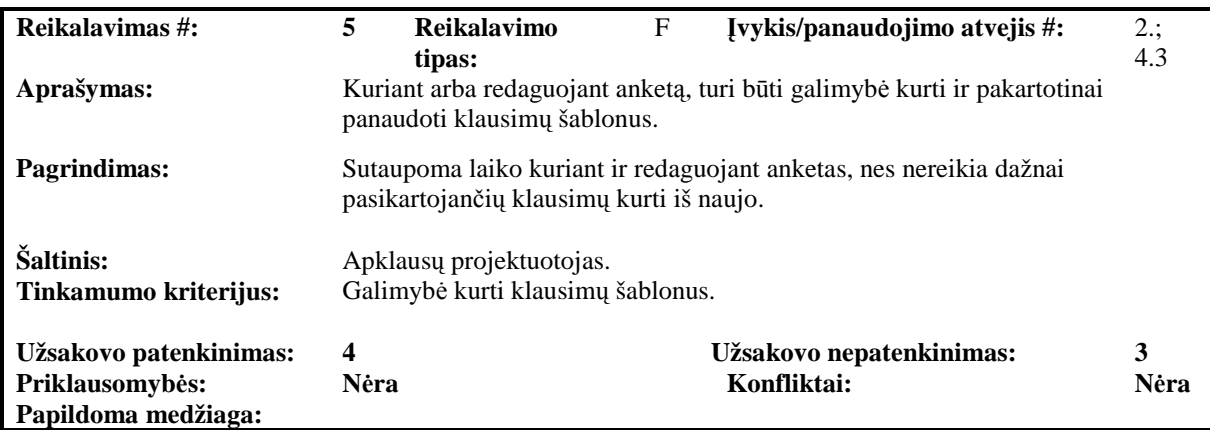

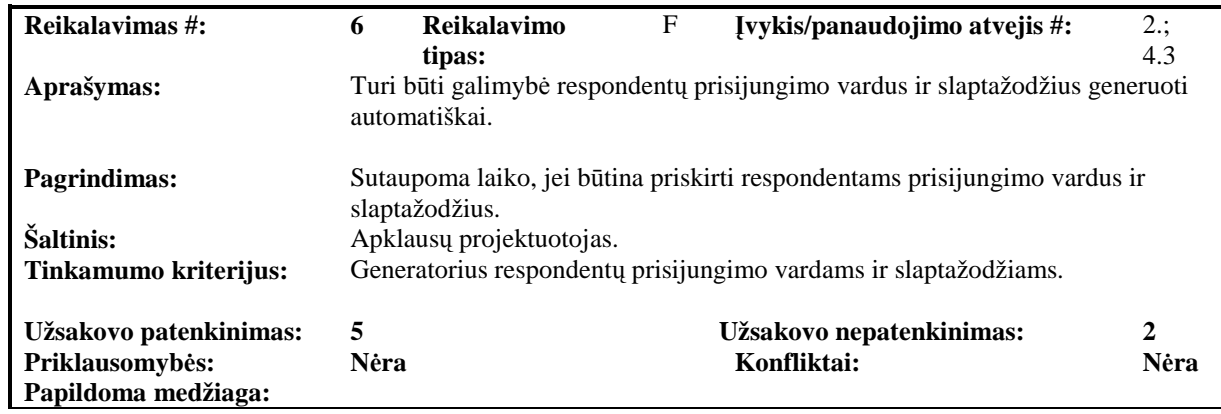

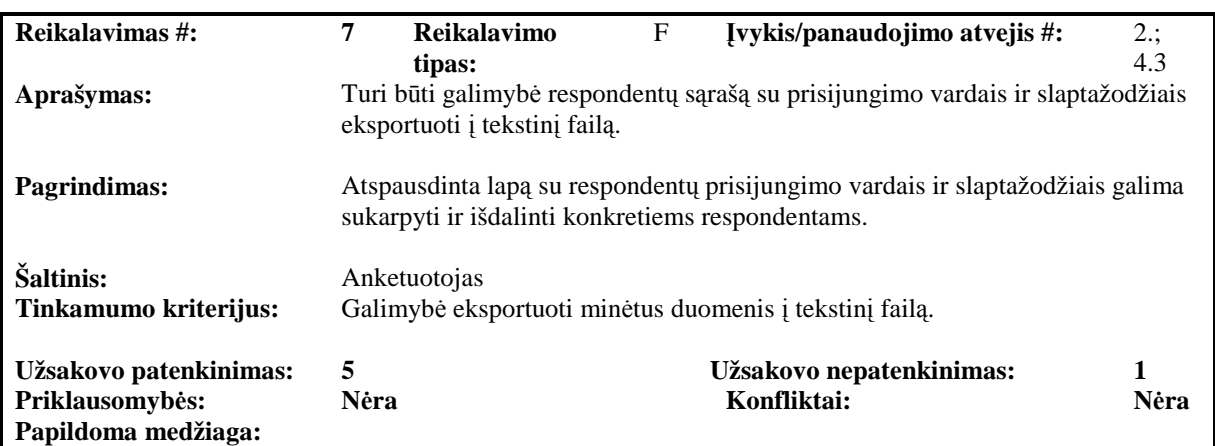

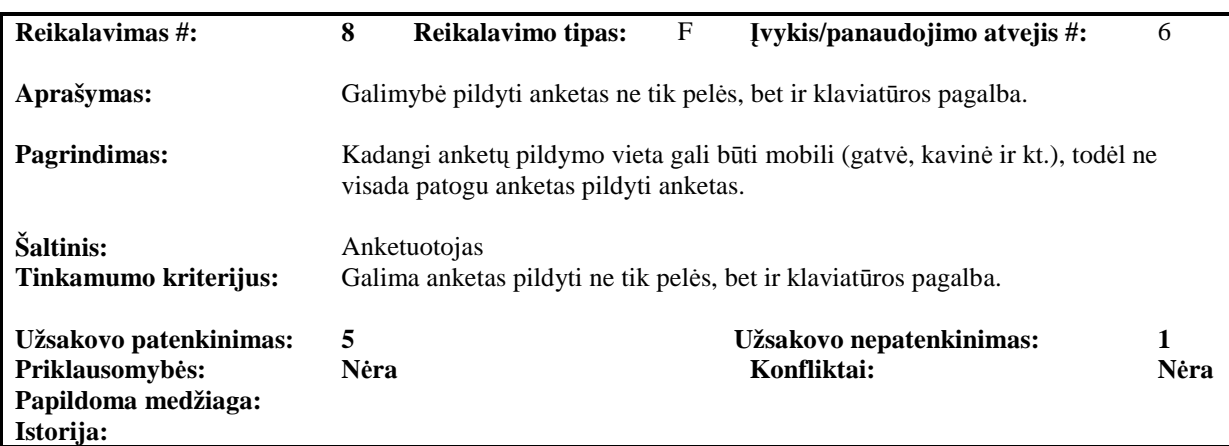

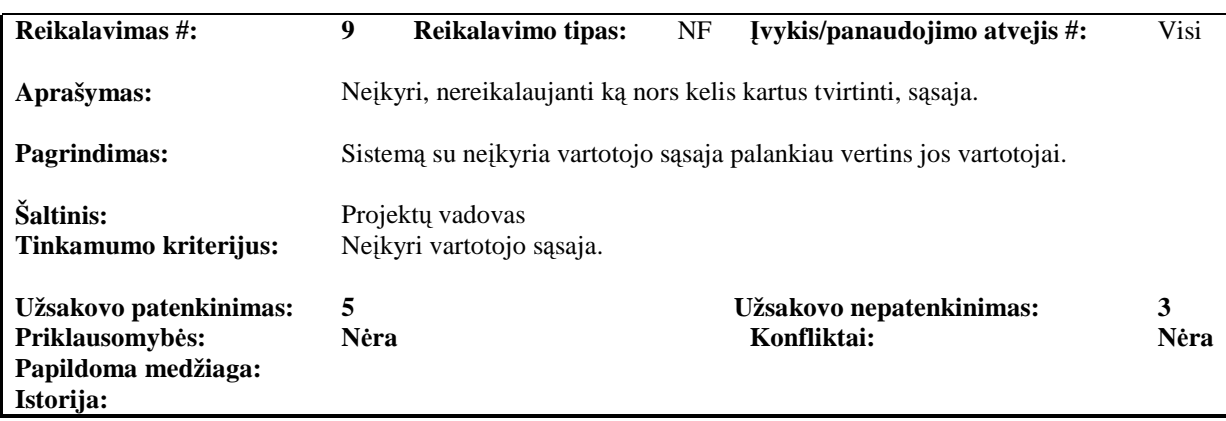

| Reikalavimas #:                                                  | 10                                                                | Reikalavimo tipas:                                                                      | NF | Ivykis/panaudojimo atvejis #:                                       | Visi      |
|------------------------------------------------------------------|-------------------------------------------------------------------|-----------------------------------------------------------------------------------------|----|---------------------------------------------------------------------|-----------|
| Aprašymas:                                                       |                                                                   |                                                                                         |    | Lengvai skaitoma sąsaja bei paprastas ir nesudėtingas panaudojimas. |           |
| <b>Pagrindimas:</b>                                              | Siekiama, kad vartotojai kuo greičiau įsisavintų naująją sistemą. |                                                                                         |    |                                                                     |           |
| Šaltinis:<br>Tinkamumo kriterijus:                               |                                                                   | Projektų vadovas<br>Lengvai skaitoma sąsaja bei paprastas ir nesudėtingas panaudojimas. |    |                                                                     |           |
| Užsakovo patenkinimas:<br>Priklausomybės:<br>Papildoma medžiaga: | 5<br><b>N</b> era                                                 |                                                                                         |    | Užsakovo nepatenkinimas:<br>Konfliktai:                             | 3<br>Nėra |

**Istorija:** 

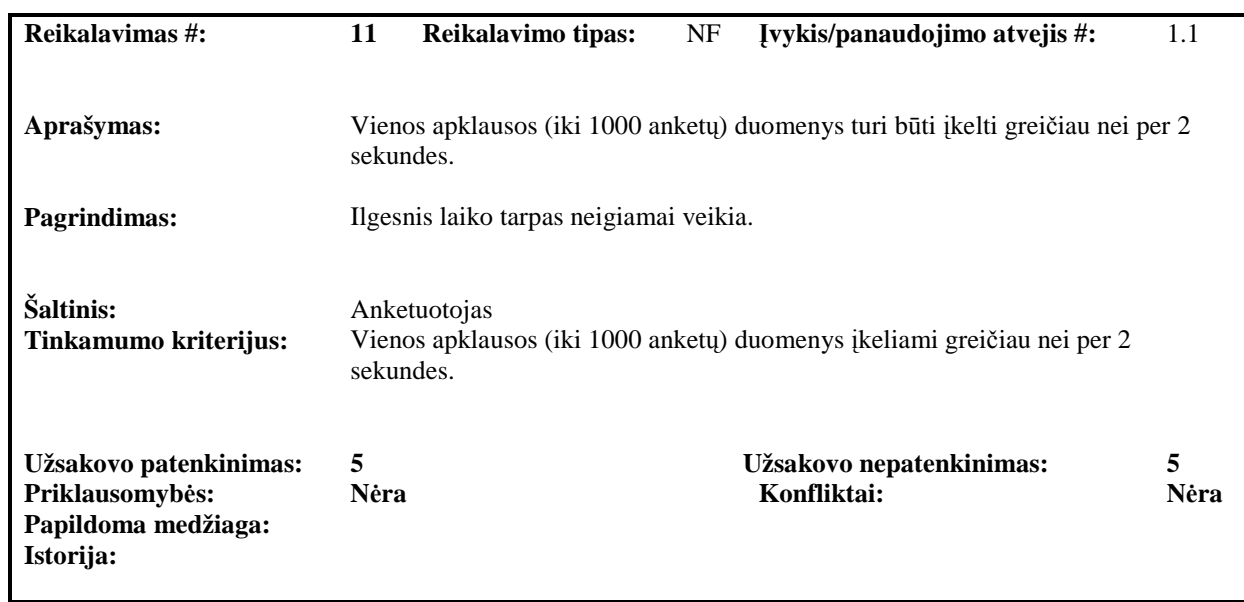

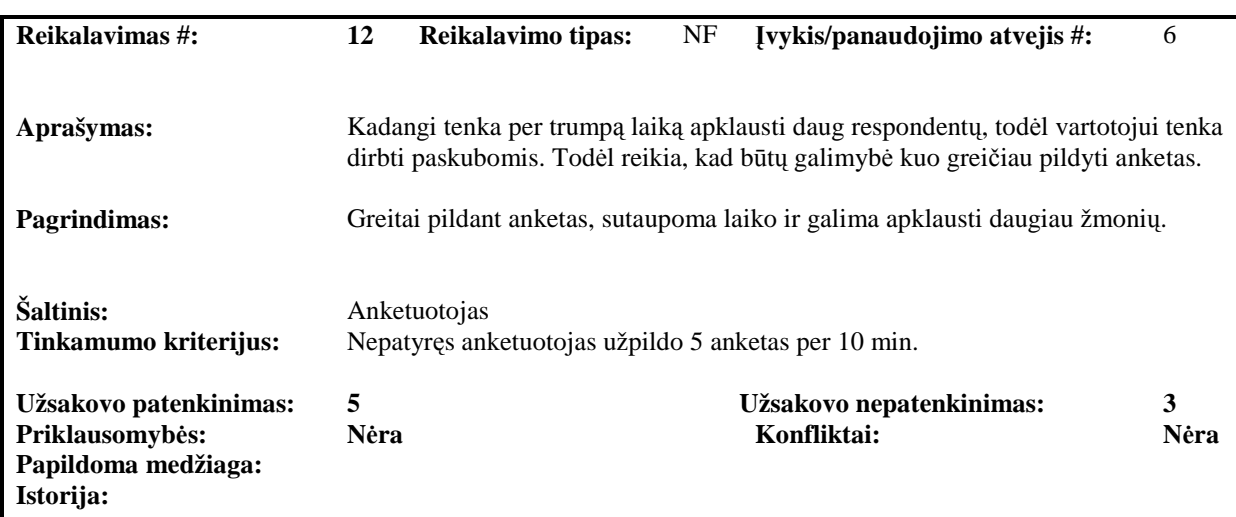

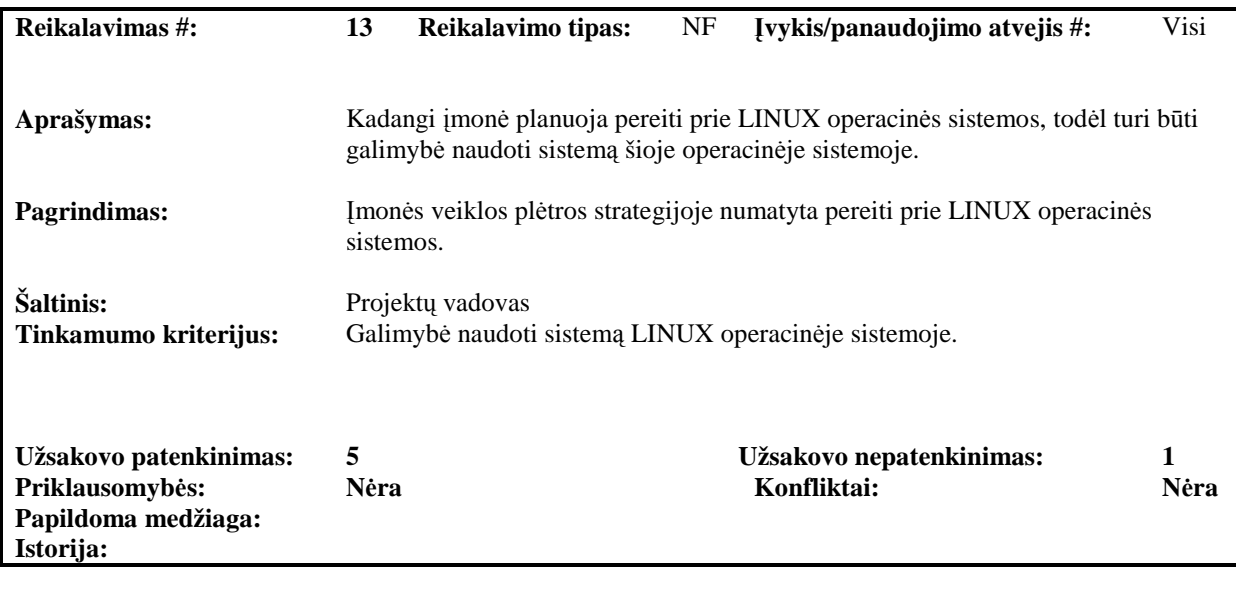

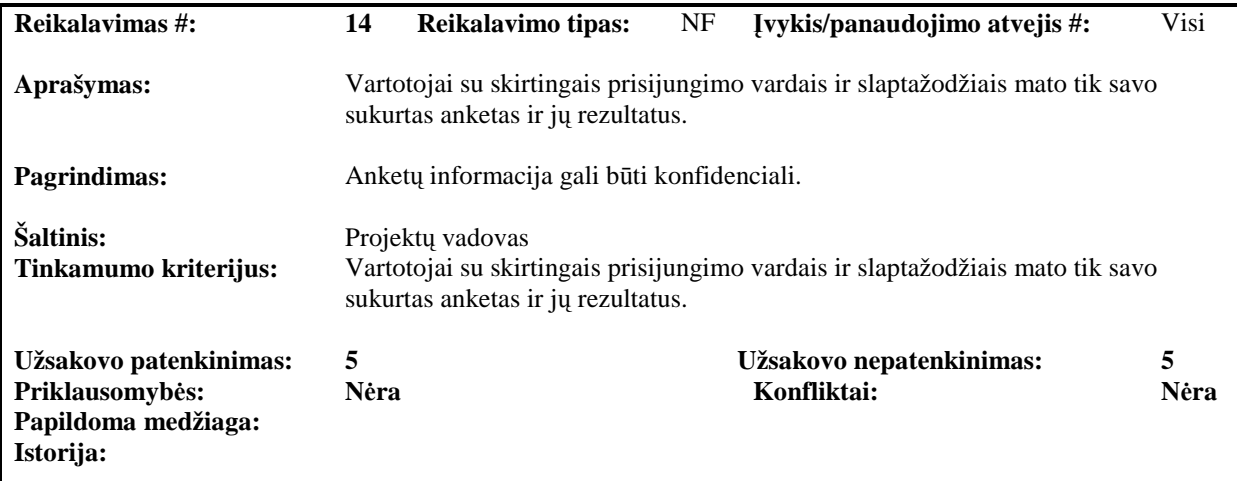

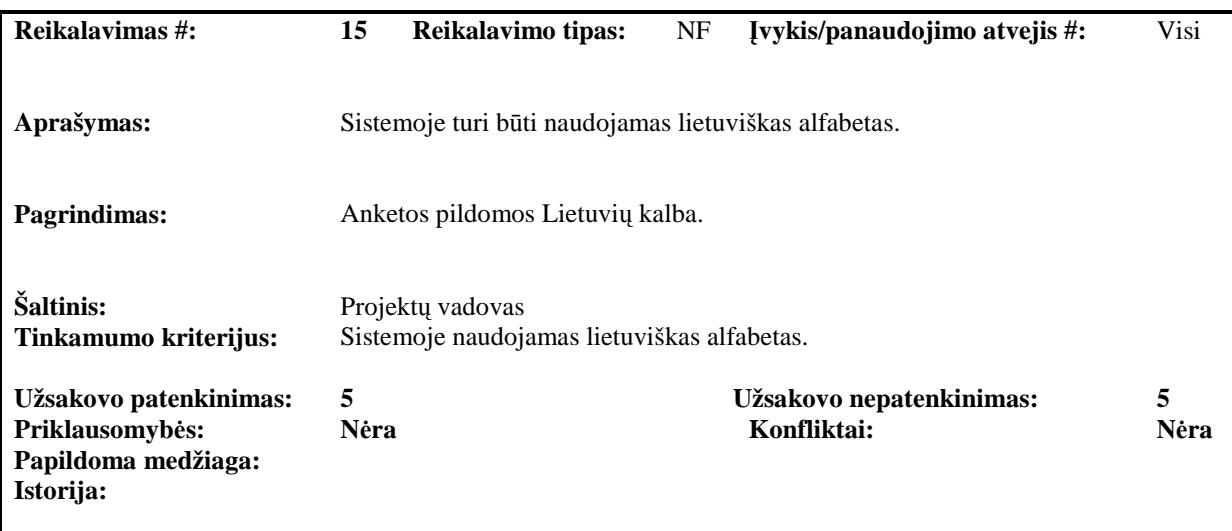

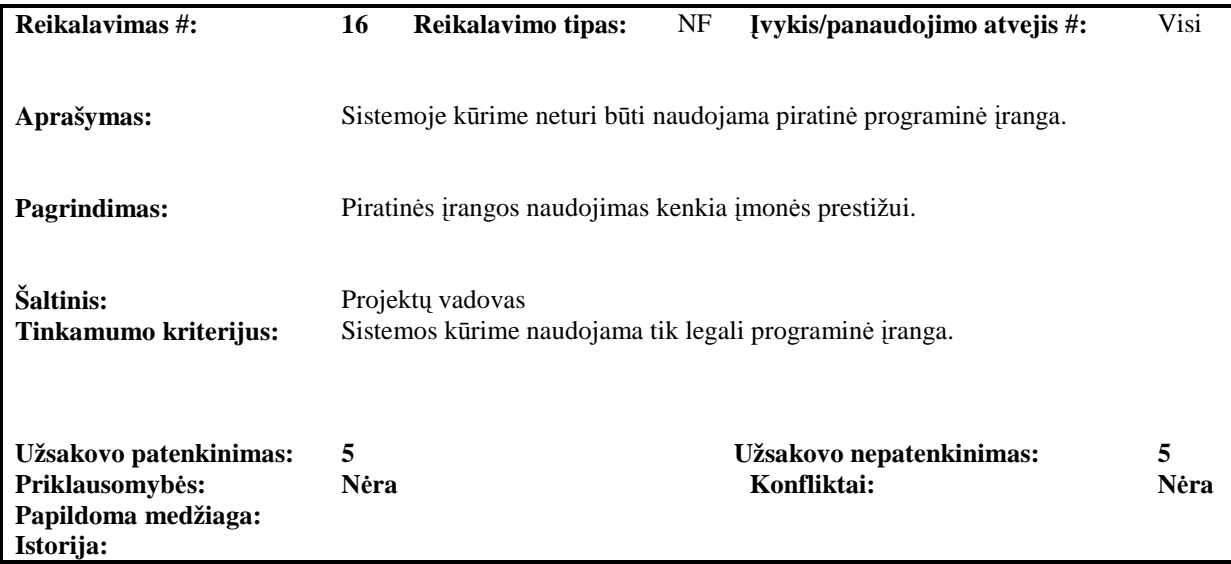

## **4.3. Pavyzdinės apklausų informacinės sistemos projektas**

4.1 paveiksle pateikiama eksperimente naudojamos Apklausų informacinės sistemos panaudojimo atvejų modelis.

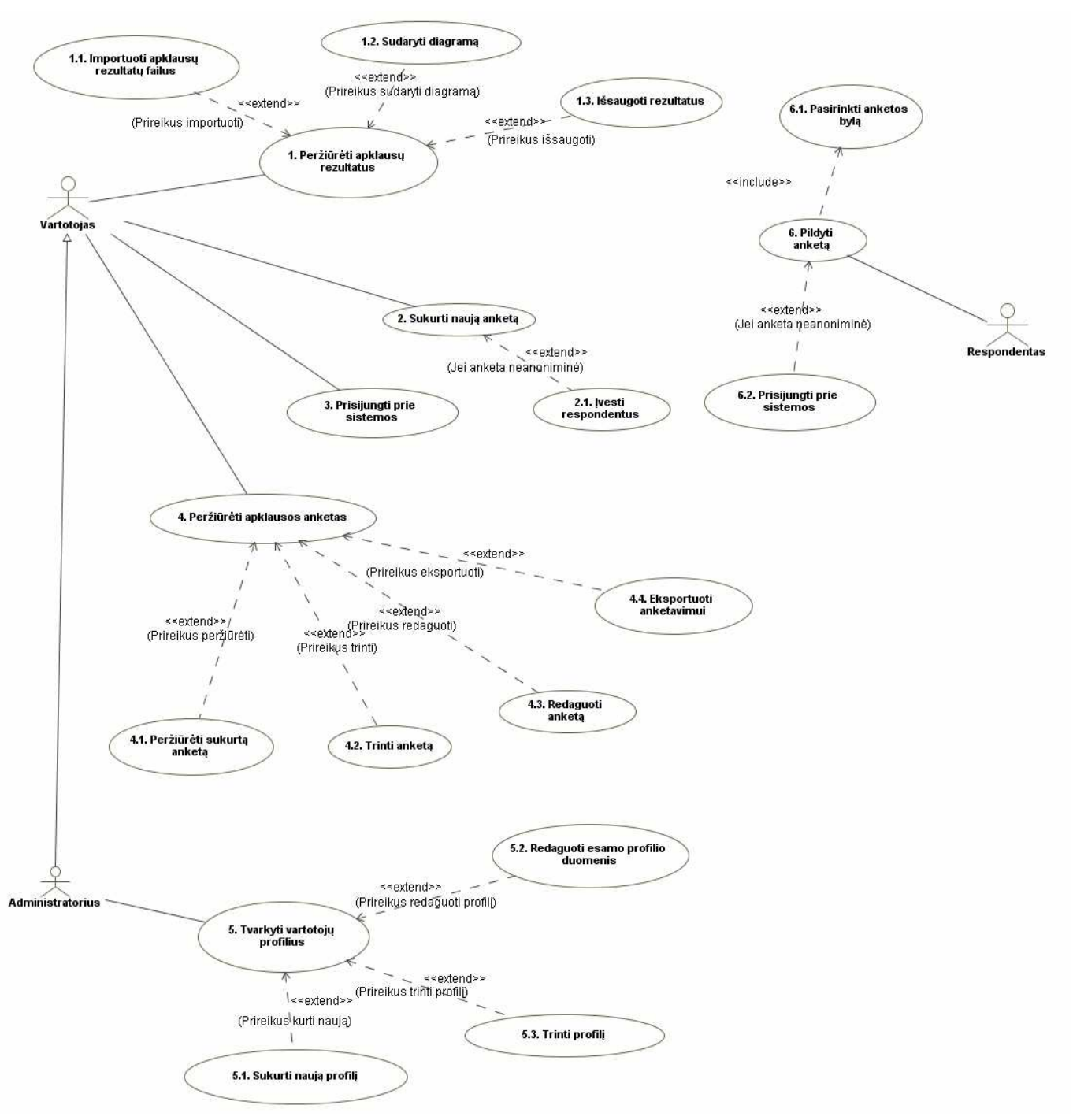

**4.1 pav.** Pavydinės sistemos panaudojimo atvejų modelis

4.1 lentelėje pateikiama panaudojimo atvejų, kurie matomi 4.1 paveiksle, aprašai. Pagrindiniai panaudojimo atvejai detalizuoti veiklos ir sekų diagramomis 9.3 priedo 9.1 – 9.9 paveiksluose.

| <b>Pavadinimas</b>                            | <b>Aprašas</b>                                                                                                    |
|-----------------------------------------------|----------------------------------------------------------------------------------------------------|
| 1. Peržiūrėti apklausos<br>rezultatus         | Apklausos rezultatų peržiūra.                                                                                                    |
| 1.1. Importuoti apklausos<br>rezultatų failus | Kadangi gali būti daug failų, kuriuose saugomi<br>užpildytų anketų rezultatai, todėl reikia pasirinkti,<br>kurių anketų rezultatus norima vaizduoti (pagal<br>nutylėjimą matricos pavidalu).   |
| 1.2. Sudaryti diagramą                        | Konkretaus klausimo rezultatų vizualizavimas grafiko<br>pavidalu.                                                                                                    |
| 1.3. Išsaugoti rezultatus                     | Suimportuotų apklausos atskirų anketų rezultatų<br>išsaugojimas viename faile.                                                                                                    |
| 2. Sukurti anketą                             | Kuriama nauja anketa su visais jos duomenimis.                                                                                                    |
| 2.1. Ivesti respondentus                      | Jei anketa neanoniminė, įvedami respondentų<br>prisijungimo prie anketos vardai ir slaptažodžiai.                                                                                              |
| 3. Prisijungti prie sistemos                  | Įvesti prisijungimo duomenis, pagal kuriuos<br>nukreipiama į vartotojo arba administratoriaus darbo<br>langą arba išmetamas informacinis pranešimas apie<br>neteisingus prisijungimo duomenis. |
| 4. Peržiūrėti apklausos<br>anketas            | Leidžia atlikti numatytus veiksmus su anketomis.                                                                                                    |
| 4.1. Peržiūrėti sukurtą<br>anketą             | Sukurtų anketų peržiūra.                                                                                                    |
| 4.2. Trinti anketa                            | Nereikalingų anketų šalinimas.                                                                                                    |
| 4.3. Redaguoti anketa                         | Sukurtos anketos redagavimui.                                                                                                    |
| 4.4. Eksportuoti anketą                       | Anketų duomenų eksportavimas į failą, kuris<br>naudojamas anketos pildymui.                                                                                                    |
| 5. Tvarkyti paskyrą                           | Leidžia atlikti numatytus veiksmus su vartotojų<br>duomenimis.                                                                                                    |
| 5.1. Sukurti naują paskyrą                    | Naujam vartotojui sukurti.                                                                                                    |
| 5.2. Redaguoti esamos<br>paskyros duomenis    | Informacijos apie egzistuojantį vartotojo duomenims<br>keisti.                                                                                                    |
| 5.3. Trinti paskyrą                           | Egzistuojančio vartotojo paskyrai pašalinti.                                                                                                    |
| 6. Pildyti anketą                             | Atsakinėjama į anketos klausimus.                                                                                                    |
| 6.1. Pasirinkti anketos bylą                  | Pasirenkamas anketos, kurią norima pildyti, failas.                                                                                                    |
| 6.2. Prisijungti prie sistemos                | Jei anketa neanoniminė, tuomet respondentas turi<br>turėti prisijungimo vardą bei slaptažodį tam, kad<br>galėtų pildyti anketą.                                                                |

**4.1 lentelė.** Panaudojimo atvejų aprašai

4.2 paveiksle pateiktas sistemos projektų naudojamų esybių diagrama. Pagal šią diagramą galima susidaryti bendrą sistemos esybių tarpusavio priklausomybių vaizdą..

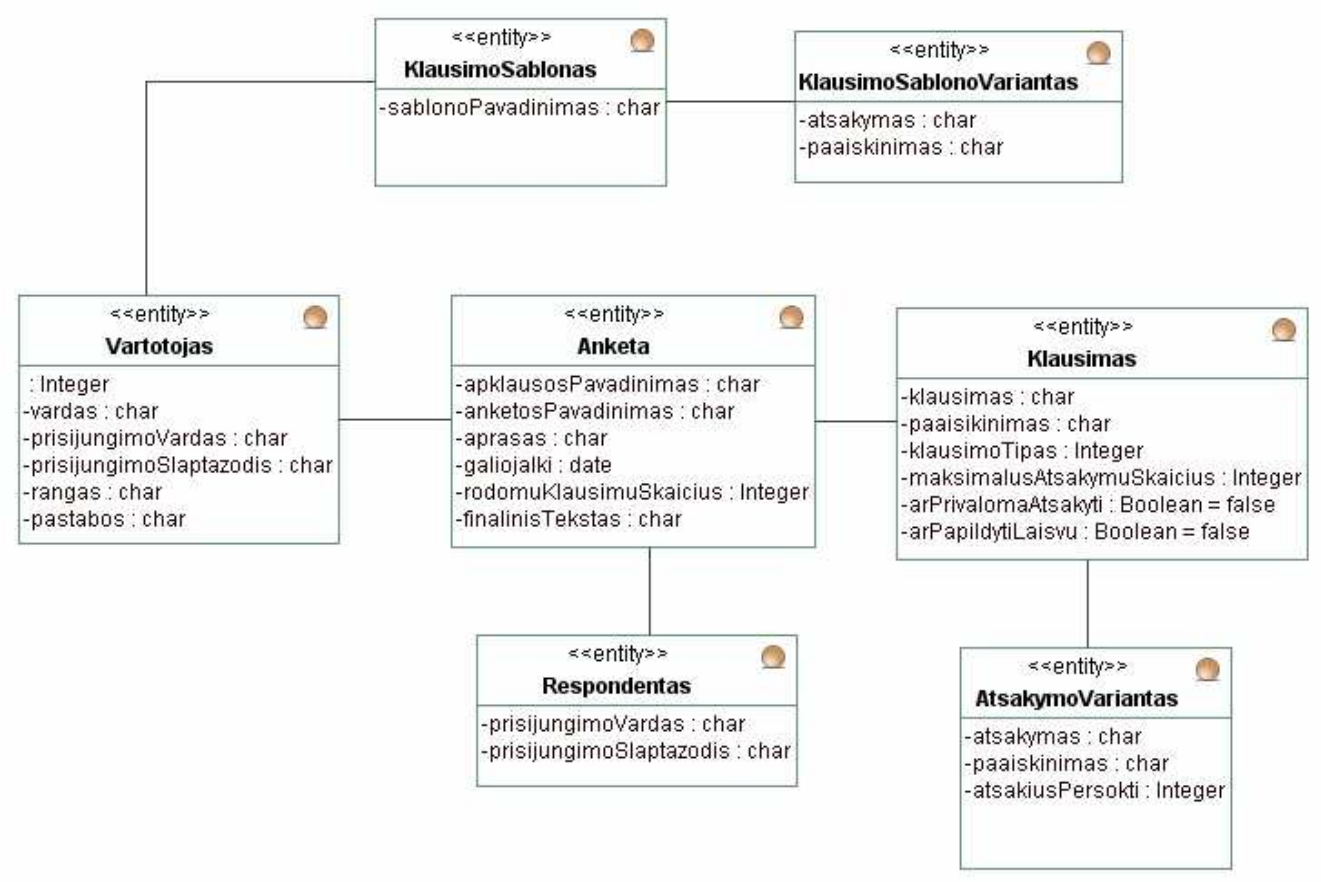

**4.2 pav.** Pavyzdinės sistemos esybių ryšių modelis

Sistemos loginė architektūra pateikta 4.3 paveiksle. Visą sistemą galima struktūrizuoti pagal skirtingų vartotojų kategorijų galimus atlikus veiksmus, t.y. administratorius administruoja sistemos vartotojus, paprasti vartotojai kuria anketas, o respondentai jas pildo.

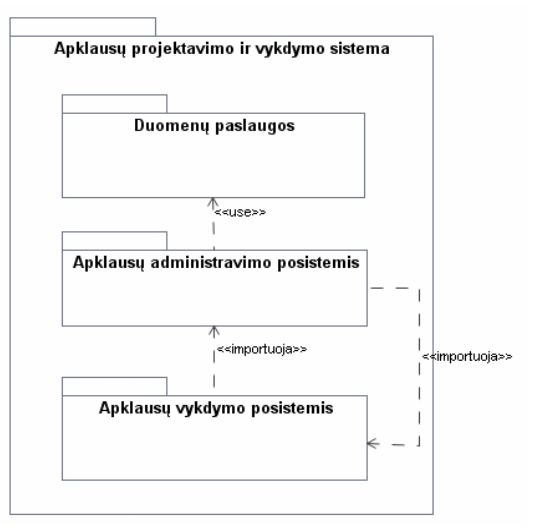

**4.3 pav.** Loginė sistemos architektūra

9.3 priedo 9.10 - 4.15 paveiksluose detaliai specifikuojami pagrindiniai sistemos panaudojimo atvejai. Stengiamasi išlaikyti vartotojo sąsaja→valdiklis→duomenų bazė architektūros principų.

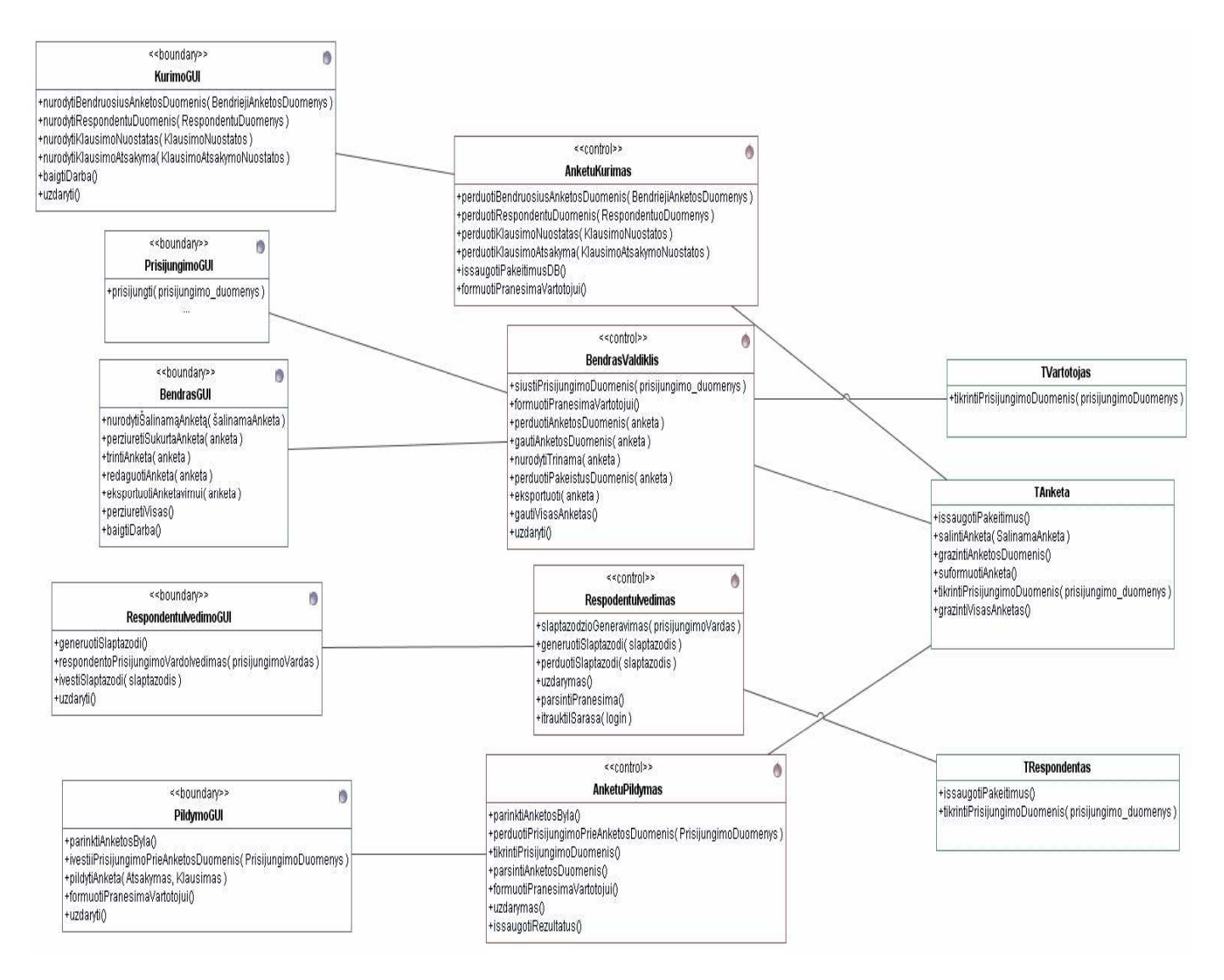

### **4.4 pav.** Trijų lygių klasių diagrama

4.4 paveiksle matoma panaudojimo atvejų realizacijos analizės klasėmis logika – projekto klases galima suskirstyti į tris sluoksnius – vartotojo sąsajos klasės, valdiklių klasės ir duomenų bazės klasės, kur kiekviena klasių grupė specifikuoja tam tikrų sistemos dalių paskirtį.

Panaudojimo atvejų realizacijos analizės klasėmis diagrama nurodo (4.5 paveikslas), kokiomis klasėmis realizuojami tam tikri panaudojimo atvejai. Kadangi naudojama trijų sluoksnių architektūra – vartotojo sąsaja→valdiklis→duomenų bazė – todėl kiekvienam panaudojimo atvejui realizuoti minimaliai pakanka trijų klasių.

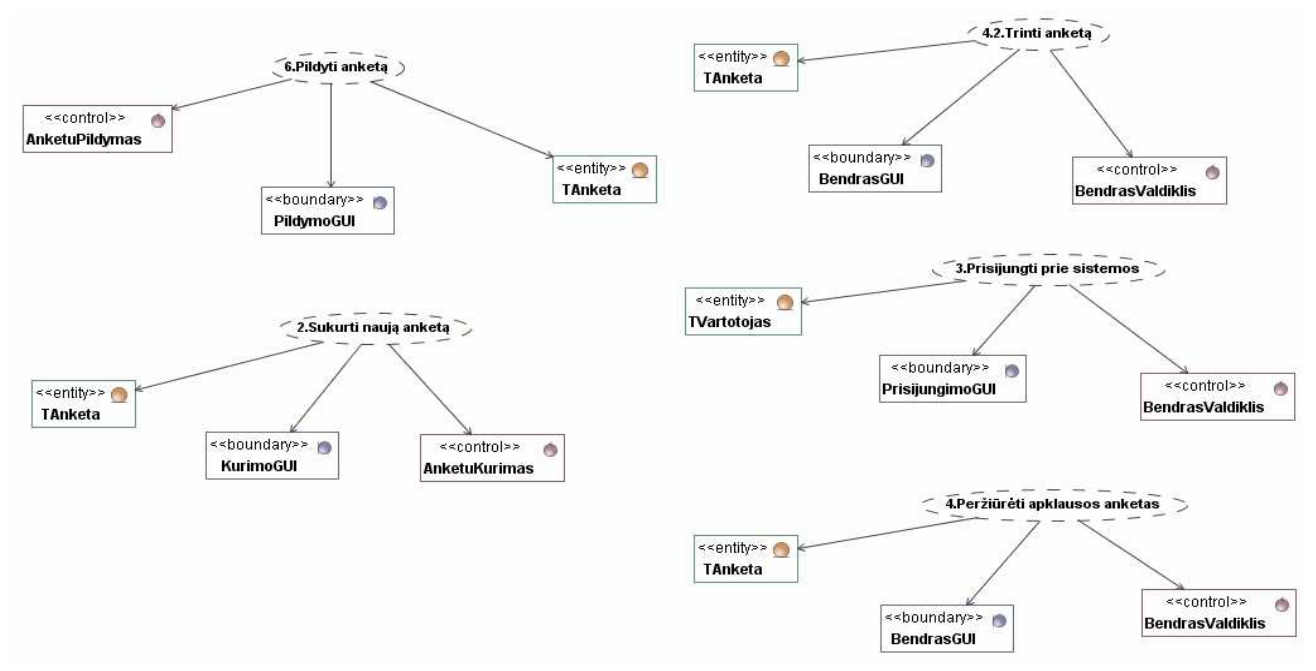

**4.5 pav.** Pavyzdinės sistemos panaudojimo atvejų realizacijų klasių diagrama

Realizavus sistemą, vartotojui būtų pateikiama du atskiri Anketu\_kurimas.exe ir Anketu\_pildymas.exe failai (vienas anketų kūrimui bei vartotojų administravimui, kitas anketų pildymui) bei DB.mdb failas, kuriame būtų realizuota sistemos duomenų bazė.

Sukūrus anketą, ji būtų išsaugoma \*.ank tipo faile, kuris naudojamas anketų pildymui. Užpildyta anketa išsaugoma \*.csv tipo faile, kuris importuojamas į sistemą.

Vartotojų administravimui nenumatyta atskiro komponento – vartotojų administravimas realizuojamas Anketu\_kurimas.exe faile, tiesiog pagal vartotojo teises bus nustatoma, rodyti ar ne vartotojų administravimo įrankius.

Principinis realizacijos modelis matomas 4.6 paveiksle.

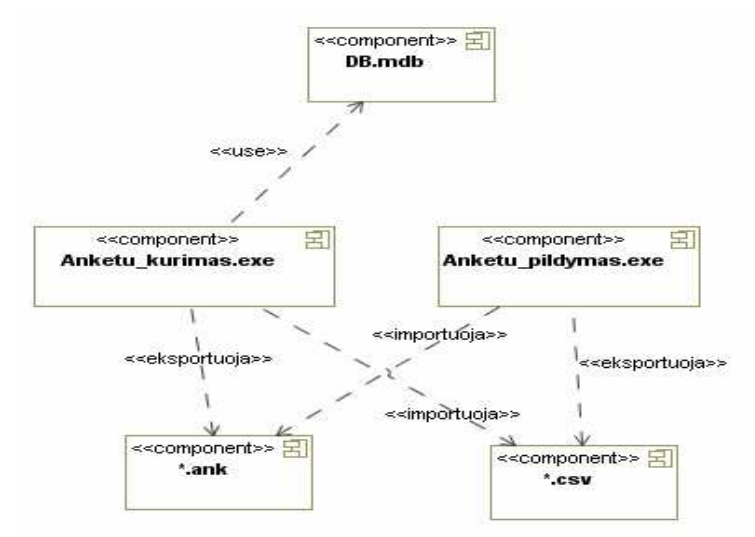

**4.6 pav.** Realizacijos modelis

# **5. Pavyzdinės sistemos ataskaitų šablonų realizavimas** *MagicDraw UML* **įrankiu**

# **5.1.** *MagicDraw UML* **ataskaitų vedlio (***Report Wizard***) taikymas šablonams kurti**

Dokumentavimo sistemos metodikos panaudojimas iliustruojamas *MagicDraw UML* įrankio pagalba, panaudojant *MagicDraw UML* įrankio ataskaitų vedlį (*Report Wizard*).

Pats *MagicDraw UML* įrankis atitinka naujausius Java bei UML technologijų standartus, turi vieną iš patikimiausių išeities kodų inžinerijos mechanizmų Java, C#, C++ ir CORBA IDL programavimo kalboms bei gali vykdyti šių kalbų kodo atvirkštinę inžineriją, duomenų bazių schemų atvirkštinę inžineriją, kodo bei duomenų bazių schemų generavimą. *MagicDraw UML* panaudoja "roundtrip" technologiją, leidžiančią keisti tiek OO modelį, tiek programos kodą bet kokiu eiliškumu, juos nuolat sinchronizuojant. *MagicDraw UML* yra vienas iš nedaugelio rinkoje esančių paketų, leidžiančių greičiau nubraižyti UML diagramas bei turintis UML diagramų semantinio teisingumo tikrinimo ir modelio validavimo mechanizmą.

*MagicDraw UML* naudoja UML grafinio modeliavimo kalbą, nepriklausomą nuo konkrečios programavimo kalbos. UML naudoja vieningą terminologiją, taigi programuotojai, nepriklausomai nuo jų naudojamos programavimo kalbos, gali lengviau susišnekėti tarpusavyje. *MagicDraw UML* leidžia specifikuoti, vizualizuoti ir dokumentuoti programinės įrangos sistemų modelius – jų struktūrą ir projektus.

*MagicDraw UML* yra Java pagrindu veikiantis įrankis, kuriuo galima naudotis bet kurioje operacinėje sistemoje (Windows (98 ir naujesnėse), Mac OS X, UNIX (Solaris, HP-UX, AIX) ir Linux), palaikančioje Java 1.4 ir Java 1.5 versijas.

*MagicDraw UML* ataskaitų vedlys yra ataskaitų generavimo priemonė, sutinkama nuo *MagicDraw UML* 14.0 versijos. *MagicDraw UML* ataskaitų vedlys skirtas išspręsti senesnių panašaus pobūdžio priemonių, tokių kaip XSL/XSLT ir JPython, problemas.

Ataskaitų vedlys, sukurtas *Velocity Engine* (atviro kodo šablonų kūrimo įrankio) pagrindu, palaiko tekstinius šablonus ataskaitų generavimui. Ataskaitos formatas priklauso nuo šablono tipo. Ataskaitų vedlys palaiko paprasto teksto, RTF, HTML, Office Open XML (ISO/IEC 29500:2008), OpenDocument format (ISO/IEC 26300) ir XML šablonus (DocBook arba FO).

Dokumentavimo sistemos metodikos realizacija atlikta panaudojant *MagicDraw UML* 16.8 versiją. Šablonai bei sugeneruotos ataskaitos saugomos \*.rtf formatu.

# **5.2. Dokumento šablono importavimas**

Ataskaitos šablonas sukurtas panaudojant VTL (*Velocity Template Language*) ir išsaugotas \*.mrzip formatu. Ataskaitos šablonas importuojamas į *MagicDraw UML* įrankį standartinėmis *MagicDraw UML* priemonėmis:

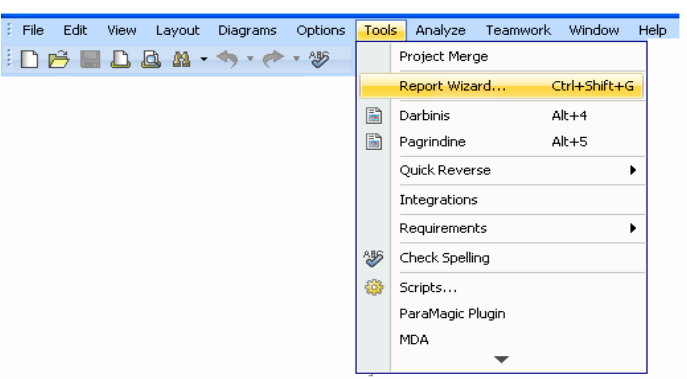

**5.1 pav.** Kelias iki *Report Wizard* įrankio

| Report Wizard                                            |                            |  |
|----------------------------------------------------------|----------------------------|--|
| Select Template                                          | $\Box$ New                 |  |
| <b>E</b> - <del>□</del> Architecture Template            | <b>T</b> Edit              |  |
| Business Process Modeling<br>向<br>□ Data Modeling<br>田-1 |                            |  |
| Default Template<br>由-                                   | Delete                     |  |
| T Other Documents<br>由                                   | G Open                     |  |
| <b>由-□ Traceability</b>                                  | Variable<br>\$3.7          |  |
| 由--- Use Case Driven Template                            |                            |  |
|                                                          |                            |  |
| (Description)                                            | Clone                      |  |
|                                                          | 面<br>Import                |  |
|                                                          | $Ex$ Import template<br>πĩ |  |
| Cancel<br>$<$ Back<br>Generate<br>$Next$ >               | Help                       |  |

**5.2 pav.** *Report Wizard* įrankio langas

Paspaudus *Import* mygtuką, reikia nurodyti, kur saugojamas ataskaitos šablonas:

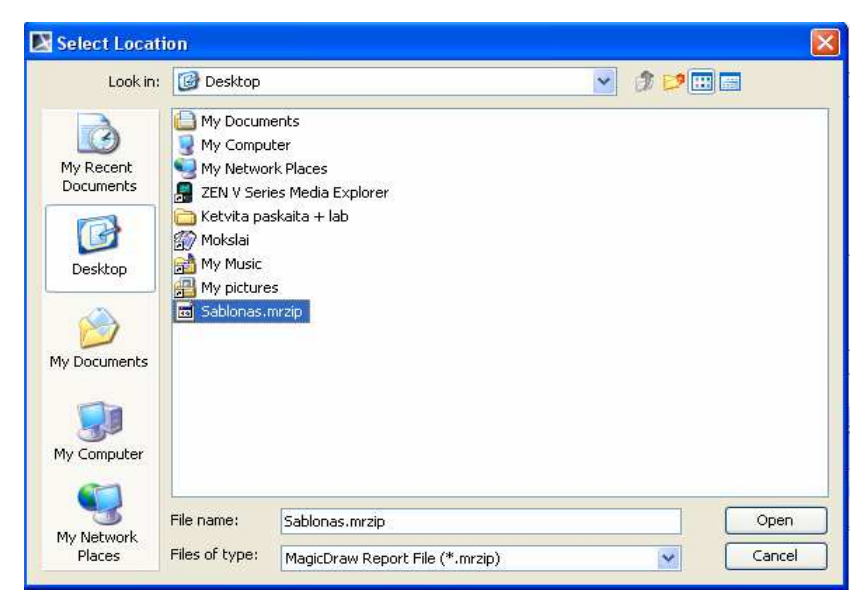

**5.3 pav.** Importuojamo šablono nurodymas

Paspaudus mygtuką *Open*, vyksta šablono importavimas:

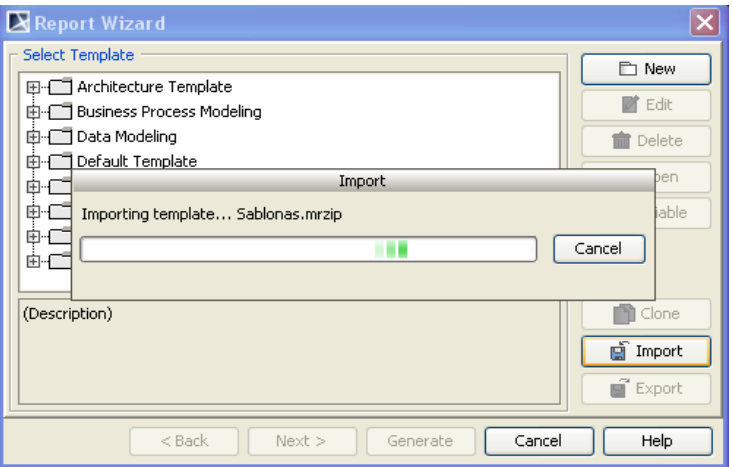

**5.4 pav.** Šablono importavimas

Pabaigus importavimą, parodomas pranešimas apie sėkmingai suimportuotą šabloną:

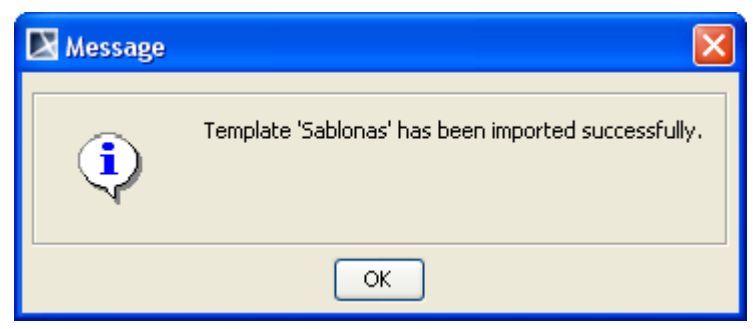

**5.5 pav.** Pranešimas apie sėkmingą šablono importavimą

Importavus, šablonas atsiranda *MagicDraw UML* įrankyje:

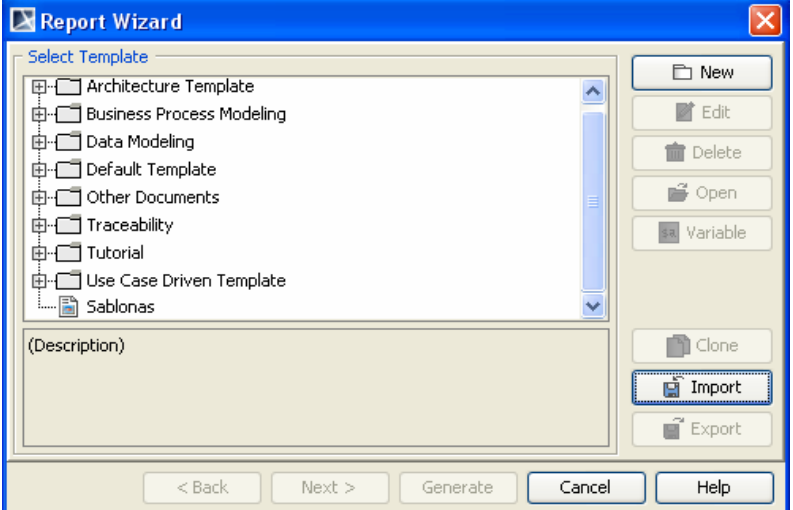

**5.6 pav.** *Report Wizard* įrankio langas importavus sukurtą šabloną

Šis šablonas bus matomas visiems projektams. Kitą kartą, paleidus *MagicDraw UML*, ataskaitos šablono importuoti nereikės.

Norint peržiūrėti šablono turinį, pasižymimas šablonas *ReportWizard* lange ir spaudžiamas mygtukas *Open*:

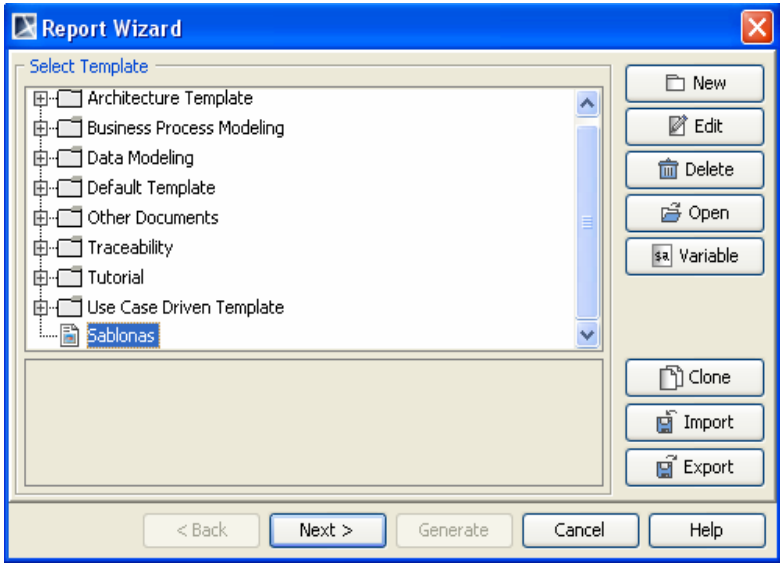

**5.7 pav.** *Report Wizard* įrankio langas, pažymėjus konkretų šabloną

Paprastam vartotojui šablono turinys nėra informatyvus, nes šabloną sudaro VTL sintakse sukurti elementai. Vartotojui aktualus sugeneruotas dokumentas.

# **5.3. Dokumento generavimas**

Dokumento generavimas atliekamas *ReportWizard* lange pasirinkus ataskaitos šabloną bei paspaudus *Next*:

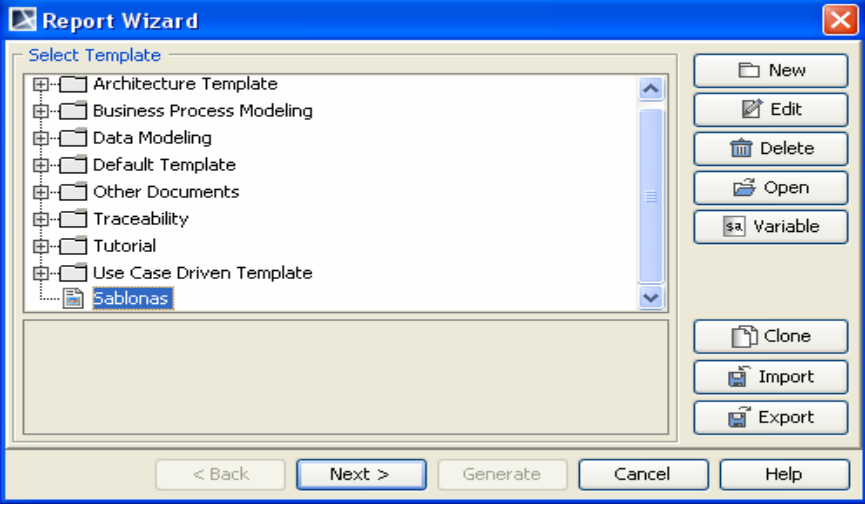

**5.8 pav.** *Report Wizard* įrankio langas, pažymėjus konkretų šabloną

Dar kartą spaudžiama *Next*:

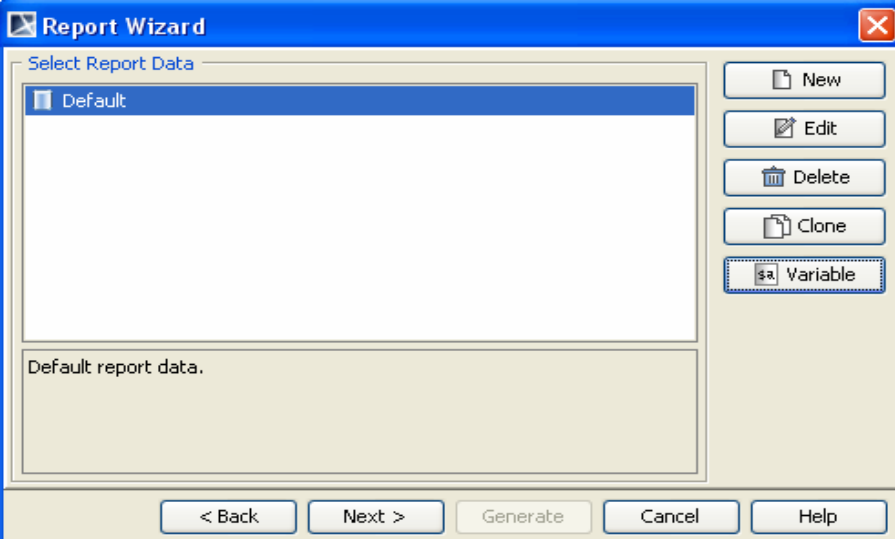

**5.9 pav.** *Report Wizard* įrankio langas, pasirinkus konkretų šabloną ir paspaudus *Next* 

Kitame lange nurodoma, kurias projekto dalis įtraukti į dokumentą. Kadangi dokumentas generuojamas visam projektui, todėl įtraukiamas šakninis projekto katalogas *Data*:

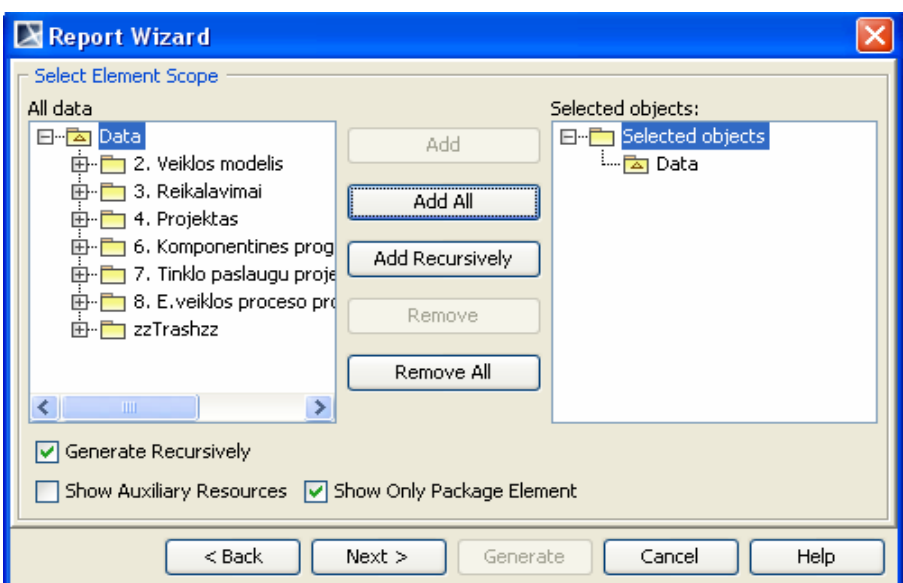

**5.10 pav.** Įtraukiamų į generuojamą dokumentą projekto dalių nurodymas

Nurodžius, kur išsaugoti sugeneruotą dokumentą, spaudžiamas mygtukas *Generate*:

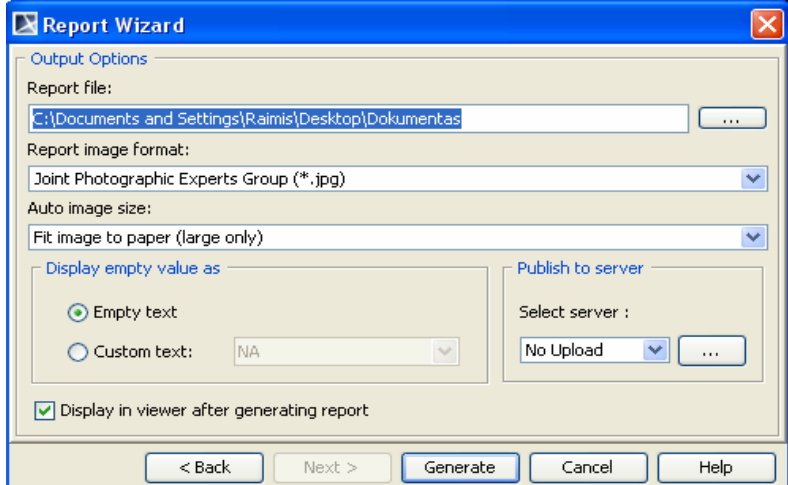

**5.11 pav.** Paskutinis langas prieš dokumento generavimo vykdymą

Išmetamas pranešimas, ar norime, kad prie dokumentas būtų sugeneruotas RTF format. Spaudžiama *Yes:* 

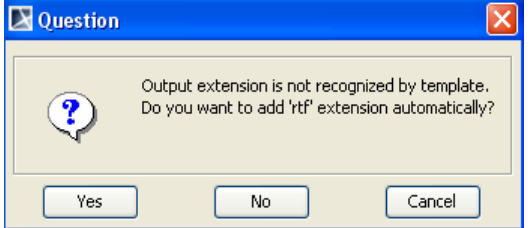

**5.12 pav.** Pranešimas apie sugeneruoto dokumento formato nurodymą

Vyksta dokumento generavimas:

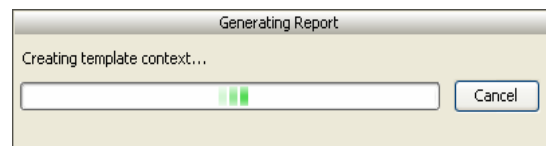

**5.13 pav.** Būsenos apie dokumento generavimą juosta

# **5.4. Dokumento šablono kintamieji**

Šablono kintamuosius galima rasti *Report Wizars* įrankyje pasirinkus šabloną, bei paspaudus *Next* ir pasirinkus *Variable:* 

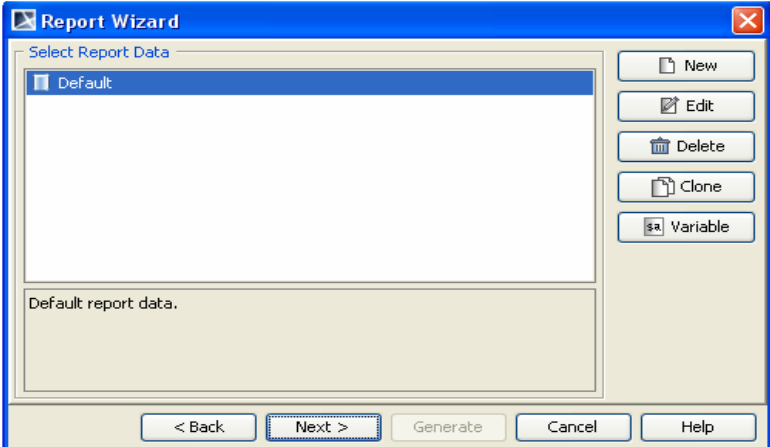

**5.14 pav.** *Report Wizard* įrankio langas, pasirinkus konkretų šabloną ir paspaudus *Next* 

Šablono kintamąjį sudaro jo pavadinimas ir priskirta reikšmė. Šablono kintamojo pavadinimas naudojamas tam, kad, generuojant dokumentą, dokumentų generavimo variklis žinotų, kokią reikšmę įterpti į dokumentą.

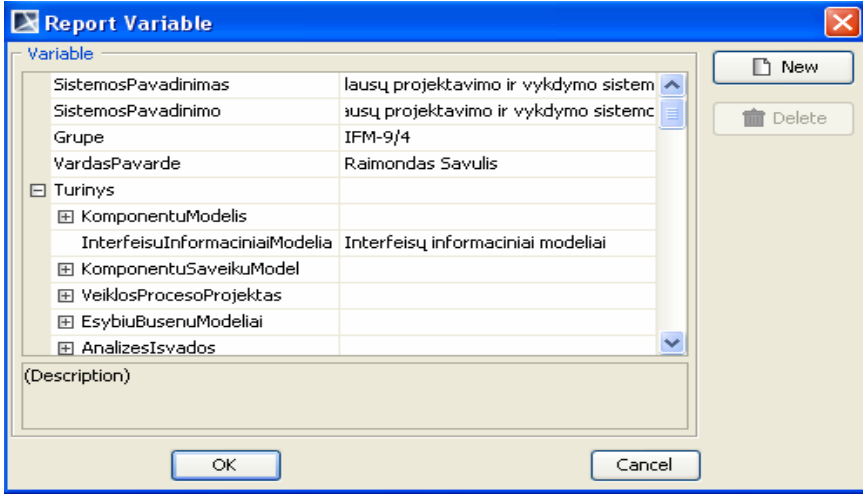

**5.15 pav.** Sukurto šablono kintamieji

Tarkime, turime šablono kintamąjį "VardasPavardė" su jam priskirta reikšme "Raimondas Savulis". Tam, kad įterpti šablono kintamojo reikšmę į dokumentą, šablone įterpiamas simbolis \$ ir rašoma kintamojo pavadinimas: \$VardasPavarde. Sugeneravus dokumentą vietoje "\$VardasPavarde" bus sugeneruota "Raimondas Savulis".

Labai svarbu nesuklysti ir šablone teisingai nurodyti kintamųjų pavadinimus – dėl vienos nesutampančios raidės nebus įterpta kintamojo reikšmė. Be to, nenaudotinos lietuviškos raidės kintamųjų varduose.

Galima sukurti šablono kintamųjų hierarchiją. Tarkime, turime pagrindinį kintamąjį "Turinys" bei jo vidinį kintamąjį "Ivadas". Tam, kad būtų sugeneruota kintamojo "Ivadas" reikšmė, nurodoma pagrindinio kintamojo pavadinimas, dedamas taškas "" ir įterpiama dominančio kintamojo reikšmė: \$Turinys.Ivadas .

Projektuojant *MagicDraw* įrankio pagalba, rekomenduojama sudėti elementų komentarus. Elementų komentarai įrašomi elemento *Specification* lange užpildžius *Documentation/Hyperlinks* savybės *Body* dalį:

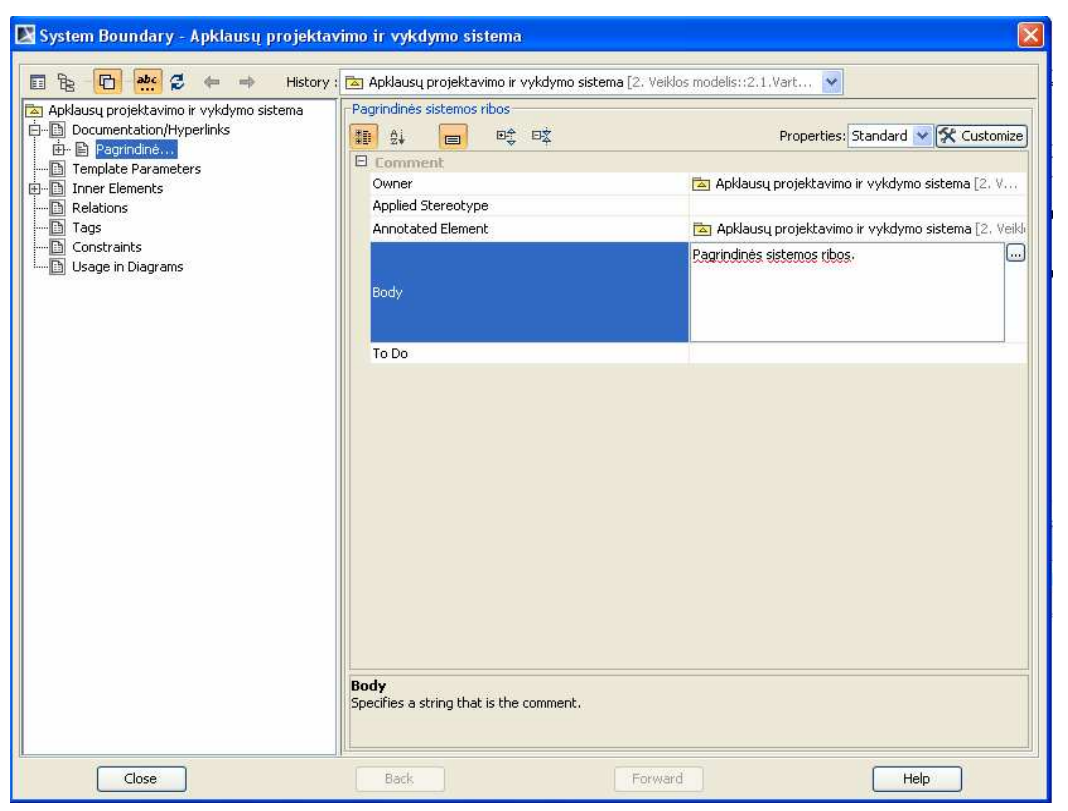

**5.16 pav.** Elemento komentarų pildymas

Tokiu būdu, sugeneravus dokumentą, nereikės pildyti elementų aprašymų, nes jie bus automatiškai įtraukiami į dokumentą generavimo metu.

Taip pat rekomenduojama užpildyti diagramų aprašymus *MagicDraw* įrankyje, nes dokumento šablone realizuotas diagramų aprašymų įtraukimas į sugeneruotą dokumentą.

Projekto dokumento generavimo, panaudojant dokumentavimo sistemos šabloną, eiga matoma 5.17 ir 5.18 paveiksluose.

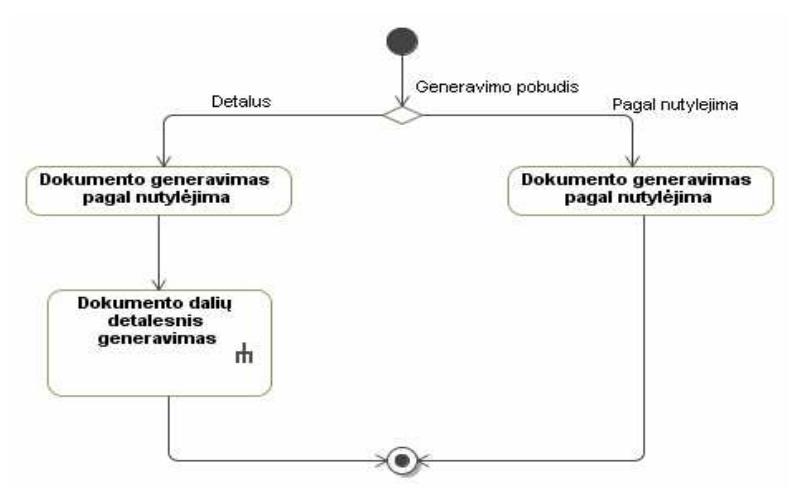

**5.17 pav.** Projektų dokumento generavimo, panaudojant projektų dokumentavimo sistemos šabloną, eiga

5.18 paveiksle matomas detalesnis veiklos "Dokumento dalių detalesnis generavimas" vaizdas.

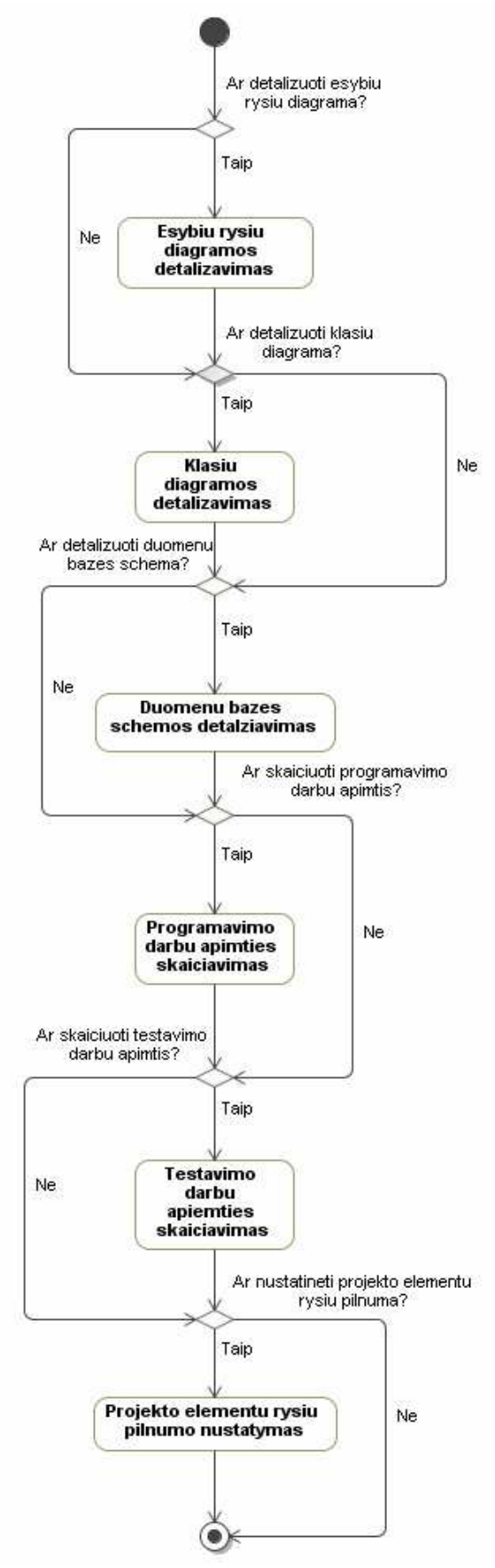

5.18 pav. Detalesnis veiklos "Dokumento dalių detalesnis generavimas" vaizdas
Kaip matyti 5.17 pav. ir 5.18 pav., panaudojant sukurtąjį šabloną, galima sugeneruoti dviejų tipų dokumentus – pagal nutylėjimą ir detalų. Detalus dokumentas nuo dokumento, sugeneruoto pagal nutylėjimą, skiriasi tuo, kad kai kurios dokumento vietos labiau detalizuojamos bei į dokumentą įtraukiami papildomi skaičiavimai, tokie kaip programavimo darbų apimties skaičiavimas, testavimo darbų apimties skaičiavimas bei projekto elementų ryšių pilnumo nustatymas.

### **5.5. Projektų dokumentavimo sistemos šablonas**

Tam, kad projektų dokumentavimo sistemą būtų galima panaudoti įvairesniuose projektuose, buvo sukurti du dokumentų šablonai – šablonas, skirtas projektams su fiksuota (pastovia) struktūra, ir projektams, kurių struktūra projektavimo eigoje kinta.

## **5.5.1 Šablonas su fiksuota projekto struktūra**

Sukurtas projektų dokumentavimo sistemos šablonas susietas su pavyzdinio projekto katalogų struktūra – pagal projekto katalogų pavadinimus nustatoma, kurio projekto katalogo duomenis įtraukti į konkrečią dokumento vietą.

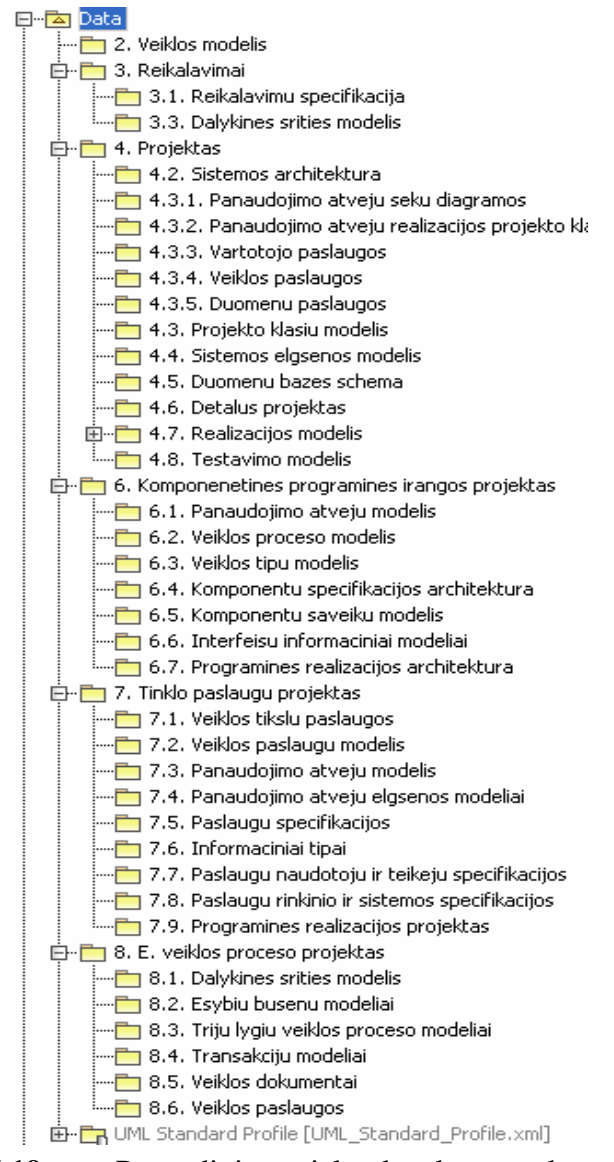

**5.19 pav.** Pavyzdinio projekto katalogų struktūra

Tarkime, turime tokį fragmentą iš šablono:

```
#foreach ($p in $report.findElementByName($Package , "3.1. 
Reikalavimu specifikacija")) 
#if ($p.ownedDiagram != "" && $p.ownedDiagram != []) 
#foreach($d in $sorter.sort($p.ownedDiagram, "name")) 
                             $d.image 
                              $d.name
```
#end

Sugeneravus, vietoje šio fragmento būtų įterpta visos diagramos iš katalogo "3.1. Reikalavimu specifikacija". Kaip matyti 5.19 paveiksle, katalogo pavadinimas šablone sutampa su katalogo pavadinimu pavyzdinio projekto *MagicDraw UML* įrankyje. Todėl, norint panaudoti pavyzdinį šabloną kitam projektui, reikia arba suderinti naujo projekto ir pavyzdinio projekto katalogų struktūrą, arba pakoreguoti katalogų pavadinimus šablone.

Nors, norint panaudoti šį šabloną su skirtinga nei pavyzdinės sistemos katalogų struktūra, tektų pakoreguoti šablono programinį kodą, tačiau toks generavimo būdas turi nemažai privalumų, palyginus su šablonu, kuris skirtas projektams su kintančia struktūra. Visų pirma, kadangi, generuojant dokumentus su *MagicDraw UML*, ribotos teksto redagavimo galimybės, todėl tas dokumento dalis, kurių tekstui reikia specifinio formatavimo, galima įrašyti tiesiai į šabloną ir atitinkamai suformatuoti – generuojant dokumentą, šios vietos bus praleidžiamos ir nekoreguojamos. Antra, šis šablonas nėra taip stipriai susietas su projektavimo įrankiu, todėl galima lengviau koreguoti dokumento struktūrą – pridėti naujus skyrius, į kuriuos nereikia įtraukti duomenų iš projektavimo įrankio, sukeisti dokumento skyrius vietomis ir kt.

Be to, tos dokumento dalys, kurios tekstinės - įvadas, išvados, reikalavimų specifikavimas - ir kurių neprasminga įtraukinėti į *MagicDraw UML*, galima įrašyti tiesiai į dokumento šabloną – dokumento generavimo variklis tas dalis praleidžia jų nekeisdamas. Todėl tokias dokumento dalis galima formatuoti pagal poreikius ir norus.

Tam, kad nereikėtų papildomai koreguoti sukurtojo šablono, projektuojant *MagicDraw UML* įrankiu, rekomenduojama 3 lygių katalogų struktūra, nes tik tokiame lygyje realizuota diagramų paieška. Tačiau, jei reikalinga daugiau nei 3 lygių katalogų struktūra, atlikus nesudėtingus pakeitimus šablone, funkcionalumas bus išplėstas. Tarkime, turime dviejų lygių katalogų struktūrą:

```
#foreach ($p in $report.findElementByName($Package , "Katalogas")) 
#if ($p.ownedDiagram != "" && $p.ownedDiagram != []) 
#foreach($d in $sorter.sort($p.ownedDiagram, "name")) 
                                $d.image 
                                $d.name
```
\$d.documentation #end #end #foreach(\$i in \$sorter.sort(\$report.getInnerElement(\$p), "name")) #if (\$i.ownedDiagram != "" && \$i.ownedDiagram != []) #foreach(\$d in \$sorter.sort(\$i.ownedDiagram, "name")) \$d.image \$d.name

\$d.documentation #end #end #end #end

Šioje ištraukoje iš šablono realizuota diagramų paieška *Package* elemente, pavadinimu "Katalogas", bei jo vaikiniuose elementuose (2 lygiai.)

Tam, kad įtraukti papildomą katalogo lygį, tereikia nukopijuoti 2-ojo lygio kodo gabalą, sukuriant naują ciklą, bei atlikti minimalius pakeitimus cikle:

```
#foreach ($p in $report.findElementByName($Package , "Katalogas")) 
#if ($p.ownedDiagram != "" && $p.ownedDiagram != []) 
#foreach($d in $sorter.sort($p.ownedDiagram, "name")) 
                                 $d.image 
                                  $d.name
   $d.documentation 
#end 
#end 
#foreach($i in $sorter.sort($report.getInnerElement($p), "name")) 
#if ($i.ownedDiagram != "" && $i.ownedDiagram != []) 
#foreach($d in $sorter.sort($i.ownedDiagram, "name")) 
                                 $d.image 
                                  $d.name
   $d.documentation 
#end 
#end 
#foreach($ii in $sorter.sort($report.getInnerElement($i), "name")) 
#if ($ii.ownedDiagram != "" && $i.ownedDiagram != []) 
#foreach($d in $sorter.sort($ii.ownedDiagram, "name")) 
                                 $d.image 
                                  $d.name 
   $d.documentation 
#end 
#end 
#end 
#end 
#end
```
Taip galima sukurti tiek katalogų lygių, kiek reikia pagal situaciją.

## **5.5.2 Šablonas projektams su kintančia struktūra**

Tais atvejais, kai projekto struktūra nėra pastovi, pageidautina, kad dokumento šablonas nebūtų susietas su konkrečia projekto struktūra – tai yra, kad būtų galima generuoti dokumentaciją nekoreguojant šablono. Dėl šios priežasties buvo sukurtas šablonas, skirtas projektams su kintančia struktūra.

Dokumento struktūra sudaroma pagal projekto katalogų struktūrą – t.y. katalogų pavadinimai atitinka dokumento skyrių pavadinimus. Todėl tam, kad būtų galima sugeneruoti visą dokumento struktūrą, gali reikėti sukurti tuščius katalogus, kurie bus naudojami tik tam, kad atvaizduotų kokią nors dokumento dalį, tarkime, įvadą ar išvadas. Tokių dokumento dalių tekstas turėtų būtu įvedamas kaip atitinkamo katalogo komentaras (5.20 paveikslas).

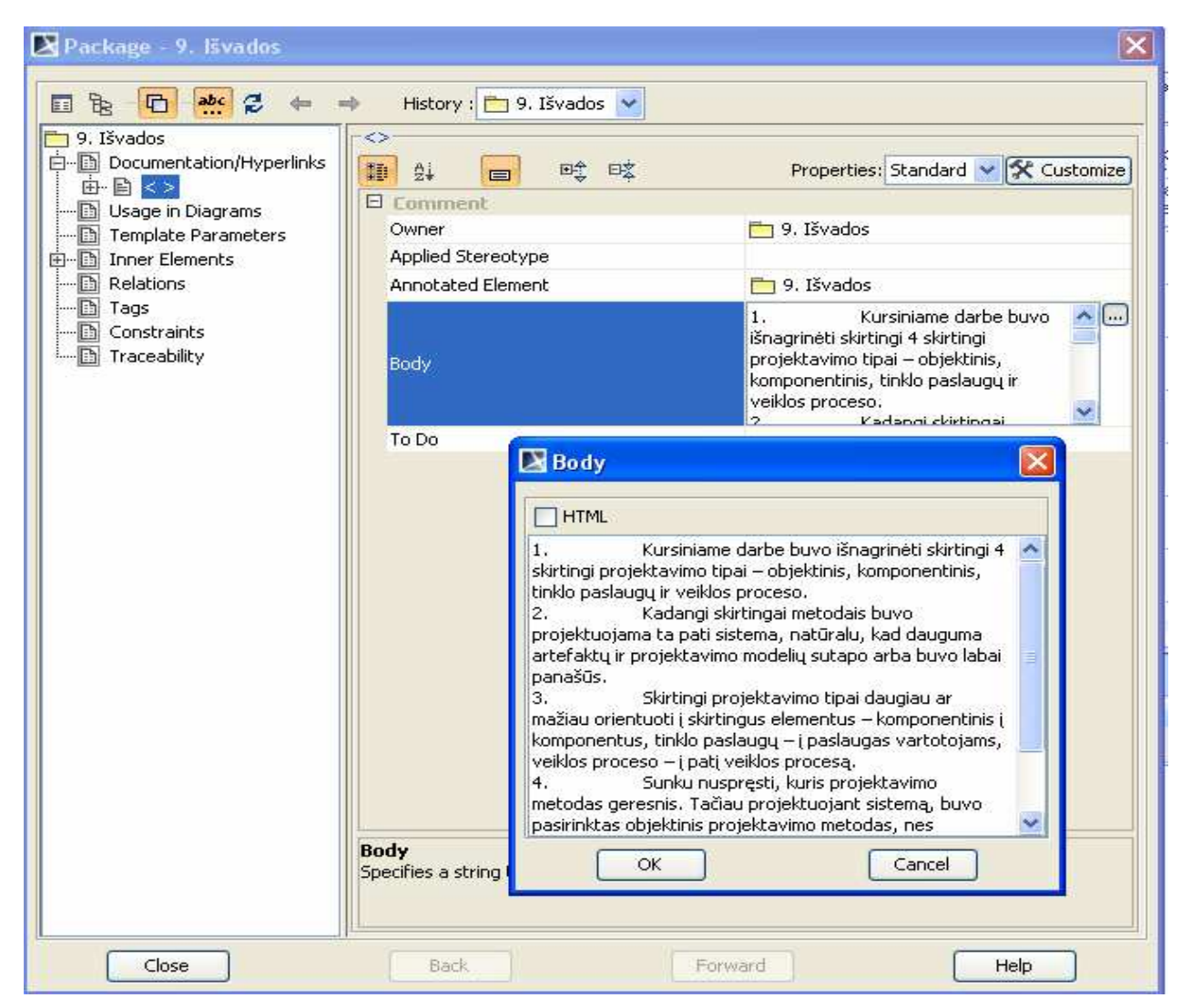

**5.20 pav.** Projekto katalogo komentarų pildymas

Tikėtina, kad projektavimo įrankyje reikės panaudoti katalogus, kurie bus pagalbiniai ir kurių nereikės įtraukti į dokumentą kaip atskiros jo dalies. Todėl tiems katalogams, kurių pavadinimai sudaro dokumento struktūrą, reikia priskirti naujai susikurtą stereotipą "moveToReport" (5.21 paveikslas), pagal kurį nusprendžiama, ar katalogo pavadinimą įtraukti kaip dokumento skyriaus pavadinimą, ar neįtraukti.

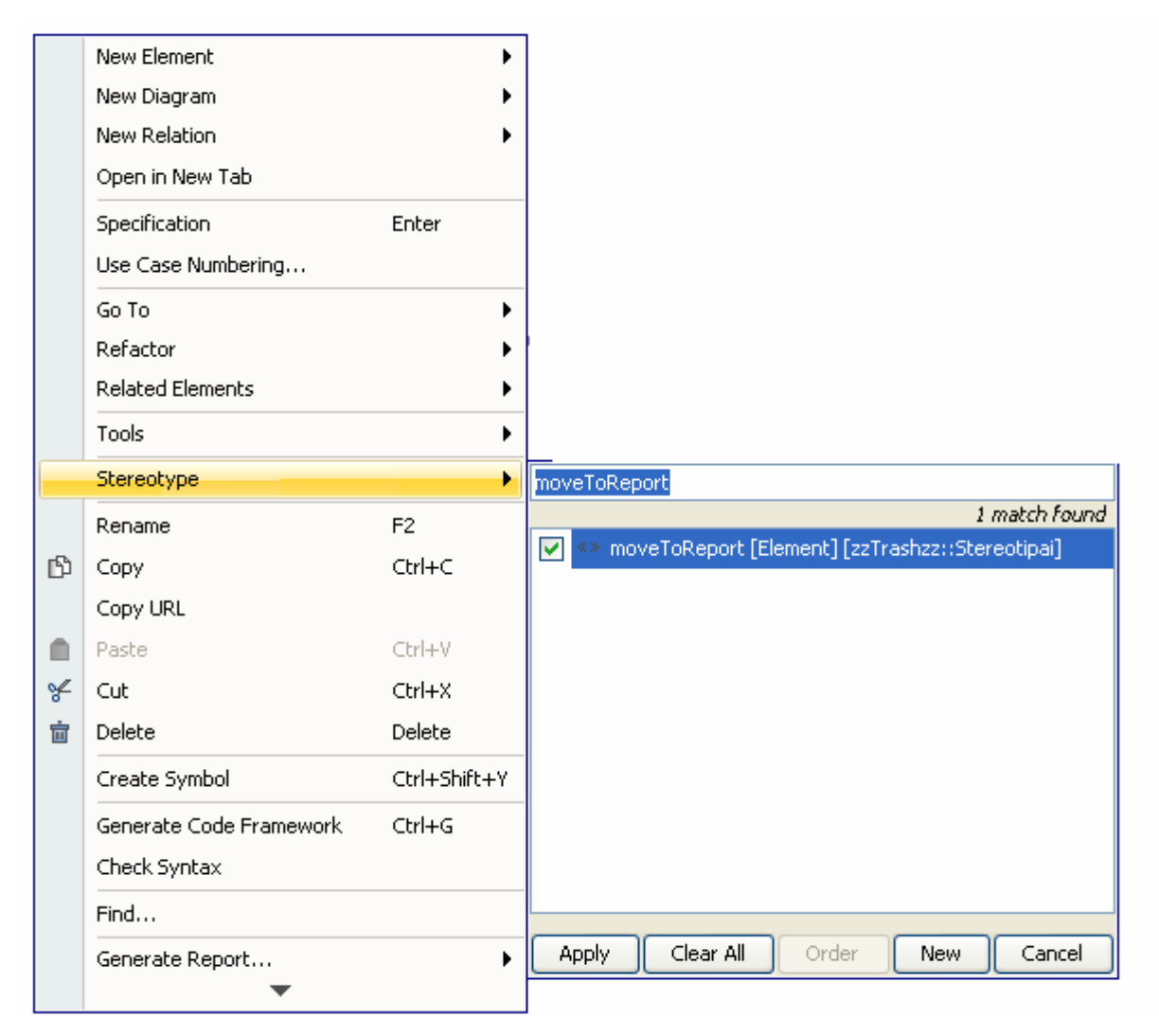

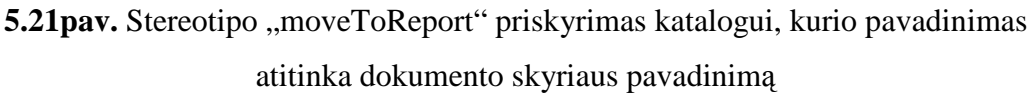

Šio šablono naudojimas paprastesnis, nes nereikalaujama šablono programinio kodo koregavimo įgūdžių. Tačiau, naudojant šį šabloną, lieka mažiau galimybių koreguoti dokumento struktūrą – nėra galimybės į dokumentą įtraukti papildomų skyrių, nesukuriant atitinkamų katalogų projektavimo įrankyje. Be to, dokumento dalių pavadinimai tiesiogiai susiję su projekto katalogų pavadinimais.

# **5.6. Projekto dokumentavimo ir testavimo darbų apimties skaičiavimo realizacija**

Programavimo ir testavimo apimčių skaičiavimas vyksta įvertinant panaudojimo atvejams ir aktoriams priskirtų svorinių verčių reikšmes bei įvertinant techninius bei aplinkos faktorius [13][14].

Panaudojimo atvejų svorinės reikšmės priskiriamos konkretaus panaudojimo atvejo *Specification* lange nurodžius sudėtingumo lygį *Use Case Complexity*: *Low Complexity, Average Complexity* arba *High Complexity*:

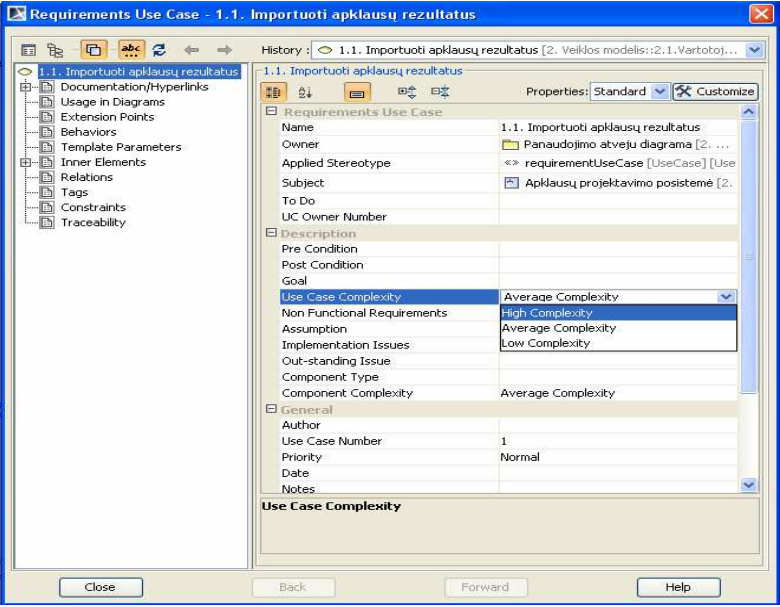

**5.22 pav.** Panaudojimo atvejo svorinės vertės nustatymas

Aktoriaus sudėtingumo lygis nurodomas identiškai:

| 웃<br>Vartotojas<br><b>E-B</b> Documentation/Hyperlinks       | Vartotojas                                                             | History :   + Vartotojas [2, Veiklos modelis::2.1, Vartotojai ir ju tikslai::Panaudojim   v<br>Properties: Standard v St Customize |  |  |  |
|--------------------------------------------------------------|------------------------------------------------------------------------|----------------------------------------------------------------------------------------------------|--|--|--|
| Usage in Diagrams<br><b>Behaviors</b><br>Template Parameters | <b>即 2+</b><br>四个 四文<br>$\blacksquare$<br><b>El Requirements Actor</b> |                                                                                                    |  |  |  |
|                                                              | Name                                                                   | Vartotojas                                                                                                    |  |  |  |
| <b>E</b> Inner Elements                                      | <b>Actor Complexity</b>                                                | <b>High Complexity</b><br>$\overline{\phantom{a}}$                                                                                 |  |  |  |
| - Relations                                                  | Owner                                                                  | <b>High Complexity</b>                                                                                                    |  |  |  |
| - <b>n</b> Tags                                              | Applied Stereotype                                                     | <b>Average Complexity</b>                                                                                                    |  |  |  |
| -- Constraints                                               | Is Abstract                                                            | Low Complexity                                                                                                    |  |  |  |
| Traceability                                                 | To Do                                                                  |                                                                                                    |  |  |  |
|                                                              | Extend                                                                 |                                                                                                    |  |  |  |
|                                                              | <b>Extension Point</b>                                                 |                                                                                                    |  |  |  |
|                                                              | Include                                                                |                                                                                                    |  |  |  |
|                                                              | Subject                                                                |                                                                                                    |  |  |  |
|                                                              | <b>UC Owner Number</b>                                                 |                                                                                                    |  |  |  |
|                                                              |                                                                        |                                                                                                    |  |  |  |
|                                                              | <b>Actor Complexity</b>                                                |                                                                                                    |  |  |  |

**5.23 pav.** Aktoriaus svorinės vertės nustatymas

Šios svorinės reikšmės naudojamos nustatinėjant neapskaičiuojamų panaudojimo atvejų taškų UUCP (*unadjusted use case points*) reikšmę.

Kiekvieno panaudojimo atvejo sudėtingumo lygio svorinė vertė apskaičiuojama taip:

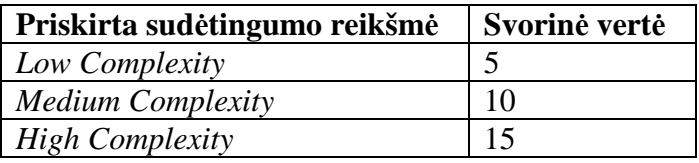

Aktoriaus sudėtingumo lygio svorinė vertė:

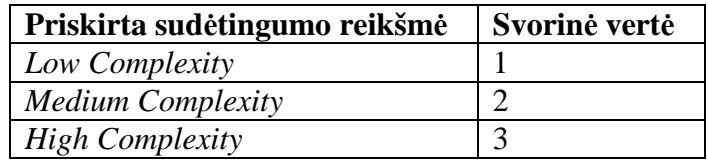

Tarkime, kad Ui yra vieno panaudojimo atvejo sudėtingumo svorinė vertė, o A<sup>j</sup> – vieno aktoriaus sudėtingumo svorinė reikšmė. Tuomet UUCP apskaičiuojama taip:

UUCP =  $\sum U_i + \sum A_j$ , kur i = 1..n, j = 1..m.

Skaičiuojant programavimo apimtis, vertinamų projekto techninių ir aplinkos faktorių reikšmės priskiriamos paspaudus dešinį pelės klavišą ant šakninio projekto katalogo *Data* bei pasirinkus *Specification:* 

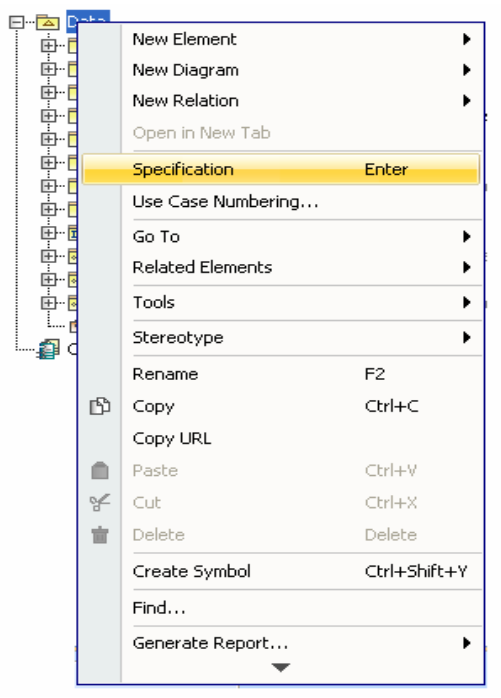

**5.24 pav.** Projekto bendrosios informacijos redagavimas

Kitame lange reikia pasirinkti *Tags:* 

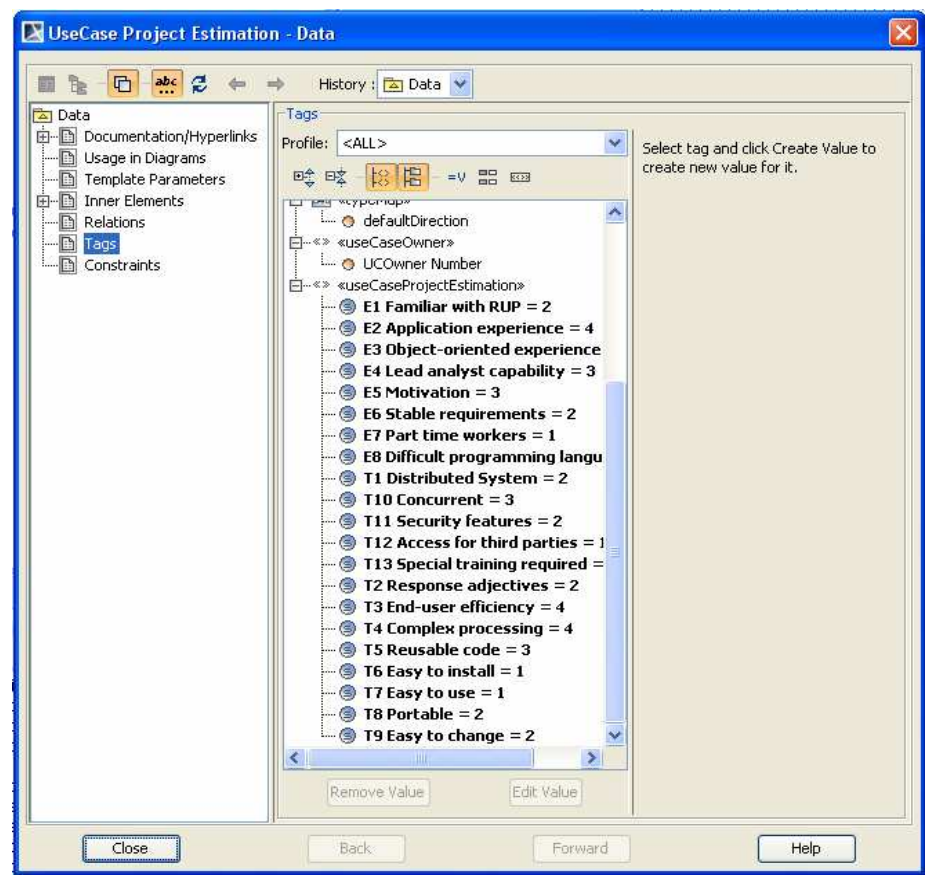

**5.25 pav.** Projekto techninių ir aplinkos faktorių reikšmių redagavimas

Aplinkos faktoriai žymimi E1-E8, techniniai faktoriai T1-T13.

Skaičiuojant testavimo apimtis, techniniai faktoriai skiriasi, o aplinkos faktoriai yra bendri. Testavimo apimties skaičiavimo techniniai faktoriai nurodomi *Report Wizard* įrankyje pasirinkus sukurtąjį šabloną, paspaudus *Next* bei paspaudus *Variable.* Faktorių reikšmes galima keisti išskleidus kintamąjį "TestavimoVertinimas" ir koreguojant kintamųjų T1-T9 reikšmes. Be to, šiame lange koreguojami papildomų kintamųjų, tokių kaip programuotojų skaičius, numatomos darbuotojų valandos prie panaudojimo atvejo, darbo valandų skaičius per dieną ir darbo dienų skaičius per mėnesį, reikšmės, kurios taip pat įtakoja programavimo ir testavimo apimtis.

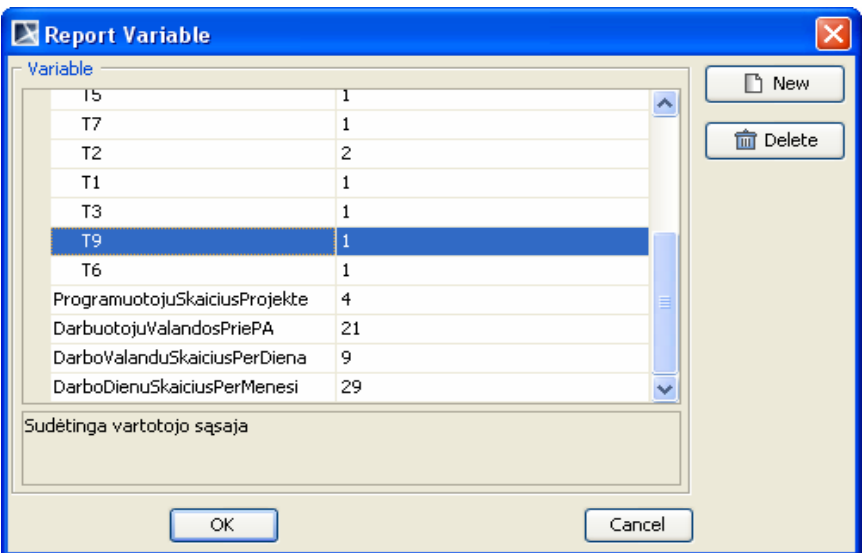

**5.26 pav.** Projekto bendrosios informacijos redagavimas

Todėl, kad projekte gali būti keletas panaudojimo atvejų diagramų, todėl būtina nurodyti, kuri iš jų naudojama projekto darbų įvertinimui. Tai atliekama sukuriant naują stereotipą "projectEstimation" ir ji priskiriant katalogui, kuriame saugomi panaudojimo atvejai, kurių svorinės vertės naudojamos įverčiui skaičiuoti (5.27 paveikslas).

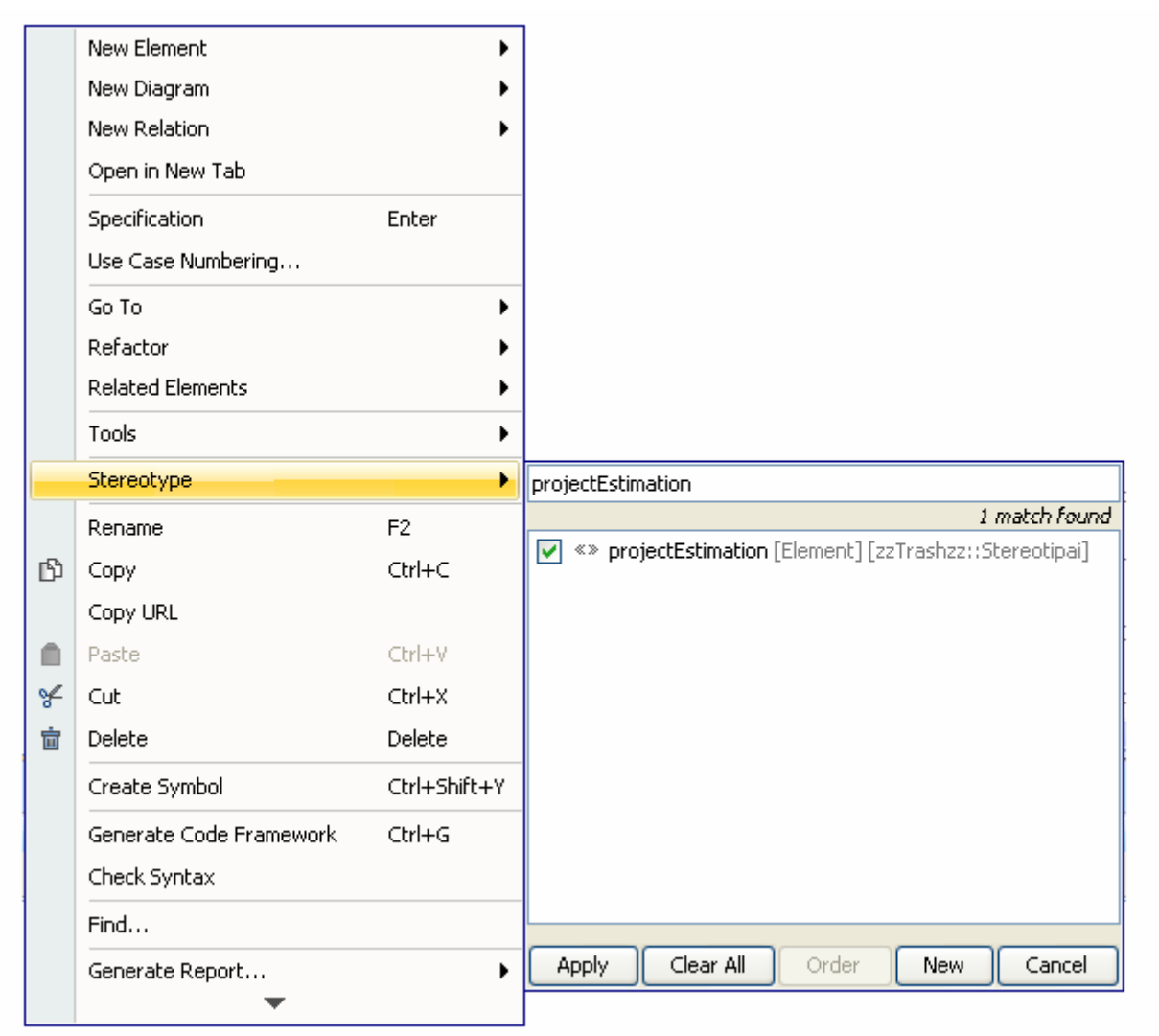

**5.27 pav.** Naujo stereotipo "projectEstimation" priskyrimas katalogui

## **5.7. Projekto elementų ryšių pilnumo nustatymo realizacija**

Projekto elementų ryšių pilnumo nustatymas įvertinamas analizuojant, ar, pereinant nuo skirtingų projekto kūrimo etapų, t.y. nuo reikalavimų prie analizės, nuo analizės prie realizavimo, visi projekto elementai perkeliami į kitą etapą ir ar pilnai realizuoti. Tikrinami tokie ryšiai:

- ar panaudojimo atvejai realizuoti projekto klasėmis;
- ar panaudojimo atvejai iš reikalavimų identifikavimo realizuoti *Collaboration* elementais;
- ar *Collaboration* elementai susieti *Dependency* ryšiu su klasėmis iš reikalavimų analizės;
- ar *Collaboration* elementai realizuoti klasėmis;
- ar komponentai realizuoti artefaktais;
- ar komponentai realizuoti klasėmis.

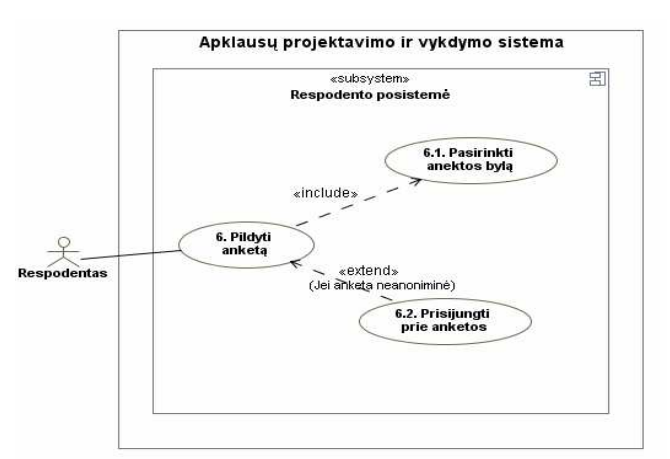

Tarkime, reikalavimų identifikavimo metu buvo sudarytas toks veiklos modelis:

**5.28 pav.** Reikalavimų identifikavimo metu sudaryto veiklos modelio pavyzdys

Pereinant nuo reikalavimų identifikavimo prie analizės, sudarytas veiklos modelis turi būti perkeltas į analizės dalį, t.y. panaudojimo atvejai turi būti realizuoti *Collaboration* tipo elementais. Tarkime, per klaidą projektuotojas neperkėlė panaudojimo atvejo "6.2. Prisijungti prie sistemos" iš reikalavimų identifikavimo į analizę ir turime tokią situaciją, kad tik du panaudojimo atvejai iš trijų buvo realizuoti *Collaboration* tipo elementais:

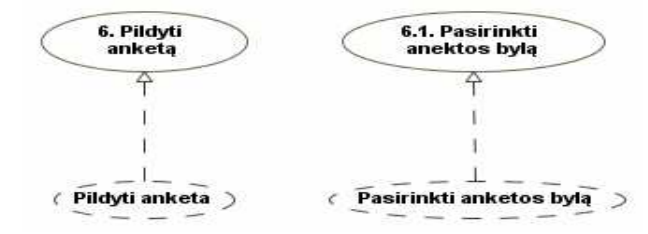

**5.29 pav.** Perėjimas nuo reikalavimų identifikavimo prie analizės

Tuomet, sugeneravus dokumentą, jei bus generuojama detalus dokumentas ir projektuotojas nuspręs patikrinti elementų ryšių pilnumą, tuomet bus sugeneruota tokia dokumento dalis:

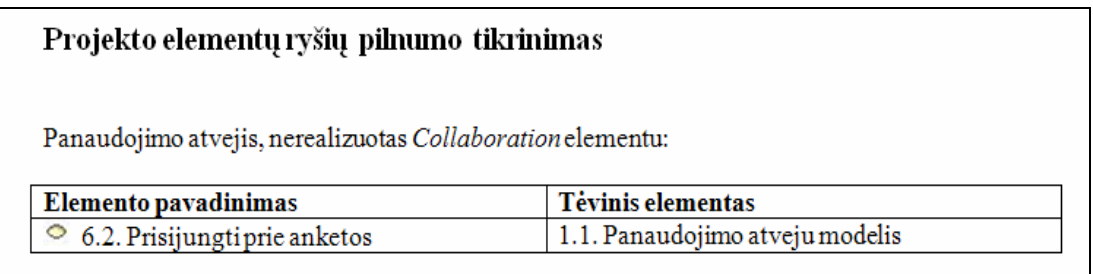

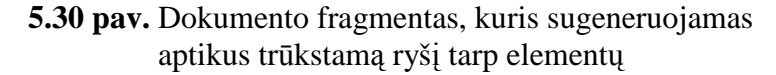

## **6. Eksperimentinis Projektų dokumentavimo sistemos tyrimas**

## **6.1. Eksperimento apibrėžimas**

Eksperimento tikslas – išanalizuoti Projektų dokumentavimo sistemą, siekiant nustatyti realią Projektų dokumentavimo sistemos teikiamą naudą projektuotojo požiūriu IS projektų rengimo procese. Naudą planuojama įvertinti palyginant įprastą dokumentacijos ruošimo būdą (kai dokumentacija kuriama rankiniu būdu teksto redagavimo priemonėmis) su dokumentacijos ruošimu, panaudojant Projektų dokumentavimo sistemos metodiką.

## **6.2. Eskperimento planas**

Eksperimentą numatoma vykdyti trimis etapais. Etapai aprašyti 6.1 lentelėje.

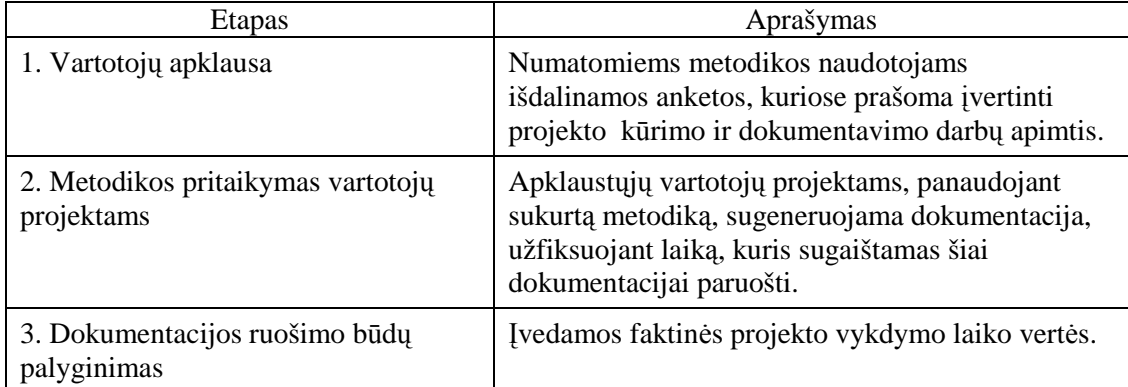

**6.1 lentelė.** Eksperimento vykdymo etapai

**Eksperimento objektas** – Projektų dokumentavimo sistema.

**Eksperimento subjektas** yra asmuo, atsakingas už projekto dokumentacijos rengimą. **Eksperimento atveju** – tai bakalaurinio darbo vykdytojai.

**Nepriklausomi kintamieji** – eksperimente naudojami septyni bakalauro darbų projektai, sukurti *MagicDraw UML* įrankiu.

**Priklausomi kintamieji** – tai laikas, kurį sugaišo magistrinių ir bakalauro darbų autoriai kurdami ir dokumentuodami savo darbus, bei laikas, kuris buvo sugaištas ruošiant dokumentaciją atitinkamą projektui, panaudojant Projektų dokumentavimo sistemos metodiką.

## **6.3. Eksperimento vykdymas**

Eksperimento metu dalyviams buvo pateikta anketa, kurioje prašoma nurodyti, kiek projekto atlikta, kiek laiko buvo planuota sukurti visą projektą, kiek laiko sugaišta projekto kūrimui, per kiek laiko buvo planuota sukurti projekto dokumentaciją, kiek laiko sugaišta projekto dokumentacijos rengimui, kokiu būdu ruošiama dokumentacija (rankiniu ar generuojant) ir ar dalyvis domėjosi galimybe generuoti dokumentaciją tiesiai iš projektavimo įrankio (nes būtent šia savybe pasižymi Projektų dokumentavimo sistema).

Taip pat eksperimento dalyvių buvo paprašyta pateikti savo projektus, sukurtus *MagicDraw UML* įrankiu, kad būtų galima paruošti dokumentaciją naudojant Projektų dokumentavimo sistemos metodiką ir įvertinti, ar metodikoje suformuluoti darbo principai tikrai efektyvūs.

Sugeneravus dokumentaciją, galima palyginti skirtingus dokumentacijos ruošimo būdus, įvertinti, kiek sumažėja laiko sąnaudos projekto dokumentacijai ruošti, todėl paspartėja viso projekto kūrimas.

## **6.4. Eksperimento interpretavimas ir pateikimas**

Eksperimente buvo naudojami 8 bakalaurinių darbų projektai (6.2 lentelė.). Toliau eksperimente projekto numeris atitinka 6.2 lentelėje esantį autorių. Tik 2 iš 8 eksperimento dalyvių domėjosi galimybe generuoti dokumentaciją tiesiai iš projektavimo įrankio. Visų projektų dokumentacija buvo ruošiama rankiniu būdu.

|    | Autorius                 |
|----|--------------------------|
| 1. | Aistė Pilvinytė          |
| 2. | <b>Aurimas Gudas</b>     |
| 3. | Edvardas Pranckevičius   |
| 4. | Paulius Dunauskas        |
| 5. | Paulius Gaidamavičius    |
| 6. | <b>Tomas Skroblas</b>    |
| 7. | <b>Vilmantas Grinius</b> |
| 8. | Kasparas Liutkevičius    |

**6.2 lentelė.** Eksperimente naudotų projektų autoriai

Kaip matyti 6.3 lentelėje, net 4 iš 8 projektų tiek kūrimo, tiek dokumentacijos rengimo darbai užtruks ilgiau nei planuota. Jei pavyktų paspartinti dokumentacijos rengimo procesą, būtų galima tikėtis, kad šiuos projektus būtų galima sukurti ir paruošti jų dokumentaciją laiku.

|    |                                                                                                    | 1    | 2     | 3  | 4   | 5   | 6    | 7   | 8    |
|----|----------------------------------------------------------------------------------------------------|------|-------|----|-----|-----|------|-----|------|
| 1. | Kiek<br>projekto darbų atlikta<br>$(\%)$ ?                                                                       | 85   | 65    | 80 | 70  | 50  | 85   | 50  | 85   |
| 2. | Per kiek laiko (valandomis)<br>buvo planuota sukurti<br>visa<br>bakalauro darbo projektą?                        | 60   | 100   | 50 | 100 | 300 | 85   | 320 | 110  |
| 3. | Kiek<br>faktiškai<br>laiko<br>(valandomis) iki dabar buvo<br>sugaišta<br>sistemos<br>projekto<br>kūrimui?        | 50   | 150   | 60 | 90  | 150 | 70   | 300 | 70   |
| 4. | Apskaičiuotas faktinis projekto<br>laikas.                                                                       | 57,5 | 202,5 | 72 | 117 | 225 | 80,5 | 450 | 80,5 |
| 5. | Per kiek laiko (valandomis)<br>buvo planuota sukurti visas<br>bakalauro<br>darbo<br>projekto<br>ataskaitas?      | 100  | 50    | 50 | 150 | 100 | 100  | 140 | 70   |
| 6. | faktiškai<br>Kiek<br>laiko<br>(valandomis)<br>iki<br>dabar<br>sugaišote bakalauro<br>darbo<br>ataskaitų kūrimui? | 70   | 80    | 60 | 90  | 90  | 88   | 120 | 50   |

**6.3 lentelė.** Eksperimento dalyvių projekto darbų įvertinimai

6.1 paveiksle grafiškai pateikiama projekto kūrimui suplanuoto laiko ir apskaičiuoto faktinio laiko, kurio reikės projektui sukurti, palyginimas. Pauliaus Gaidamavičiaus ir Vilmanto Griniaus projektų kūrimui suplanuota daugiausiai laiko, tačiau, įvertinus atliktų darbų kiekį, Paulius turėtų spėti sukurti projektą greičiau, nei buvo planuota, tuo tarpu Vilmantas, jei ir toliau dirbs panašiu našumu, viršys planuotą laiką daugiau nei 100 valandų.

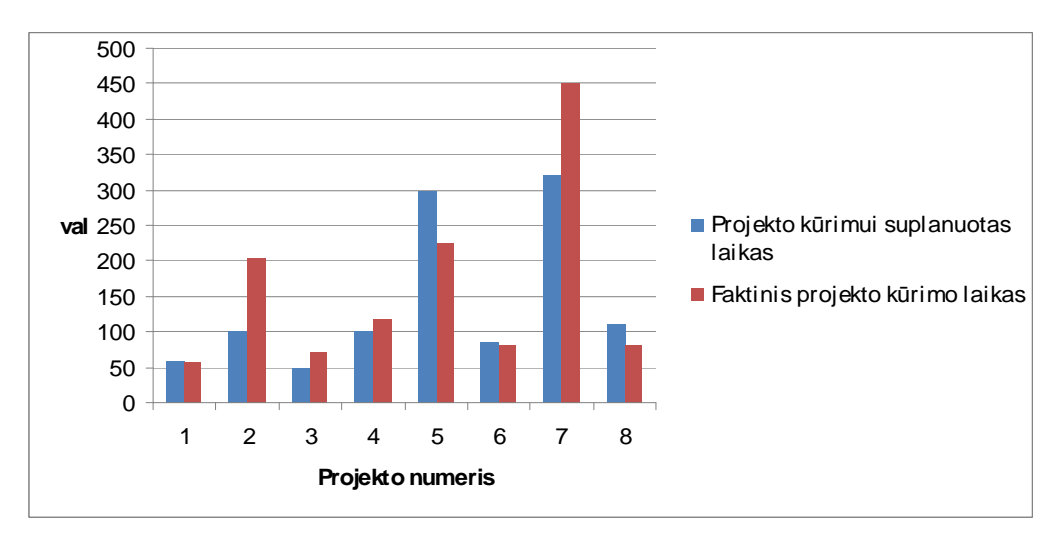

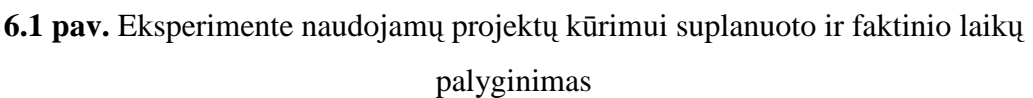

6.2 paveiksle palyginta projekto kūrimo ir dokumentavimo darbų trukmės palyginimas - 3 projektų dokumentacijos kūrimo darbų planuojama trukmė yra didesnė nei paties projekto kūrimo darbų trukmė, todėl galima daryti išvadą, kad tam tikruose projektuose dokumentacijos ruošimas yra vienas iš pagrindinių veiksnių, lemiančių viso projekto trukmę.

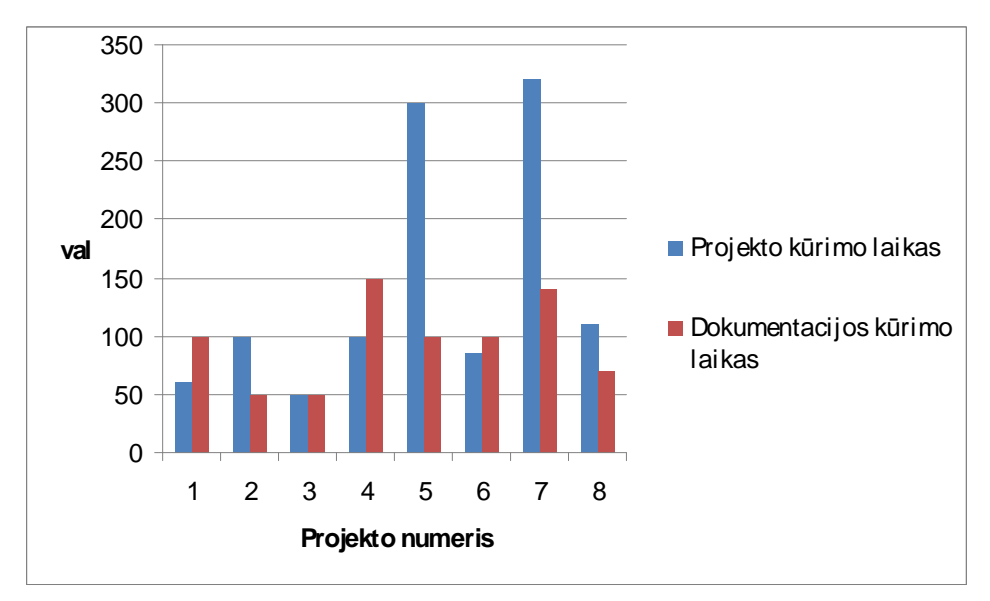

**6.2 pav.** Projektų kūrimo ir dokumentavimo darbų trukmės palyginimas

Įvertinus dokumentacijos kūrimui sugaištą laiką su laiku, kurį buvo planuojama paskirti, dviejų projektų darbai užtruks ilgiau, nei buvo planuota. Papildomai įvertinus projekto išbaigtumą (6.3 paveikslas), akivaizdu, kad dar dviejų projektų dokumentacijos ruošimo darbai užtruks ilgiau, nei buvo planuota.

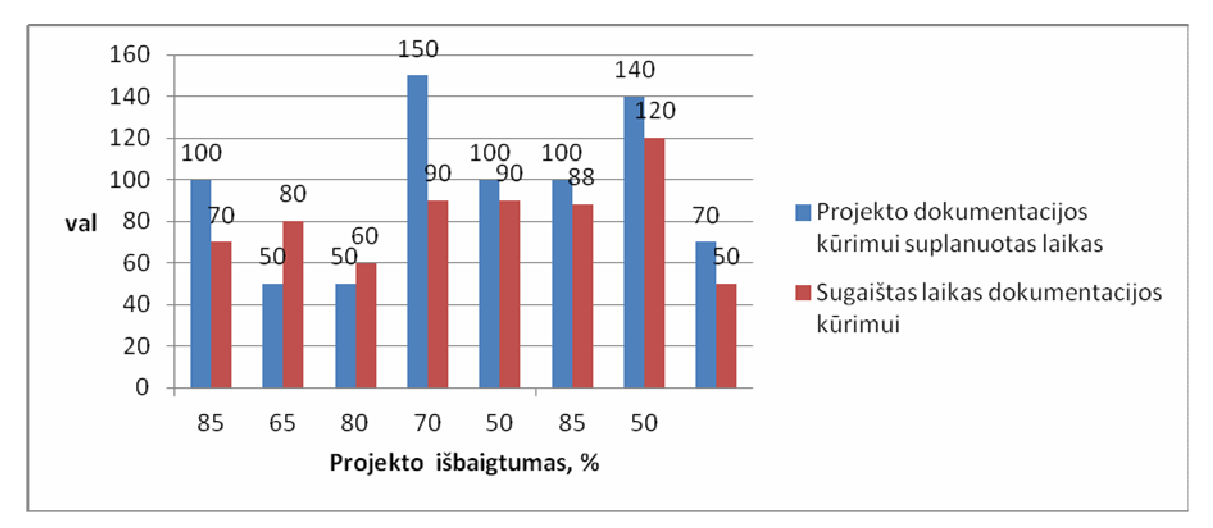

**6.3 pav.** Projekto dokumentacijos darbų planuojamos trukmės ir sugaišto laiko palyginimas

Laikas, sugaištas ruošiant kiekvieno projekto dokumentaciją pagal Projektų dokumentavimo sistemą, matomas 6.4 lentelėje.

|    | sugaištas<br>Laikas,<br>dokumentaciją,<br>šabloną projektams su fiksuota<br>struktūra | generuojant<br>panaudojant | sugaištas<br>Laikas,<br>generuojant<br>šabloną<br>dokumentaciją, panaudojant<br>projektams su kintančia struktūra |
|----|---------------------------------------------------------------------------------------|----------------------------|----------------------------------------------------------------------------------------------------|
| 1. | 24                                                                                    |                            | 31                                                                                                    |
| 2. | 17                                                                                    |                            | 25                                                                                                    |
| 3. | 8                                                                                     |                            | 14                                                                                                    |
| 4. | 32                                                                                    |                            | 40                                                                                                    |
| 5. | 44                                                                                    |                            | 50                                                                                                    |
| 6. | 50                                                                                    |                            | 59                                                                                                    |
| 7. | 61                                                                                    |                            | 72                                                                                                    |
| 8. | 32                                                                                    |                            |                                                                                                    |

**6.4 lentelė.** Eksperimento dalyvių projekto darbų įvertinimai

Panaudojus Projektų dokumentavimo sistemą, vieno projekto dokumentaciją, naudojant šabloną projektams su fiksuota struktūra, pavyko paruošti vidutiniškai 60%, o naudojant šabloną projektams su kintančia struktūra, vidutiniškai 50% greičiau. 6.4 paveiksle matyti grafinis kiekvieno projekto dokumentacijos ruošimo ranka ir panaudojant Projektų dokumentacijos sistemos šabloną projektams su fiksuota struktūra darbų trukmės palyginimas, o 6.5 paveiksle panaudojant šabloną projektams su kintančia struktūra.

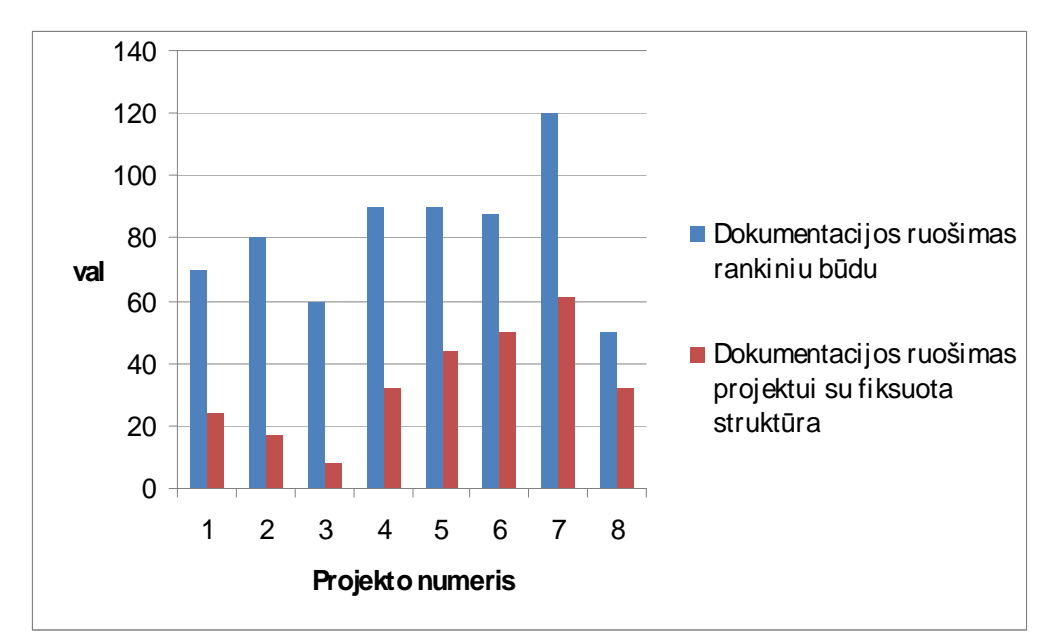

**6.4 pav.** Dokumentacijos ruošimo rankiniu būdu ir generuojant panaudojus šabloną projektams su fiksuota struktūra palyginimas

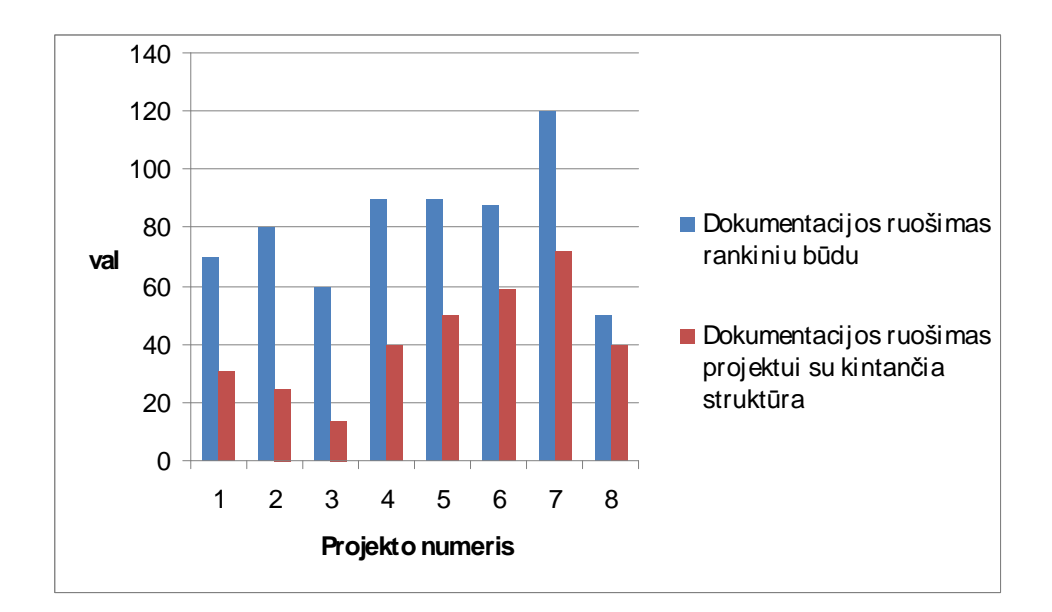

**6.5 pav.** Dokumentacijos ruošimo rankiniu būdu ir generuojant panaudojus šabloną projektams su kintančia struktūra palyginimas

Teoriškai sugeneruoti dokumentaciją panaudojant šabloną projektams su kintančia struktūra, turėtų būti greičiau, nei panaudojant šabloną projektams su fiksuota struktūra. Iš tikrųjų, taip ir būtų, jei būtų projektuojama laikantis Projektų dokumentavimo sistemos nurodymų. Tačiau, kadangi eksperimente buvo naudojami projektai, kurie nebuvo skirti dokumentacijai generuoti, todėl reikėjo atlikti nemažai pakeitimų tam, kad projektą būtų galima pritaikyti dokumentacijai generuoti pagal Projektų dokumentavimo sistemą. Tam, kad būrų sugeneruota dokumentacija pagal šabloną projektams su fiksuota struktūra, reikėjo šablone pakoreguoti tas vietas, kuriose buvo nuorodos į pavyzdinės sistemos katalogus. Tuo tarpu generuojant dokumentaciją pagal šabloną projektams su kintančia struktūra, pakeitimai užtruko ilgiau, nes reikėjo perkurti viso projekto katalogų struktūrą tam, kad būtų suformuota dokumento struktūra. Be to, daug laiko užtruko užpildyti elementų komentarus, kurie įtraukiami į sugeneruotą dokumentą. Taip pat reikėjo užpildyti aplinkos ir techninių faktorių bei panaudojimo atvejų ir aktorių sudėtingumo vertes, kurios naudojamos skaičiuojant programavimo ir testavimo darbų apimtis.

Eksperimento metu nebuvo vertinama kiekvieno eksperimento dalyvio sugebėjimas pritaikyti Projektų dokumentavimo sistemą. Kadangi dokumentaciją generavo Projektų dokumentavimo sistemos autorius, todėl laikas, kuris buvo reikalingas pritaikyti šabloną konkrečiam projektui, yra labai trumpas, palyginus su dokumentacijos ruošimu ranka. Be abejonės, paprastam vartotojui pritaikyti šabloną

savo reikmėms būtų reikėję žymiai daugiau laiko. Tačiau, eksperimento atveju, galima įvertinti, kad, turint pakankamai įgūdžių, dokumentaciją galima paruošti dvigubai ar dar greičiau.

## **6.5. Eksperimento išvados**

- 1. Apklausus eksperimento dalyvius, paaiškėjo, kad daugiau nei pusės projektų tiek projekto kūrimo, tiek dokumentavimo darbai užtruks ilgiau, nei buvo planuota.
- 2. Įvertinant dokumentacijos ruošimo darbų svarbą, net 3 projektų iš 7 dokumentacijos ruošimo darbams suplanuota daugiau laiko nei paties projekto kūrimui.
- 3. Sugeneravus dokumentaciją pagal Projektų dokumentavimo sistemos metodiką, tiek panaudojus šabloną projektams su fiksuota struktūra, tiek projektams su kintančia struktūra, dokumentaciją pavyko paruošti žymiai greičiau.
- 4. Pagrindinė problema, su kuriai buvo susidurta generuojant dokumentaciją, buvo projekto katalogo struktūros pritaikymas šablonams. Todėl, kuo tvarkingiau ir sistemiškiau bus kuriamas projektas, tuo lengviau bus pritaikyti šabloną.
- 5. Kadangi eksperimente buvo naudojami projektai, kurie nebuvo skirti dokumentacijos generavimui, todėl tam, kad būtų sugeneruotas išsamus dokumentas, reikėjo užpildyti elementų komentarus, nurodyti aplinkos ir techninių faktorių, aktorių ir panaudojimo atvejų svorines vertes programavimo ir testavimo darbų apimčių skaičiavimui.
- 6. Dėl to, kad eksperimente naudoti projektai nebuvo projektuojami laikanti RUP nurodymų, todėl šiems projektams nebuvo įmanoma pilnai pritaikyti projekto elementų ryšių pilnumo nustatymo.

## **7. Išvados**

- 1. Atlikus kaskadinio, persidengimų, evoliucinio ciklo, laipsniškojo kūrimo ir kitų projektavimo metodų analizę, nustatyta, kad projekto kūrimo strategijos neapima dokumentavimo kaip atskiros projektinės veiklos, dėl to šis procesas nėra aiškiai apibrėžtas.
- 2. Siekiant užpildyti šią spragą ir remiantis unifikuotu kūrimo procesu (RUP), sudaryta projektavimo metodika ir suprojektuota dokumentavimo sistema, kuri realizuota UML CASE įrankyje *MagicDraw UML*, naudojant VTL kalbą šablonams realizuoti ir *MagicDraw UML* ataskaitų vedlį dokumentams generuoti.
- 3. Taikant šią sistemą projektui dokumentuoti, galima naudoti iš ansto parengtus ataskaitų šablonus, kurių vienas skirtas dokumentavimui pagal tipinę, kitas – pagal laisvai nustatytą projekto struktūrą. Šiuos šablonus galima prisitaikyti savo poreikiams arba kurti naujus.
- 4. Panašaus pobūdžio šablonai suteikia galimybę sugeneruoti tik atskiras dokumento dalis, pavyzdžiui, "Panaudojimo atvejų dokumentas", "Klasių diagramų dokumentas" ir pan. Taikant metodikoje siūlomus šablonus, galima sugeneruoti pilną projekto dokumentaciją.
- 5. Metodikos naujumas yra tas, kad ji leidžia suskaičiuoti preliminarią darbų trukmę ir įvertinti projekto stadijų rezultatų integralumą: ar egzistuoja *Realization* tipo ryšiai tarp panaudojimo atvejų ir jų realizacijų kooperacijomis (*Collaboration*), tarp panaudojimo atvejų realizacijų ir analizės (*Analysis Class*) bei projekto (*Design Class*) klasių, tarp projekto klasių ir komponentų bei tarp komponentų ir artefaktų.
- 6. Metodika buvo išbandyta su pavyzdine "Apklausų projektavimo ir vykdymo sistema" su pagrindinėmis projektavimo diagramomis ir projektavimo principais bei suformuluotais reikalavimais.
- 7. Metodikai įvertinti atliktas eksperimentas su 8 projektais parodė, kad, įsisavinus sukurtą metodiką, paruošti dokumentaciją pagal Projektų dokumentavimo sistemą galima žymiai sparčiau, nei įprastiniu rankiniu būdu.
- 8. Darbo tema parašytas straipsnis ir pristatytas "Mag&Dok IT2011" konferencijoje.

## **8. Literatūra**

[1] Pulkkinen, M., Hirvonen, A., "EA Planning, Development and Management Process for Agile Enterprise Development", Proceedings of the 38th Hawaii International Conference on System Sciences, 2005, p. 2-3.

[2] Priestley, M. "A unified process for software and documentation development", Professional Communication Conference, Proceedings of 2000 Joint IEEE International and 18th Annual Conference on Computer Documentation, 2000.

[3] The Institute of Electrical and Electronics Engineers, IEEE Standard for Software Test Documentation, IEEE 829-1998, 1998, p. 1-10.

[4]The Institute of Electrical and Electronics Engineers, Systems and software engineering - Software life cycle processes, ISO/IEC 12207 standartas, 2008, p. 9-84 **.** 

[5] Robertson, J., S., Volere Requirements Specification Template", Edition 13, 2007, p. 1.

[6] Rational Unified Process. Prieiga per Internetą: http://www.rational.com/rup/

[7] Ambler, S.W., Introduction to the Enterprise Unified Process (EUP). A Ronin International, Inc. White Paper, 2002, p. 5-12.

[8] Basic Enterprise Architecture Methodology BEAM . Prieiga per Internetą: http://www.one-world-is.com/beam/

[9] Patel, J., Lee, R., Kim, H-K. "Architectural View in Software Development Life-Cycle Practices, 2007, p. 2-4.

[10] Langari, Z., Pidduck, A. B., Quality, cleanroom and formal methods, "2005, p. 3-4.

[11] Wang, J., Lin, Y-I., "An overlapping process model to assess schedule risk for new product development", 2007, p.7-9.

[12] Mantere, T, Alander T., "Evolutionary software engineering", a review, 2004, p. 3-4.

[13] Banerjee G., "Use Case Points – An Estimation Approach", 2001.

[14] Nageswaran S., "Test Effort Estimation Using Use Case Points", Quality Week 2001, San Francisco, Kalifornija, JAV, 2001.

[15] Savulis R.Projektų dokumentavimas MagicDraw UML įrankio pagrindu // Mag&Dok IT2011: XVI tarpuniversitetinės magistrantų ir doktorantų konferencijos pranešimų medžiaga [Kaunas, 2011 m. balandžio 22 d.]. Kaunas, 2011, p.101-104.

## **9. Priedai**

## **9.1. Priedas. Apklausos anketa**

Prašau padėti atlikti tyrimą tema dėl projektų dokumentavimo efektyvumo. Dėkojame už Jūsų atsakymus!

Pagarbiai,

ISI magistrantas Raimondas Savulis

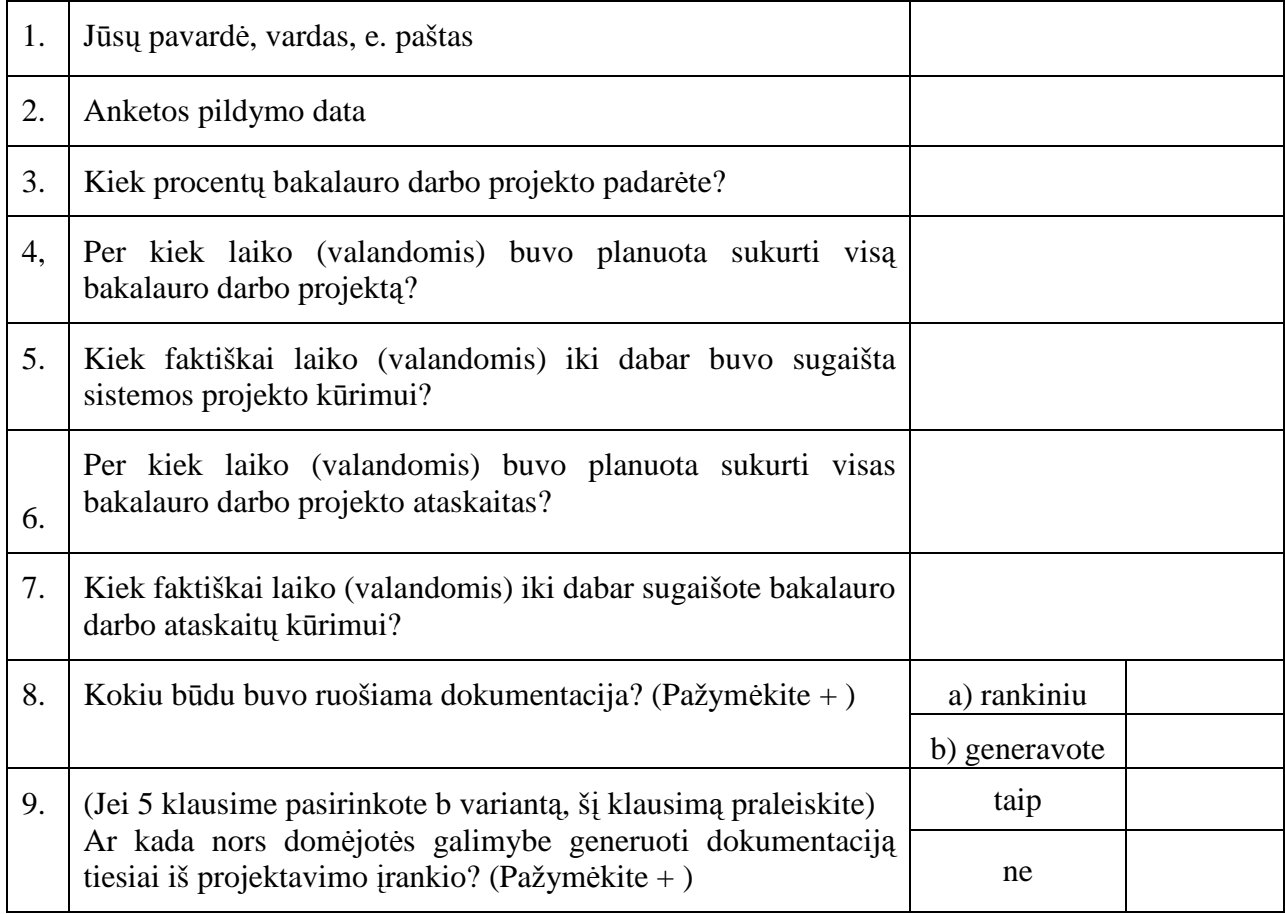

### **pristatytas straipsnis**

## **PROJEKTŲ DOKUMENTAVIMAS MAGICDRAW UML ĮRANKIO PAGRINDU**

#### **Raimondas Savulis**

*Kauno technologijos universitetas, Informacijos sistemų katedra, Studentų g. 50, Kaunas, Lietuva, raimondas.savulis@gmail.com* 

**Santrauka**. Programinės įrangos kūrimo projektų dokumentacijos kūrimas dažnai vykdomas neefektyviai – dokumentai kuriami lėtai, esama dokumentavimo metodika būna perteklinė, nėra vieningos dokumentacijos kūrimo strategijos. Vienas iš būdų paspartinti dokumentų ruošimo procesą – panaudoti šiame darbe suformuluotus nurodymus bei principus. Taikant sukurtus dokumentų šablonus, dokumentaciją galima generuoti tiesiai iš projektavimo įrankio. Šiuose šablonuose realizuotas papildomas funkcionalumas – projekto kūrimo ir testavimo darbų apimčių skaičiavimas bei elementų ryšių vientisumo nustatymas, o tai svarbu vertinant projekto kokybę ir planuojant kūrimo darbus. Sukūrus projektą, dokumentacija automatiškai sugeneruojama panaudojant projektavimo įrankio, pavyzdžiui, *MagicDraw UML*, teikiamas dokumentų generavimo priemones, todėl nereikia atskirai kurti dokumentacijos teksto redagavimo priemonėmis. Sukurtąjį dokumento šabloną galima pakartotinai panaudoti kituose projektuose.

**Raktiniai žodžiai**: Projektų dokumentavimas, dokumento šablonas, dokumentacijos kokybės kriterijai, projekto kūrimo darbų įvertinimas, elementų ryšių vientisumo nustatymas

## **1. Įvadas**

Galutinio vartotojo informacija, arba dokumentacija, pateikiama kartu su kompiuterizuota informacine sistema (KIS) kaip neatsiejama jos dalis. Iš tikrųjų KIS negalima pristatyti, kol neišbaigta jos dokumentacija. Tačiau dauguma KIS kūrimo procesų nelaiko rimtomis veiklų, kurios sudaro vartotojo informacijos kūrimo procesą. Dėl to vartotojo informacija labai dažnai sukuriama paskubomis projekto pabaigoje, dėl ko kyla reali grėsmė, kad dokumentacija bus neišbaigta, netiksli, todėl paprasčiausiai nenaudinga.

Tam, kad būtų suformuoti nurodymai bei identifikuotas programinės įrangos (PĮ) dokumentacijos rengimo procesas, tyrimo sritimi pasirinkta informacinių sistemų projektavimo ir dokumentavimo metodai, o tyrimo objektas – dokumentacijos rengimo procesas. Yra daug straipsnių ir atliktų darbų, kuriuose analizuojami projektavimo metodai, tačiau darbų apie dokumentavimo metodus ar dokumentacijos rengimo procesą sunku surasti – yra nurodymai *Rational Unified Process (RUP)* dokumentacijai [4], *Agile* procesų dokumentacija [5], ISO/IEC 12207 standarte [6] apibrėžti procesai ir dokumentų tipai, tačiau jie ne itin naudingi, kai juos reikia pritaikyti konkrečiam projektui. Todėl šiame darbe bus stengiamasi atskleisti bei identifikuoti dokumentavimo proceso gaires, kurios būtų naudingos konkrečiam projektui.

Šį straipsnį, be įvado ir literatūros sąrašo, sudaro keturios dalys. Antroje dalyje pateikiama esamų projektavimo procesų, įrankių ir su jais susijusių dokumentų analizė, trečioje – pateiktas dokumentacijos rengimo procesas. Ketvirtoje ir penktoje dalyse aprašomos įdomesnės sukurto dokumentavimo įrankio funkcijos – kūrimo ir testavimo darbų apimties nustatymas ir projekto etapų artefaktų ryšių vientisumo tikrinimas, o šeštoje – darbo išvados.

## **2. Projektavimo procesų, įrankių ir su jais susijusių dokumentų analizė**

Kadangi specialių mokslinių tyrimų ataskaitų kūrimo klausimu nepavyko aptikti, buvo išanalizuoti esami PĮ projektų kūrimo metodai. Analizės metu įsitikinta, kad dokumentavimo procesas nėra pakankamai reglamentuotas. Tradicinės projektų kūrimo strategijos, pavyzdžiui, kaskadinis modelis[1], persidengimų [2], evoliucinis[3], laipsniškasis ir kt. net neįtraukia dokumentacijos kūrimo proceso į bendrą projekto kūrimo ciklą, todėl gali būti naudingi tik kaip strategijos principai dokumentacijai ruošti. Kiti metodai, pavyzdžiui, *Rational Unified Process (RUP)* [4] ar lankstieji (*Agile*) [5], pateikia gaires dokumentacijos kūrimui, tačiau *RUP* atveju dokumentacijos kūrimo šablonai yra pertekliniai ir sunkiai pritaikomi konkrečiam projektui; tuo tarpu *Agile* dokumentacija yra nepakankama. Egzistuojantys standartai, pavyzdžiui, *ISO/IEC 12207* [6], pateikia tik bendrus nurodymus, kokius procesus ir jų aspektus dokumentuoti, tačiau išsamesnių nurodymų dokumento sudėčiai, jau nekalbant apie kokius nors dokumentų šablonus, juose nėra.

Vienas iš galimų būdų dokumentavimo procesui paspartinti yra dokumentacijos generavimas projektavimo įrankiu taikant dokumentų šablonus. Nors ir egzistuoja nemažai projektavimo įrankių, pavyzdžiui, *Microsoft Office Visio, Visual Paradigm, Altova Umodel, MagicDaw UML*, suteikiančių galimybę generuoti dokumentaciją ir pateikiančių naudotojo instrukcijas, trūksta teorinio pagrindo dokumentacijos generavimui ir šablonų taikymui integruoti į bendrą projekto kūrimo procesą.

## **3. Dokumentacijos rengimo procesas**

1 paveiksle vaizduojama apibendrinta dokumentacijos kūrimo schema rodo procesus, kuriuos reikia atlikti, norint sukurti sistemos dokumentaciją.

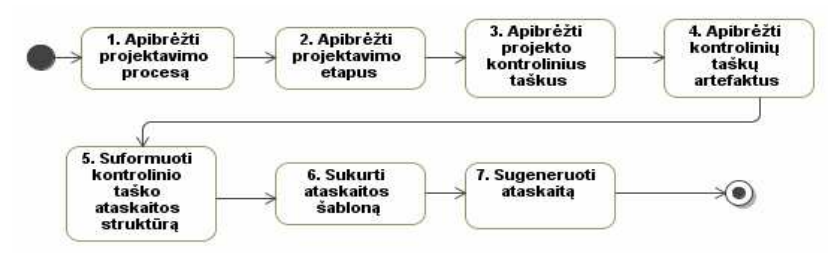

**1 pav. Dokumentacijos kūrimo procesas** 

Visų pirma reikia išsiaiškinti patį projektavimo procesą bei jo etapus, kad būtų galima suprasti, kokios srities dokumentų reikia, norint dokumentuoti kuriamą sistemą. Išskirti kontroliniai taškai yra tie taškai, kuriuose atsiranda poreikis dokumentuoti, t. y. kai reikia tikrinti, derinti, tvirtinti ar pristatyti projekto artefaktus.

Apibrėžiant kontrolinių taškų artefaktus, išskiriami galimi ataskaitų tipai bei jų prioritetai, nustatomi svarbiausi artefaktai. Galimi ataskaitų tipai: "Veiklos analizės stadijos ataskaita", "Reikalavimų specifikavimo ataskaita", "Architektūros projekto atskaita", "Detalaus komponento projekto ataskaita", "DB schemos projekto ataskaita". Atskiru atveju tai gali būti "Magistro darbo projekto ataskaita".

Vėliau suformuojama kontrolinio taško ataskaitos eskizas bei struktūra. Turint šią informaciją, galima formuoti ataskaitos šabloną, naudojant *VTL* (*Velocity Template Language*) kalbą – kalbą, kuria kuriami ataskaitų šablonai generavimui *MagicDraw UML* įrankiu. Sukūrus ataskaitos šabloną, atliekamas ataskaitos

generavimas. Praktiniam dokumentavimo metodikos taikymui iliustruoti buvo suprojektuota pavyzdinė "Apklausų projektavimo ir vykdymo" sistema, kuriai buvo sukurtas dokumento šablonas bei sugeneruota viso projekto dokumentacija.

Nė vienas iš analizuotų metodų nenagrinėja dokumentų generavimo kaip alternatyvos dokumentacijos kūrimui. Tačiau būtent panaudojus dokumentų generavimą, galima paspartinti dokumentavimo procesą – sukūrus šabloną vienam projektui, jį galima panaudoti generuojant dokumentaciją kitiems projektams. Tad, nors iš pirmo žvilgsnio gali atrodyti, kad pritaikyti siūlomą dokumentacijos rengimo procesą ir jos pagrindinį artefaktą – šabloną – daug laiko sąnaudų reikalaujantis būdas, tačiau investicijos galėtų atsipirkti su kaupu.

## **4. Kūrimo ir testavimo darbų apimties nustatymas**

Be įprasto dokumentų generavimo funkcionalumo, sukurtame dokumentavimo šablone realizuotas projekto kūrimo ir testavimo darbų apimčių, išreiškiamų darbo dienomis bei mėnesiais, skaičiavimas.

Projekto kūrimo ir testavimo darbų skaičiavimas vykdomas įvertinant projekto techninius ir aplinkos faktorius, panaudojimo atvejų svorines vertes [7], [8] ir projekto komandos sudėtį.

Pažymėkime *TFactor* – bendra techninių faktorių vertė. Tuomet *TFactor* reikšmė bus apskaičiuojama pagal 1 formulę, kai *i* kinta nuo 1 iki 13 programavimo darbų skaičiavimo atveju, arba *i* kinta nuo 1 iki 9 testavimo darbų apimties skaičiavimo atveju.

$$
TFactor = \sum_{i} (T_i * W_i), \text{ kuri } i = 1..8 \text{ arba } i = 1..9 \tag{1}
$$

Bendra aplinkos faktorių reikšmė *EFactor* apskaičiuojama pagal 2 formulę, kur *i* kinta nuo 1 iki 8.

$$
EFactor = \sum (E_i * W_i), \text{kur } i = 1..8
$$
 (2)

Techninio sudėtingumo vertė *TCF* gaunama pagal 3 formulę (programavimo darbų skaičiavimo atveju), arba pagal 4 formulę (testavimo darbų skaičiavimo atveju).

$$
TCF = 0.6 + (0.01 * TFactor)
$$
\n<sup>(3)</sup>

$$
TCF = 0.65 + (0.01 * TFactor)
$$
\n<sup>(4)</sup>

Aplinkos faktoriaus vertė *ECF* gaunama pagal 5 formulę.

$$
ECF = 1,4 + (-0,03 * EFactor)
$$
 (5)

Projekto kūrimo darbų apimties skaičiavimui aktualių techninių ir aplinkos faktorių svorinės reikšmės nurodomos prie projekto savybių, o testavimo darbų apimties skaičiavimo techninių faktorių svorinės vertės nurodomos prie sukurtojo šablono kintamųjų (2 pav.).

| * «useCaseProjectEstimation»<br>$\blacksquare$ $\blacksquare$ E1 Familiar with RUP = 2 | <b>N</b> Report Variable      |                 |  |
|----------------------------------------------------------------------------------------|-------------------------------|-----------------|--|
| $\Box$ E2 Application experience = 4                                                   | Variable                      |                 |  |
| E3 Object-oriented experience                                                          | El Turinys                    | n New           |  |
| $\Box$ $\circledR$ E4 Lead analyst capability = 3                                      | <b>El TestavimoVertinimas</b> |                 |  |
| $\Box$ E5 Motivation = 3                                                               |                               | <b>m</b> Delete |  |
| $\blacksquare$ E6 Stable requirements = 2                                              | T7                            |                 |  |
| $\vdash \circledR$ E7 Part time workers = 1                                            | T9                            |                 |  |
| E8 Difficult programming langu                                                         | T <sub>2</sub>                |                 |  |
| $\blacksquare$ T1 Distributed System = 2                                               | TЗ                            |                 |  |

**2 pav. Aplinkos ir techninių faktorių svorinių reikšmių priskyrimas** 

Panaudojimo atvejų ir aktorių svorinės reikšmės nurodomos prie atitinkamo elemento ypatybių (3 pav.), kur kiekvienas sudėtingumo lygis turi atitinkamą skaitinį įvertį: "*Low Complexity*" – 5, "*Average Complexity*" – 10, "*High Complexity*" – 15 panaudojimo atvejams; "*Low Complexity*" – 1, "*Average Complexity*" – 2, "*High*" *Complexity*" – 3 aktoriams.

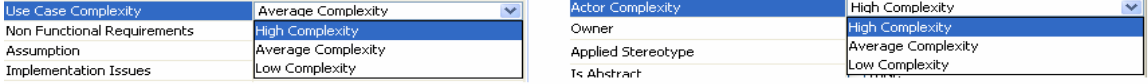

#### **3 pav. Panaudojimo atvejų ir aktorių svorinių reikšmių priskyrimas**

Tarkime, kad *Ui* yra vieno panaudojimo atvejo sudėtingumo svorinė vertė, o *Aj* – vieno aktoriaus sudėtingumo svorinė reikšmė. Tuomet *UUCP* apskaičiuojama pagal 6 formulę, kur *i* = 1..*n*, *j* = 1..*m*.

$$
UUCP = \sum U_i + \sum A_j \tag{6}
$$

Suradus *UUCP*, *TCF* ir *ECF*, galima nustatyti apskaičiuojamų panaudojimo atvejų taškų reikšmę *UCP* (*adjustec Use Case Points*) (7 formulė).

$$
UCP = UUCP * TCF * ECF
$$
\n<sup>(7)</sup>

Tarkime, kad *H* yra pagal ankstesnių projektų patirtį nustatytas valandų skaičius, kuris sugaištamas vienam panaudojimo atvejui sukurti/ištestuoti. Tuomet viso projekto kūrimo/testavimo darbų apimtis žmogaus darbo valandomis apskaičiuojama *UCP* reikšmę padauginus iš *H*, t.y. *UCP*\**H*.

Tarkime, projekto kūrime dalyvaujam *d* programuotojų/testuotojų ir jie dirba *dh* darbo valandų per dieną, o mėnesyje yra 20 darbo dienų. Tuomet, pagal projekto komandos sudėtį, projekto kūrimas/testavimas užtruks *UCP*∗ *H* ÷ *d* ÷ *dh* dienų arba *UCP*∗ *H* ÷ *d* ÷ *dh* ÷ 20 mėnesių.

## **5. Projekto elementų ryšių vientisumo nustatymas**

Projekto elementų ryšių vientisumo nustatymas įvertinamas analizuojant, ar pereinant prie vėlesnių projekto kūrimo etapų, t.y. nuo reikalavimų prie analizės, nuo analizės prie realizavimo, visi projekto elementai perkeliami į kitą etapą ir ar pilnai realizuojami ryšiai tarp skirtingų projekto kūrimo etapų. Tarkime, projektavimui buvo pritaikyta *Rational Unified Process* (*RUP*) metodika bei stereotipai ir projektavimo metu buvo sukurti šie realizavimo (*Realization*) ryšiai:

- tarp panaudojimo atvejų ir jų realizacijų kooperacijomis (*Collaboration*);
- tarp panaudojimo atvejų realizacijų ir analizės (*Analysis class*) bei projekto klasių (*Design Class*);
- tarp projekto klasių ir komponentų;
- tarp komponentų ir artefaktų.

Tarkime, reikalavimų identifikavimo metu buvo sudarytas toks panaudojimo atvejų modelis (4 pav.). Pereinant nuo reikalavimų identifikavimo prie analizės, sudarytas veiklos modelis turi būti perkeltas į analizės dalį, t.y. panaudojimo atvejai turi būti susieti *Realization* ryšiu su *Collaboration*  tipo elementais.

Sakysime, projektuotojas per klaidą neperkėlė panaudojimo atvejo "6.2. Prisijungti prie sistemos" iš reikalavimų identifikavimo į analizę ir turime tokią situaciją, kad tik du panaudojimo atvejai iš trijų buvo susieti *Realization* ryšiu su *Collaboration* tipo elementais, o panaudojimo atvejai "6.3. Trinti anketą" ir "6.4. Išsaugoti anketą" nebuvo susieti *Realization* ryšiu su projekto klasėmis.

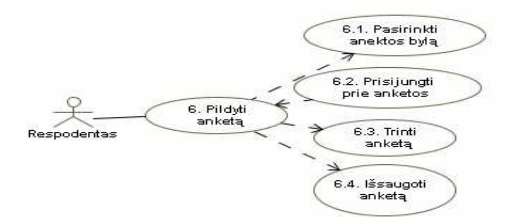

**4 pav. Reikalavimų identifikavimo metu sudaryto panaudojimo atvejų modelio pavyzdys** 

Jei projektuotojas norės ataskaitoje pateikti projekto elementų ryšių vientisumo užtikrinimą, bus sugeneruota tokia dokumento dalis:

#### Projekto elementų ryšių pilnumo tikrinimas

Panaudojimo atvejai, nesusieti Realization ryšiu su klasėmis:

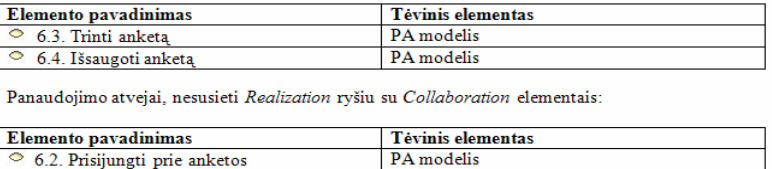

**5 pav. Dokumento fragmentas, kuris sugeneruojamas aptikus trūkstamą ryšį tarp elementų**

## **6. Išvados**

- Atlikus projektavimo procesų, įrankių ir su jais susijusių dokumentų analizę, pastebėta, kad dokumentavimo procesas nėra pakankamai reglamentuotas, nėra vieningos strategijos dokumentams rengti, todėl dokumentacija dažnai ruošiama neefektyviai, paskubomis, dėl ko nukenčia jos kokybė.
- Šiame darbe sudaryta metodika ir sukurti *MagicDraw UML* įrankio ataskaitų generavimo šablonai leidžia sugeneruoti projektų dokumentaciją pagal iš anksto nustatytą arba projektuotojo norimą paketų struktūrą. Norint dar geriau pritaikyti savo poreikiams, šablonus galima toliau redaguoti.
- Sukurti šablonai turi papildomą funkcionalumą, kuriuo nepasižymi esami ataskaitų generavimo įrankiai: projektavimo ir testavimo darbų apimties skaičiavimą ir projekto elementų vientisumo tikrinimą. Elementų vientisumo tikrinimas leidžia objektyviai įvertinti, ar projekto dokumentacijoje nėra tam tikrų klaidų, o darbų apimties skaičiavimas palengvina projekto vykdymo užduočių planavimą. Modifikuojant projektą, ataskaitas galima greitai perdaryti iš naujo.
- Sukurtiems ataskaitų šablonams įvertinti numatytas eksperimentas, kuriame bus atliekama *MagicDraw UML* įrankio vartotojų apklausa ir prašoma įvertinti sukurtų priemonių funkcionalumą, patogumą ir kitas vartotojui svarbias savybes.
- Pagrindinis sprendimo trūkumas yra tas, kad didžioji sukurtojo šablono funkcionalumo dalis susijusi su panaudojimo atvejų modeliu, todėl jo viso negalima pritaikyti projektams, kuriuose šis modelis nenaudojamas. Be to, šablonas realizuotas taikant *Velocity Template Language* kalbą, todėl paprastam vartotojui gali būti sudėtinga redaguoti sukurtąjį šabloną dėl specifinės šios kalbos sintaksės.

#### **Literatūros sąrašas**

- [1] **Patel J., Lee R., Kim, H-K**. Architectural View in Software Development Life-Cycle Practices. 2007, p.  $2 - 4$ .
- [2] **Wang J., Lin Y-I**. An overlapping process model to assess schedule risk for new product development. 2007, p. 7-9
- [3] **Mantere T, Alander T**. Evolutionary software engineering. 2004, p. 3-4.
- [4] **Priestley M**. A unified process for software and documentation development. *Professional Communication Conference, Proceedings of 2000 Joint IEEE International and 18th Annual Conference on Computer Documentation,* 2000.
- [5] **Pulkkinen M., Hirvonen A**. EA Planning, Development and Management Process for Agile Enterprise Development. *"Proceedings of the 38th Hawaii International Conference on System Sciences"* , 2005, p. 2- 3.
- [6] **The Institute of Electrical and Electronics Engineers**. IEEE Standard for Software Test Documentation, IEEE 829-1998. 1998, p. 1-10.
- [7] **Banerjee G**. Use Case Points An Estimation Approach. 2001.

[8] **Nageswaran S**. Test Effort Estimation Using Use Case Points. *Quality Week 2001*, 2001.

#### **Project Documentation Based On MagicDaw UML Tool**

Creation of documentation usually is inefficient - documents are being created slowly, the methodology of documentation is usually redundant, there is no common strategy for this. The paper proposes a way to boost the process of creating documentation by using documentation templates that give an opportunity to generate documentation directly from a CASE tool. The created template implements additional functionality - the estimation of a size of programming and testing tasks of a project and tracing the dependencies between project's elements. The implemented template of a document may be applied in more than one project.

## **9.3. Priedas. Pavyzdinės apklausų informacinės sistemos sekų ir veiklos**

#### **diagramos**

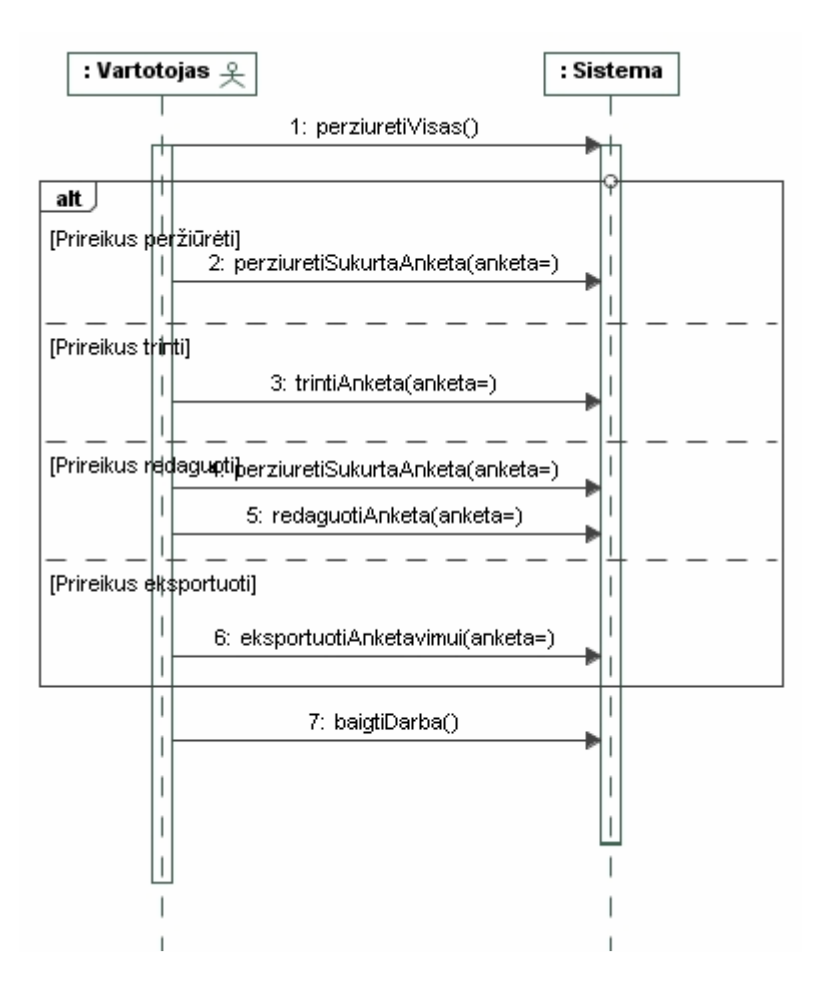

**9.1 pav.** Peržiūrėti apklausos anketas" sekų diagrama

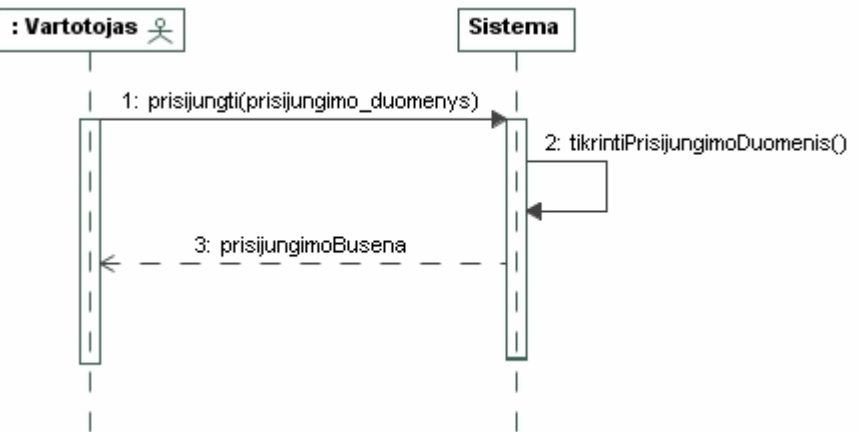

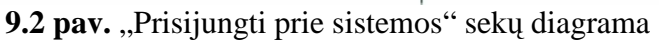

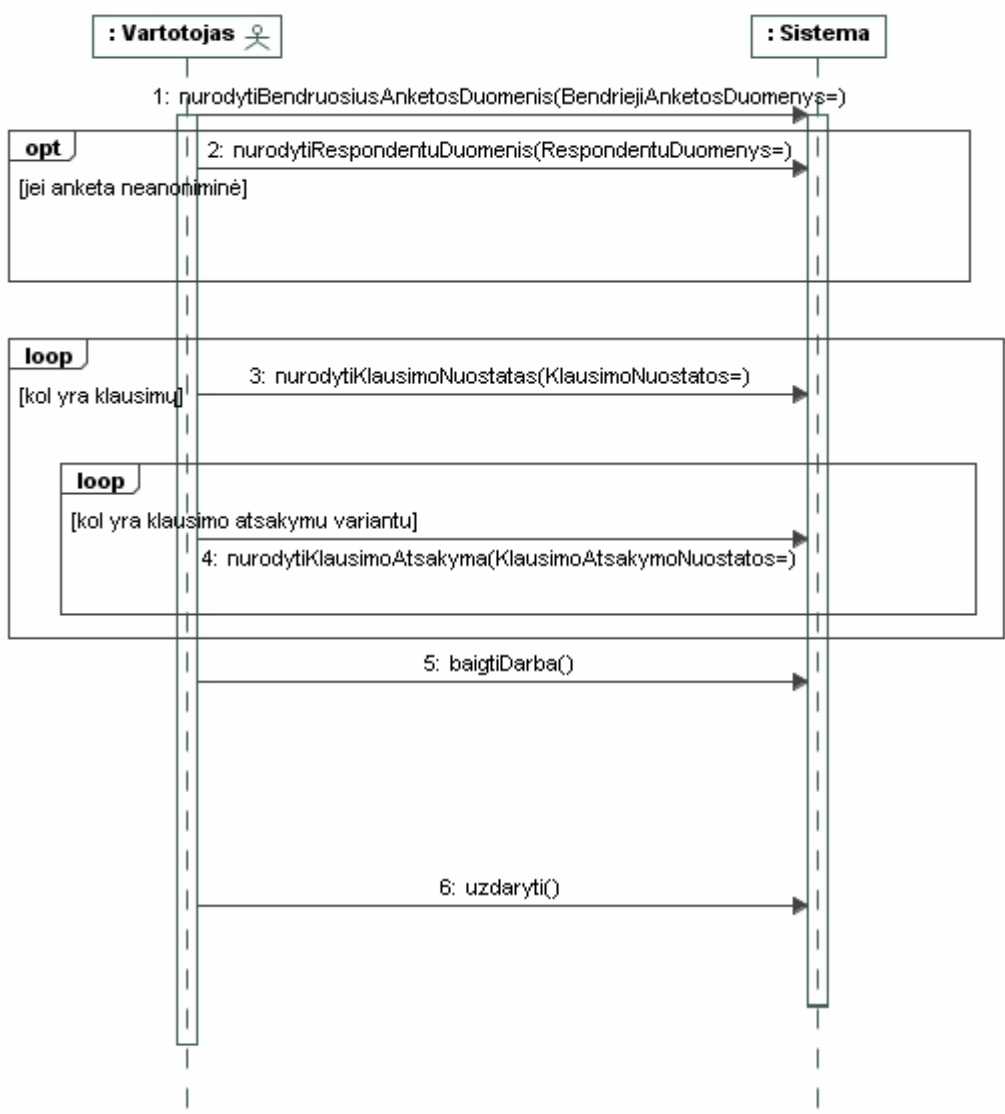

9.3 pav. "Sukurti naują anketą" sekų diagrama

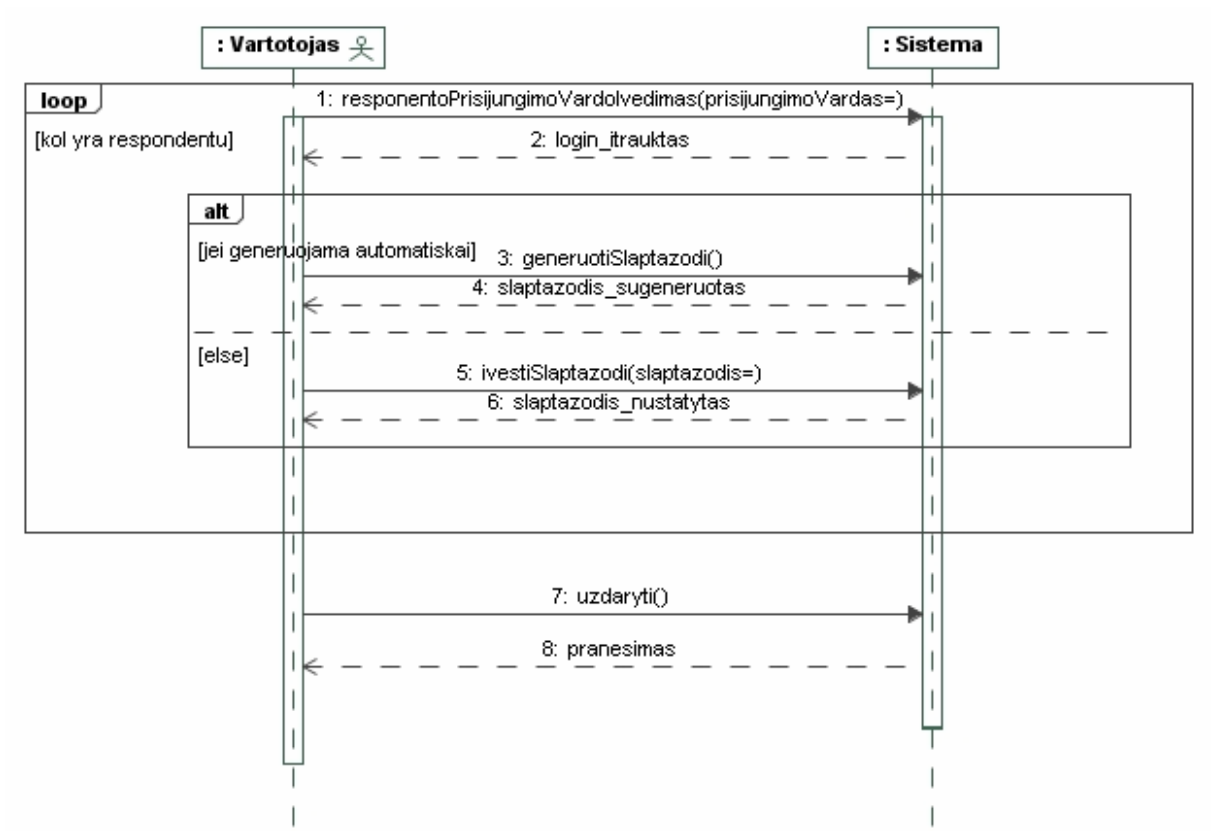

9.4 pav. "Respondentų įvedimas" sekų diagrama

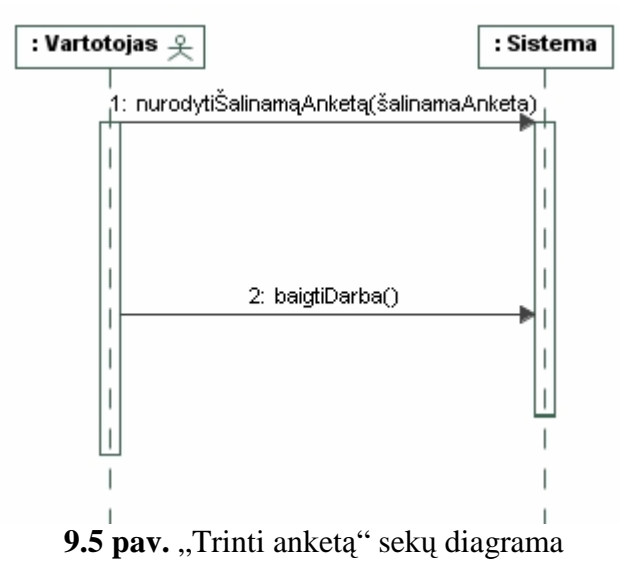

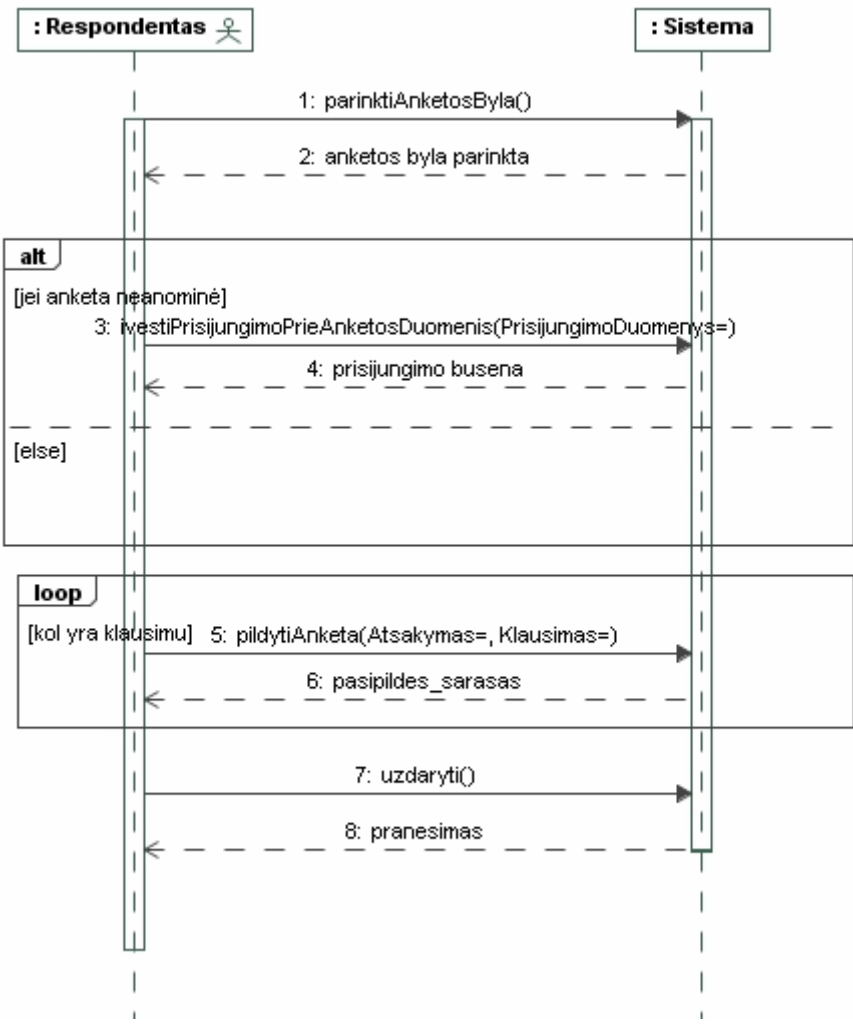

9.6 pav. "Pildyti anketą" sekų diagrama

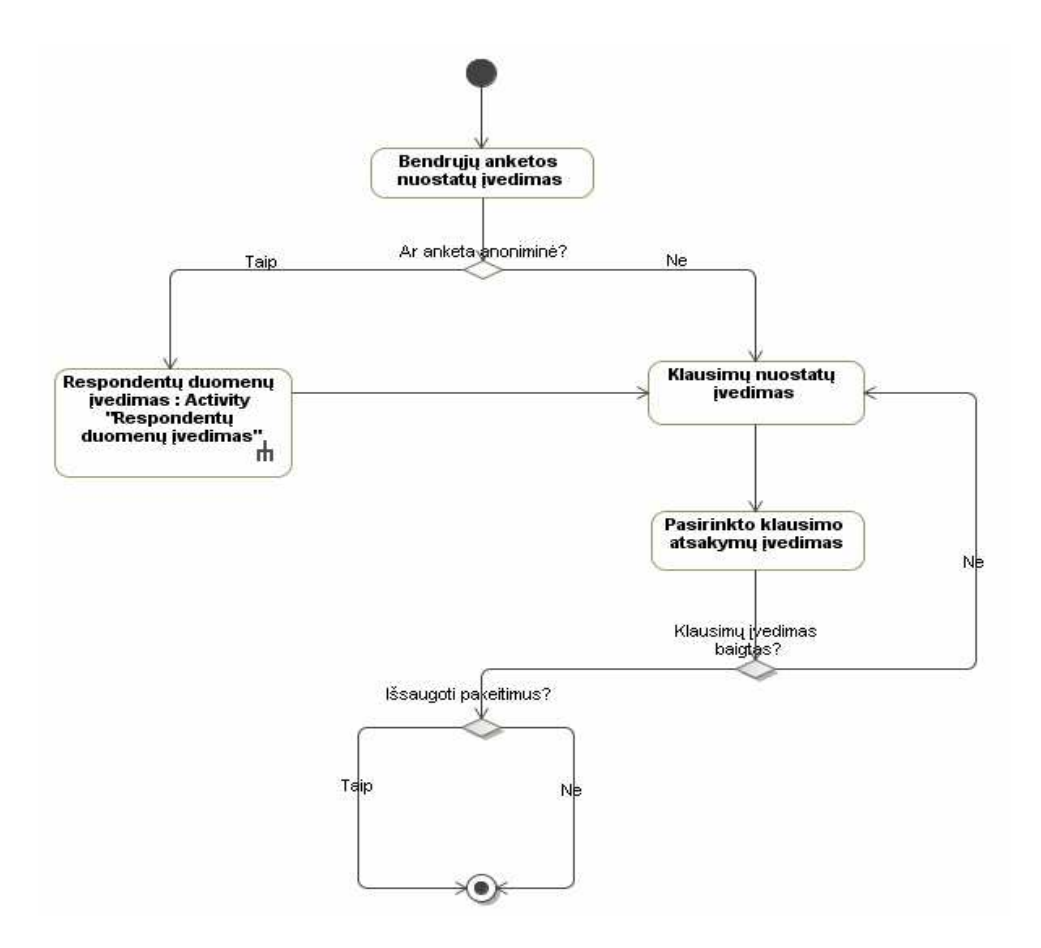

9.7 pav. "Sukurti naują anketą" veiklos diagrama

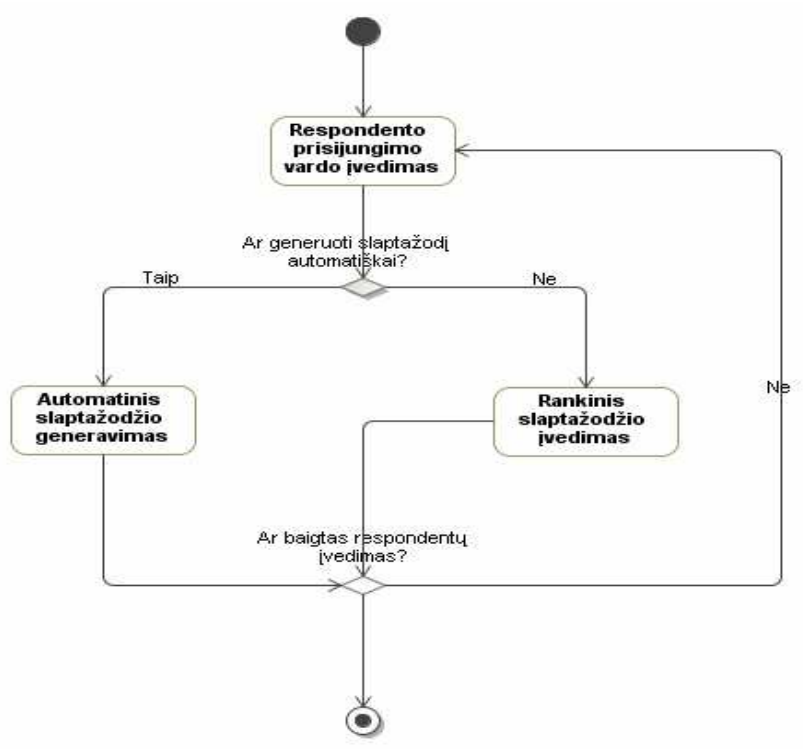

9.8 pav. "Respondentų įvedimas" veiklos diagrama

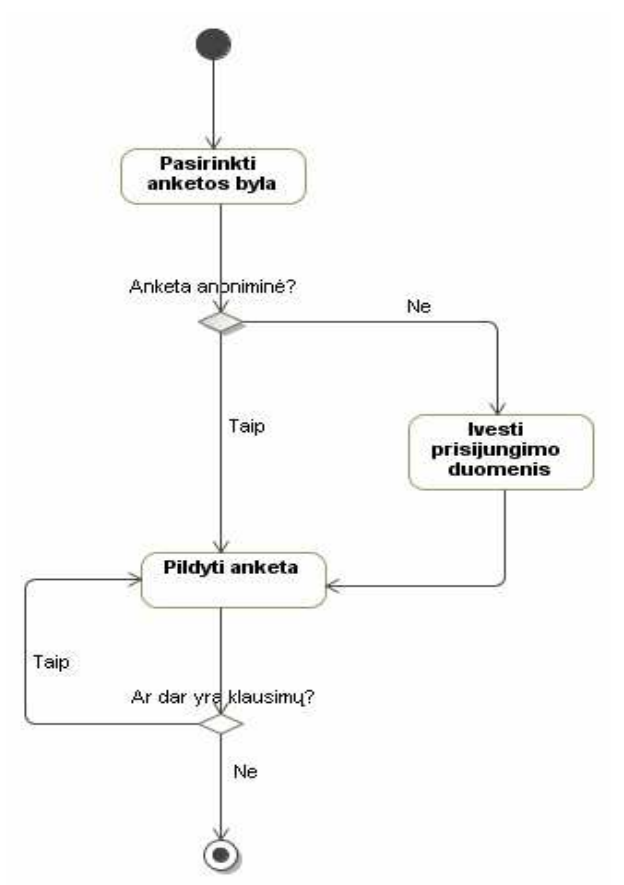

9.9 pav. "Pildyti anketą" veiklos diagrama

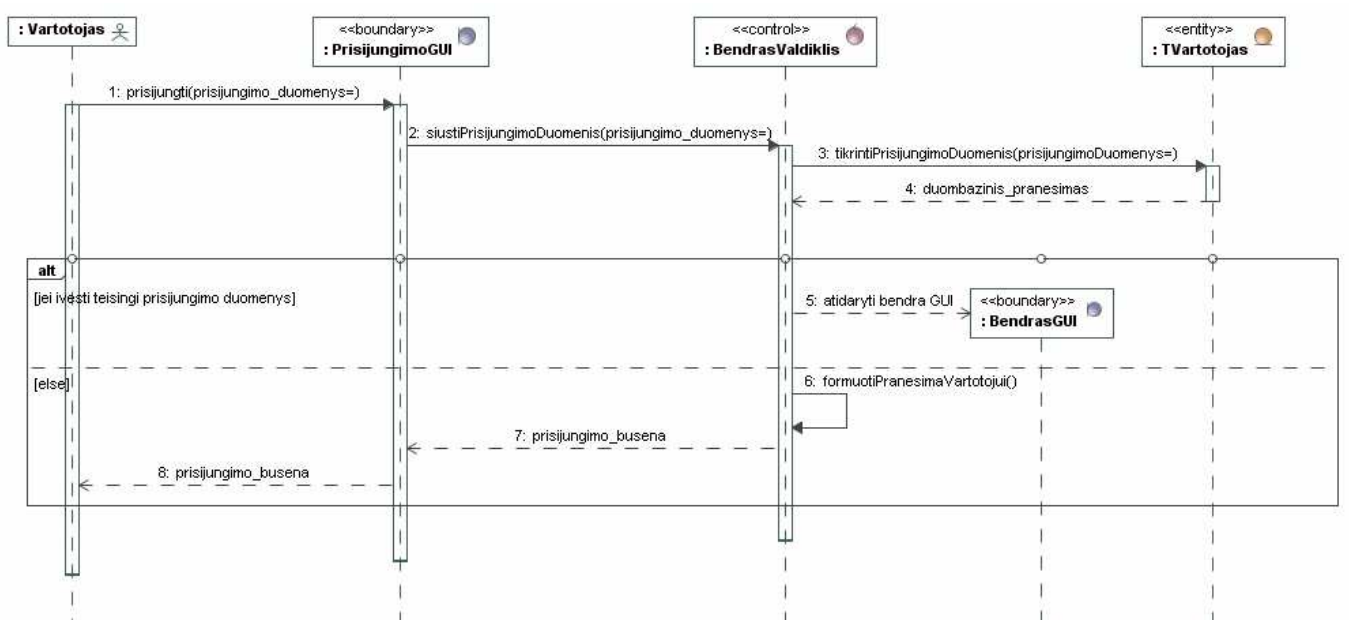

**9.10 pav.** "Prisijungti prie sistemos" projekto lygio sekų diagrama

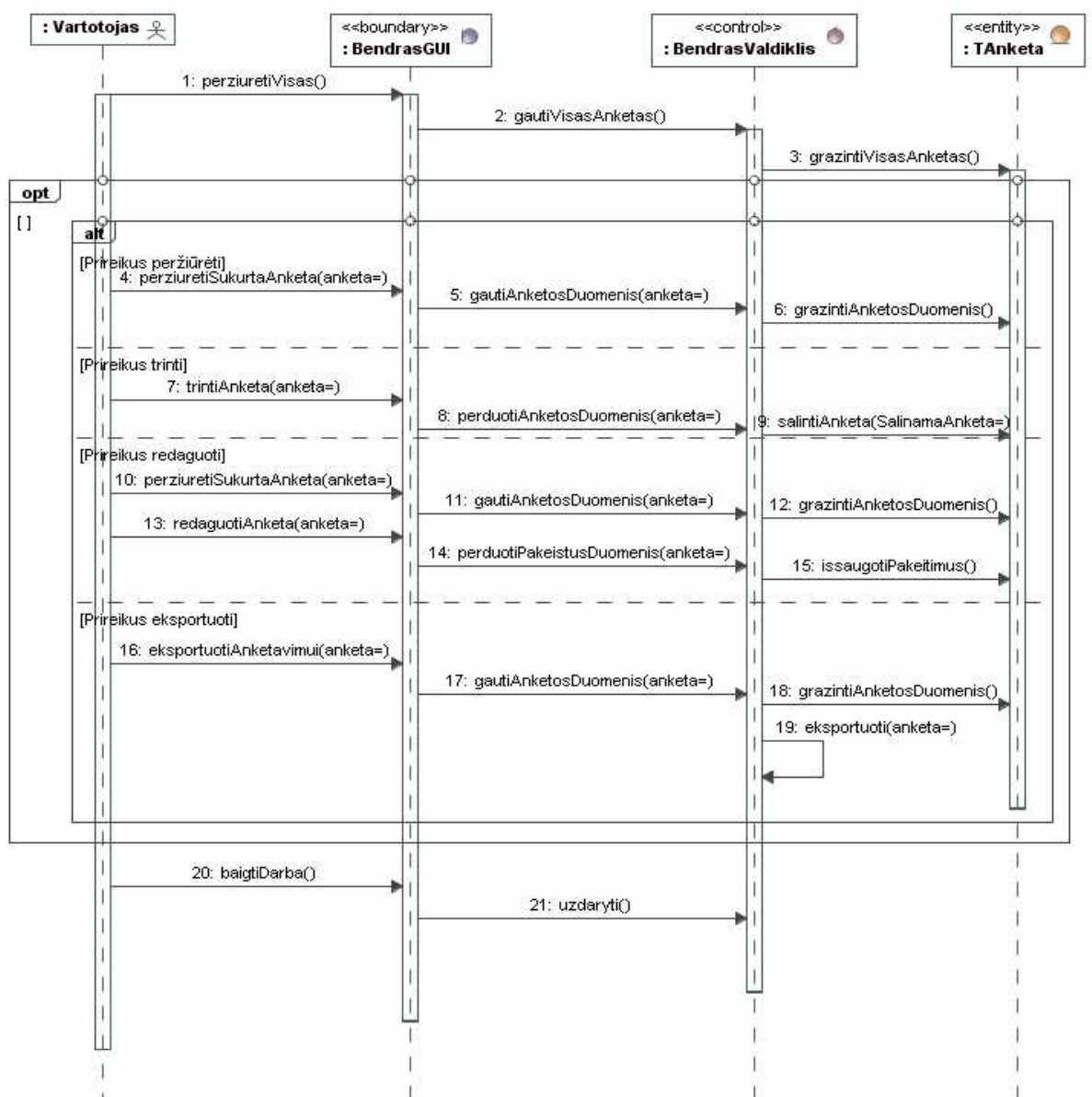

9.11 pav. "Peržiūrėti apklausos anketas" projekto lygio sekų diagrama

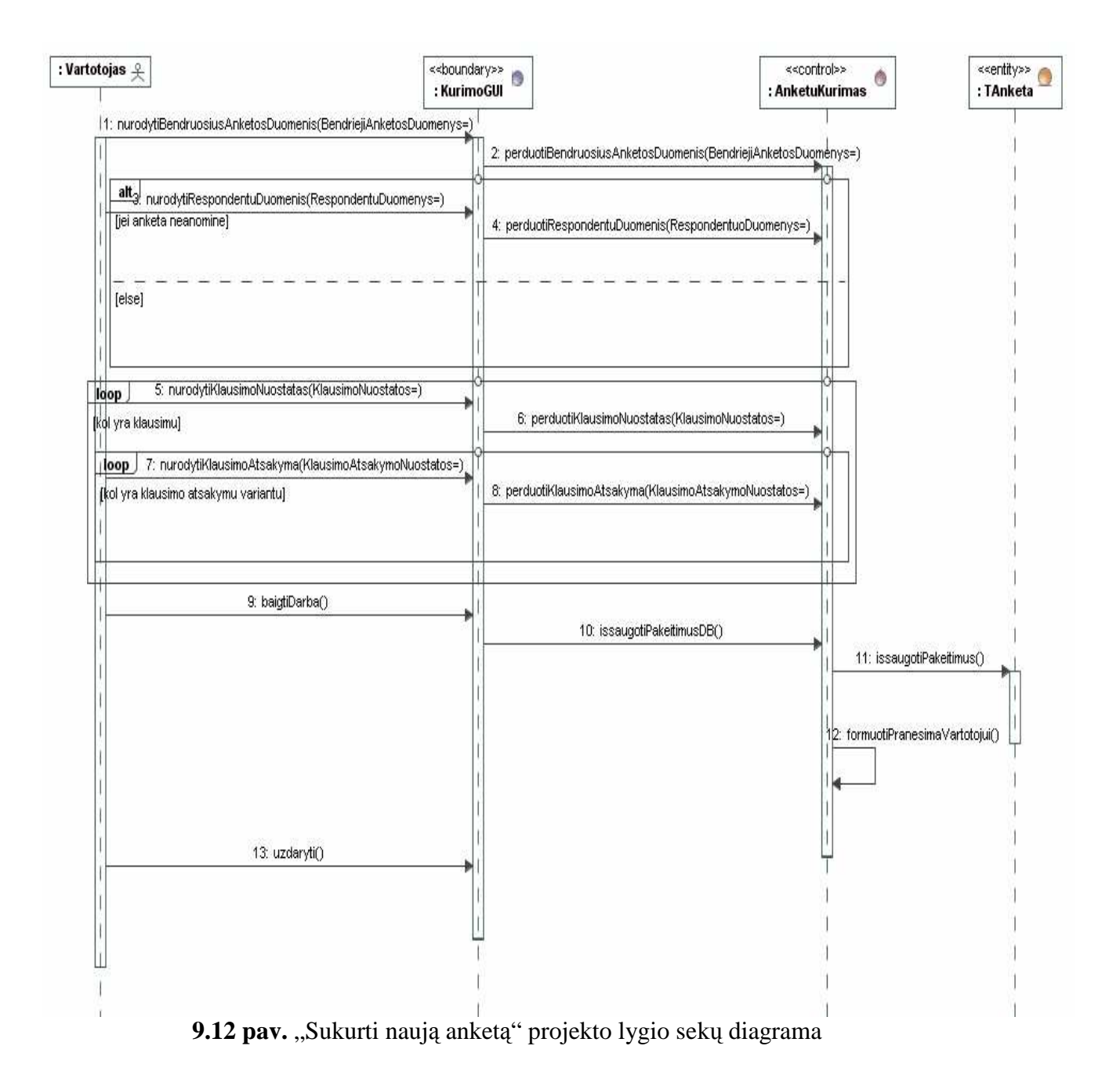

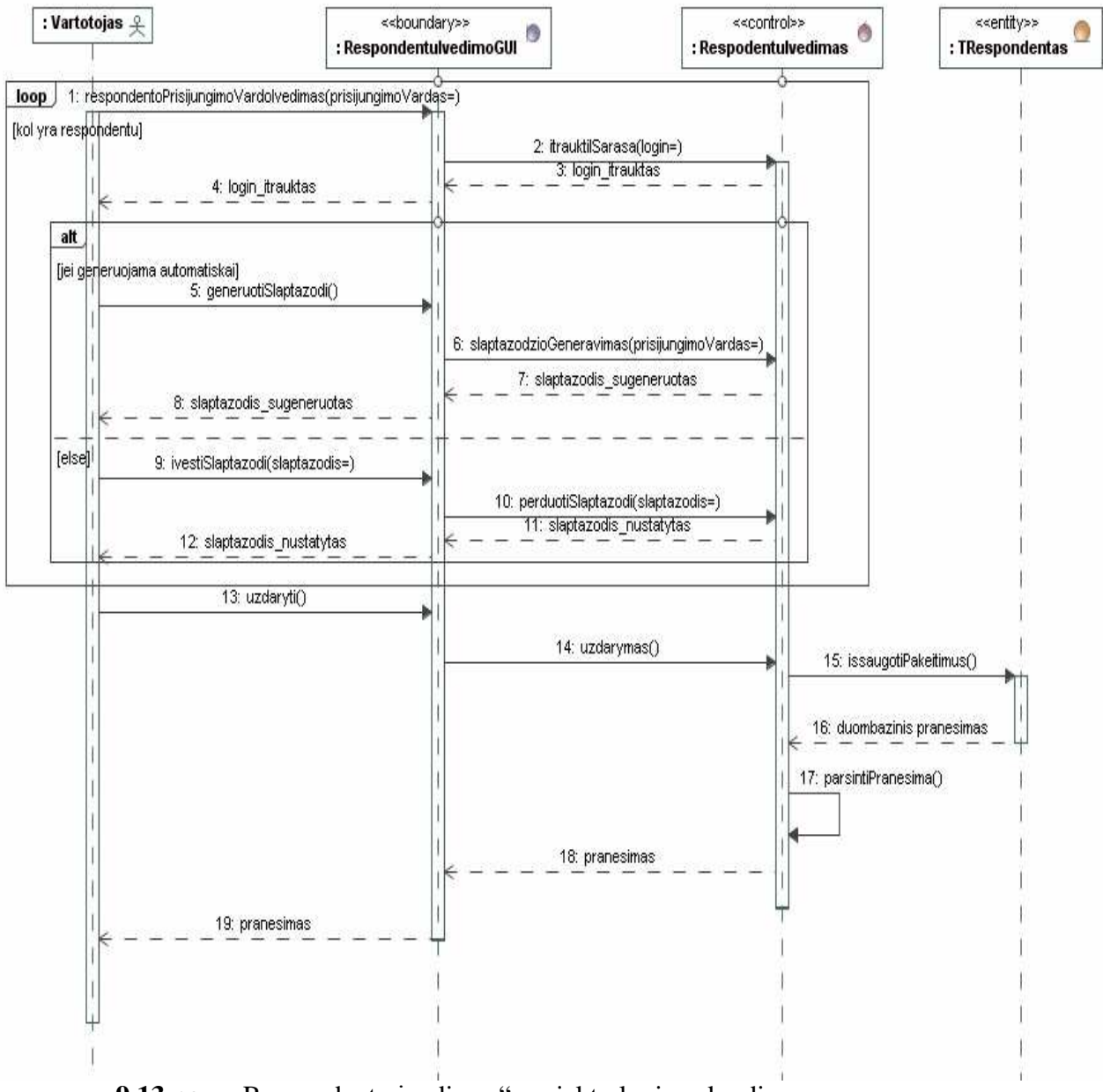

9.13 pav. "Respondentų įvedimas" projekto lygio sekų diagrama

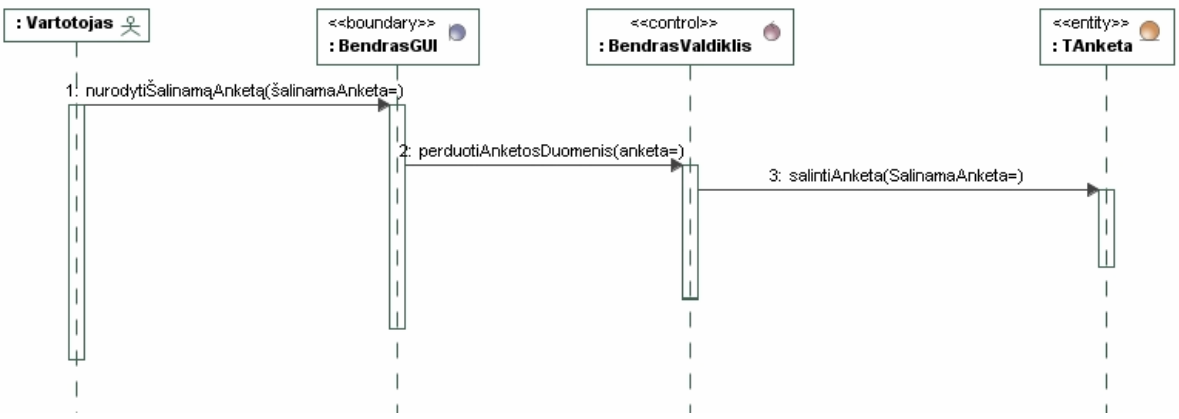

9.14 pav. "Trinti anketą" projekto lygio sekų diagrama
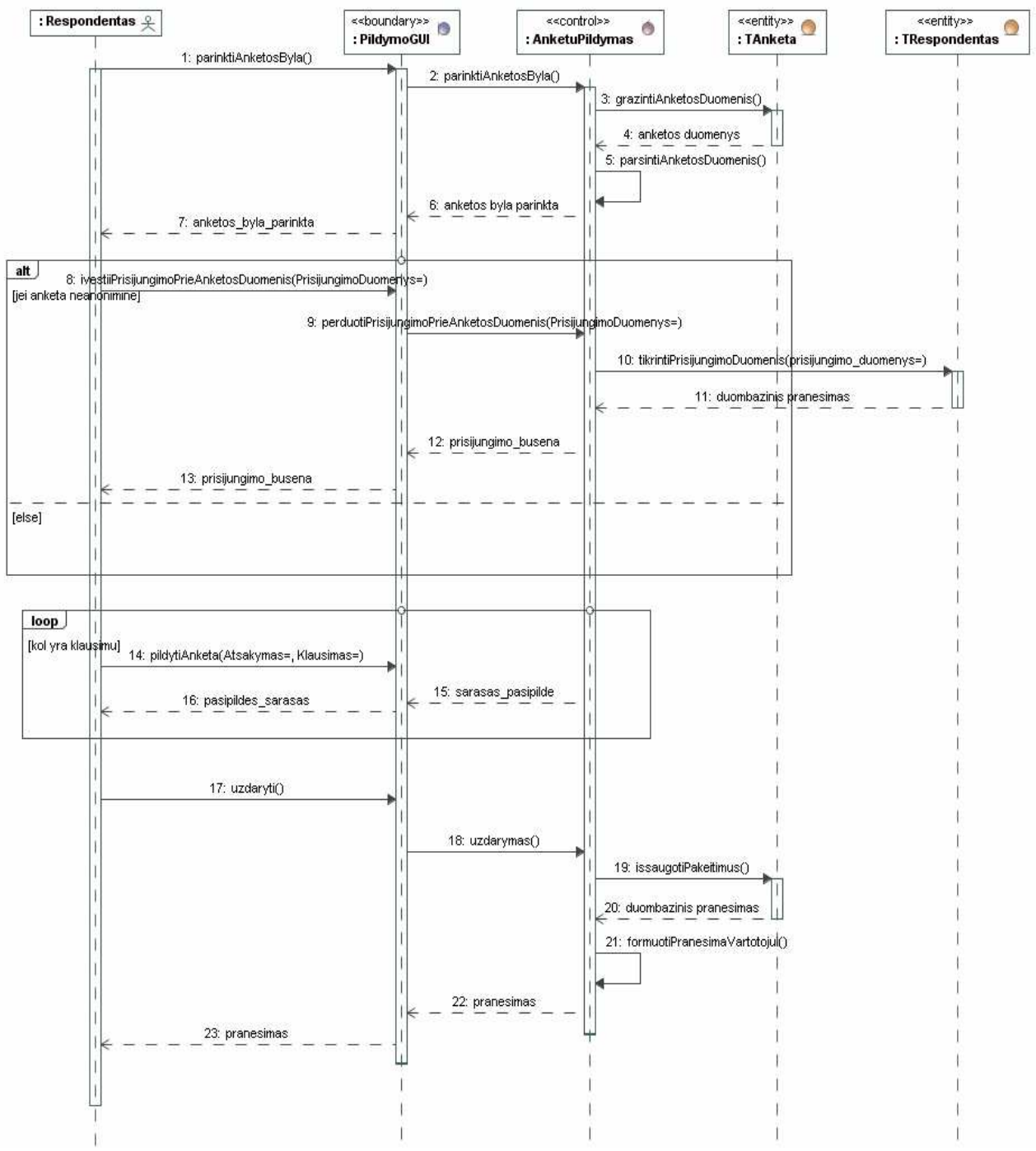

9.15 pav. "Pildyti anketą" projekto lygio sekų diagrama